## **Oracle® Fusion Middleware**

Creating Schemas with the Repository Creation Utility 12*c* (12.2.1.2.0) **E76883-01**

September 2016

Documentation for database and system administrators that describes how to create database schemas for Oracle Fusion Middleware products.

Oracle Fusion Middleware Creating Schemas with the Repository Creation Utility, 12*c* (12.2.1.2.0)

E76883-01

Copyright © 2016, Oracle and/or its affiliates. All rights reserved.

Primary Author: Phil Stubbs

This software and related documentation are provided under a license agreement containing restrictions on use and disclosure and are protected by intellectual property laws. Except as expressly permitted in your license agreement or allowed by law, you may not use, copy, reproduce, translate, broadcast, modify, license, transmit, distribute, exhibit, perform, publish, or display any part, in any form, or by any means. Reverse engineering, disassembly, or decompilation of this software, unless required by law for interoperability, is prohibited.

The information contained herein is subject to change without notice and is not warranted to be error-free. If you find any errors, please report them to us in writing.

If this is software or related documentation that is delivered to the U.S. Government or anyone licensing it on behalf of the U.S. Government, then the following notice is applicable:

U.S. GOVERNMENT END USERS: Oracle programs, including any operating system, integrated software, any programs installed on the hardware, and/or documentation, delivered to U.S. Government end users are "commercial computer software" pursuant to the applicable Federal Acquisition Regulation and agencyspecific supplemental regulations. As such, use, duplication, disclosure, modification, and adaptation of the programs, including any operating system, integrated software, any programs installed on the hardware, and/or documentation, shall be subject to license terms and license restrictions applicable to the programs. No other rights are granted to the U.S. Government.

This software or hardware is developed for general use in a variety of information management applications. It is not developed or intended for use in any inherently dangerous applications, including applications that may create a risk of personal injury. If you use this software or hardware in dangerous applications, then you shall be responsible to take all appropriate fail-safe, backup, redundancy, and other measures to ensure its safe use. Oracle Corporation and its affiliates disclaim any liability for any damages caused by use of this software or hardware in dangerous applications.

Oracle and Java are registered trademarks of Oracle and/or its affiliates. Other names may be trademarks of their respective owners.

Intel and Intel Xeon are trademarks or registered trademarks of Intel Corporation. All SPARC trademarks are used under license and are trademarks or registered trademarks of SPARC International, Inc. AMD, Opteron, the AMD logo, and the AMD Opteron logo are trademarks or registered trademarks of Advanced Micro Devices. UNIX is a registered trademark of The Open Group.

This software or hardware and documentation may provide access to or information about content, products, and services from third parties. Oracle Corporation and its affiliates are not responsible for and expressly disclaim all warranties of any kind with respect to third-party content, products, and services unless otherwise set forth in an applicable agreement between you and Oracle. Oracle Corporation and its affiliates will not be responsible for any loss, costs, or damages incurred due to your access to or use of third-party content, products, or services, except as set forth in an applicable agreement between you and Oracle.

# **Contents**

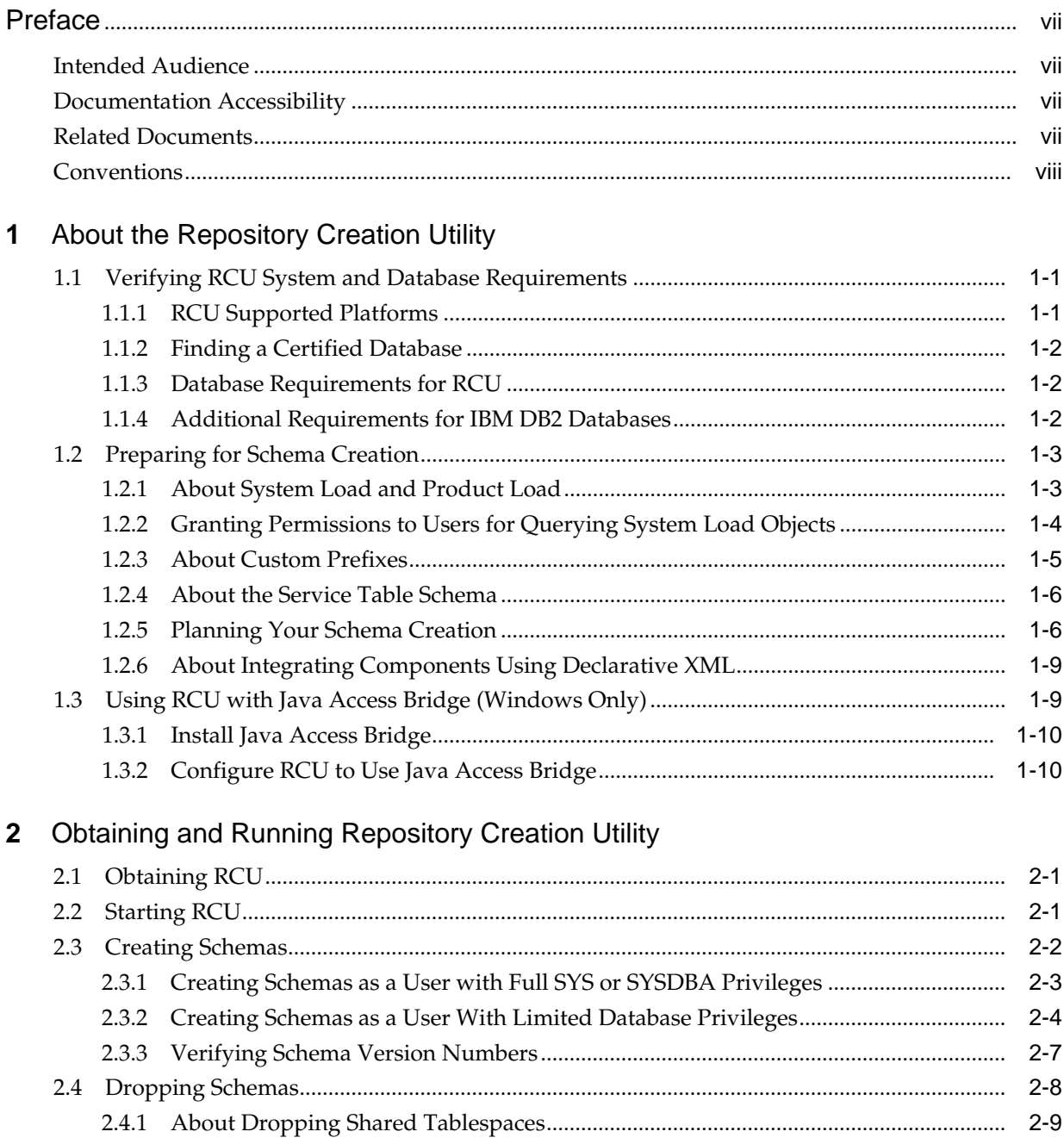

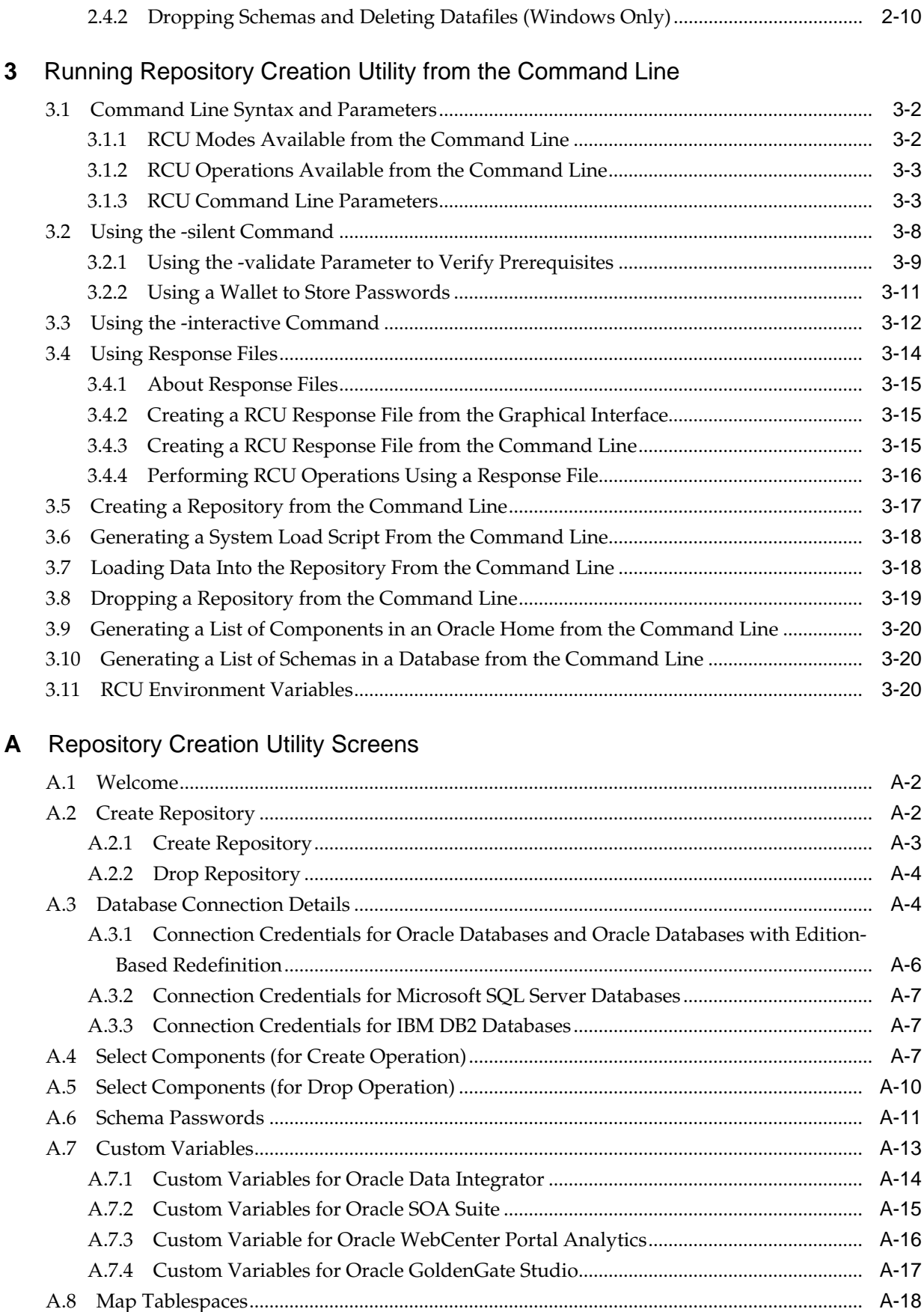

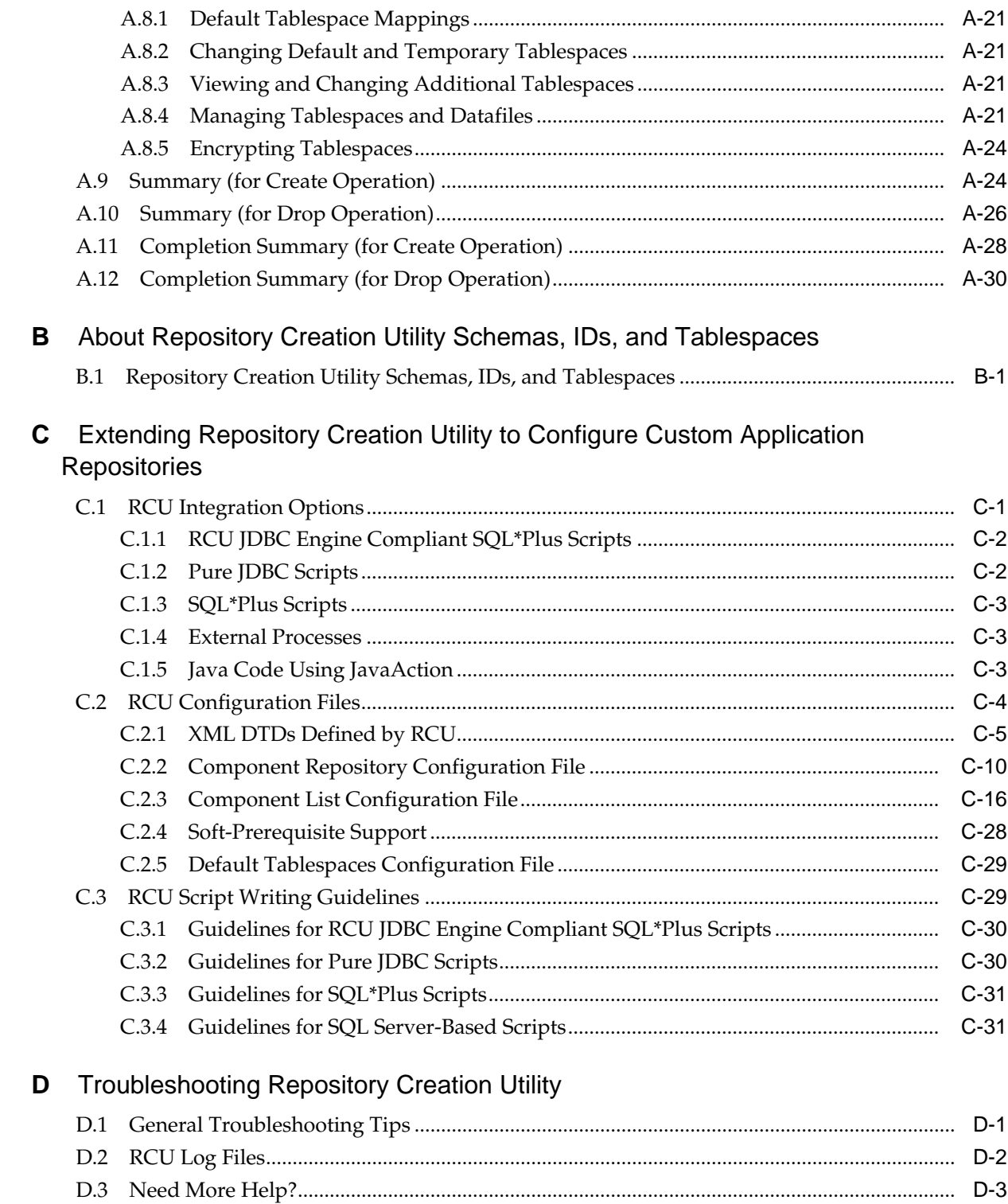

# **Preface**

<span id="page-6-0"></span>The *Oracle Fusion Middleware Creating Schemas with the Repository Creation Utility* book contains overview information and usage instructions for Oracle Repository Creation Utility (RCU).

Intended Audience

Documentation Accessibility

Related Documents

**[Conventions](#page-7-0)** 

### **Intended Audience**

This guide is intended for users who are installing Oracle Fusion Middleware products and are comfortable running some system administration operations, such as creating users and groups, adding users to groups, and installing operating system patches on the computer where Oracle Fusion Middleware products will be installed. Users on UNIX systems need root access to run some scripts.

## **Documentation Accessibility**

For information about Oracle's commitment to accessibility, visit the Oracle Accessibility Program website at [http://www.oracle.com/pls/topic/lookup?](http://www.oracle.com/pls/topic/lookup?ctx=acc&id=docacc) [ctx=acc&id=docacc.](http://www.oracle.com/pls/topic/lookup?ctx=acc&id=docacc)

#### **Access to Oracle Support**

Oracle customers that have purchased support have access to electronic support through My Oracle Support. For information, visit [http://www.oracle.com/pls/](http://www.oracle.com/pls/topic/lookup?ctx=acc&id=info) [topic/lookup?ctx=acc&id=info](http://www.oracle.com/pls/topic/lookup?ctx=acc&id=info) or visit [http://www.oracle.com/pls/topic/lookup?](http://www.oracle.com/pls/topic/lookup?ctx=acc&id=trs) [ctx=acc&id=trs](http://www.oracle.com/pls/topic/lookup?ctx=acc&id=trs) if you are hearing impaired.

### **Related Documents**

For additional information, see the following manuals:

• *Oracle Fusion Middleware Planning an Installation of Oracle Fusion Middleware*

This document contains important information about planning and preparing for Oracle Fusion Middleware product installations.

• *Oracle Fusion Middleware Installing and Configuring the Oracle Fusion Middleware Infrastructure*

The Repository Creation Utility is included with the Oracle Fusion Middleware Infrastructure distribution.

## <span id="page-7-0"></span>**Conventions**

The following text conventions are used in this document:

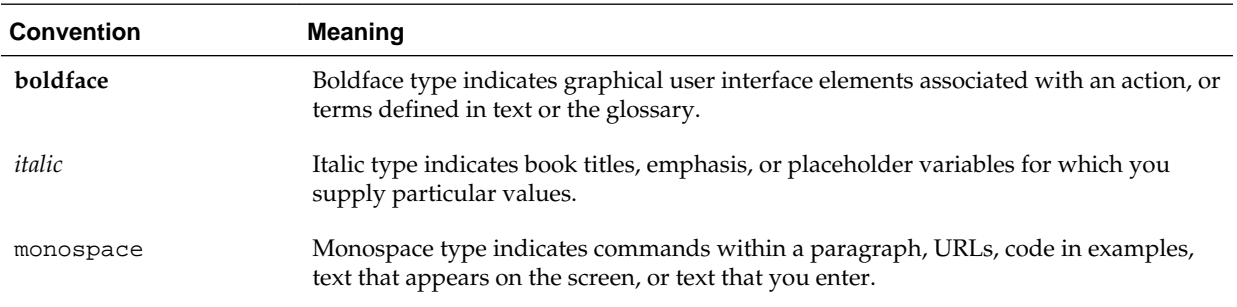

**1**

# <span id="page-8-0"></span>**About the Repository Creation Utility**

Many of the Oracle Fusion Middleware components require the existence of schemas in a database prior to installation. These schemas are created and loaded in your database using the Repository Creation Utility (RCU).

The following topics introduce you to the concepts and features you should be familiar with before using the Repository Creation Utility (RCU).

### Verifying RCU System and Database Requirements

Use the certification and system requirements documents to find important information about supported platforms for RCU, certified databases, and database configuration information.

#### [Preparing for Schema Creation](#page-10-0)

Before you create your schemas, ensure that you understand the concepts regarding schema creation and organization.

### [Using RCU with Java Access Bridge \(Windows Only\)](#page-16-0)

Java Access Bridge enables assistive technologies, such as JAWS screen reader, to read Java applications running on the Windows platform.

### **1.1 Verifying RCU System and Database Requirements**

Use the certification and system requirements documents to find important information about supported platforms for RCU, certified databases, and database configuration information.

Read this information carefully before you obtain and run RCU.

#### RCU Supported Platforms

Use the system requirements document to review the supported platforms on which you can run RCU.

#### [Finding a Certified Database](#page-9-0)

If you don't already have a database where you can install schemas, you must install and configure a certified database.

#### [Database Requirements for RCU](#page-9-0)

Make sure you review the general and component-specific database requirements that should be met before you run RCU.

#### [Additional Requirements for IBM DB2 Databases](#page-9-0)

If you're creating component schemas on an IBM DB2 database, there are additional requirements to consider.

### **1.1.1 RCU Supported Platforms**

Use the system requirements document to review the supported platforms on which you can run RCU.

To see the platforms on which you can run RCU, review the "RCU Supported Platforms" section in the *Oracle Fusion Middleware System Requirements and Specifications* document.

### <span id="page-9-0"></span>**1.1.2 Finding a Certified Database**

If you don't already have a database where you can install schemas, you must install and configure a certified database.

For a list of certified databases that can be used with RCU, refer to the *System Requirements and Supported Platforms for Oracle Fusion Middleware 12c* certification document for your release, located on the *Oracle Fusion Middleware Supported System Configurations* page.

### **1.1.3 Database Requirements for RCU**

Make sure you review the general and component-specific database requirements that should be met before you run RCU.

Before you begin using RCU, review the "Repository Creation Utility Requirements" section in the *Oracle Fusion Middleware System Requirements and Specifications* document.

Note that not all schemas are supported on all databases. Make sure you have read the information in this section carefully so that you configure a certified database that supports the schemas you need for your Fusion Middleware components.

### **1.1.4 Additional Requirements for IBM DB2 Databases**

If you're creating component schemas on an IBM DB2 database, there are additional requirements to consider.

In addition to the typical space and configuration database requirements, IBM DB2 databases also have the following special requirements:

- On IBM DB2 databases running on Linux operating systems, there is a limitation with regards to the length of the schema names.
- One database operating system user must be created for each schema that is created in an IBM DB2 database.

For example, if you plan to create a schema named DEV\_STB using RCU, then the operating system user must be named dev\_stb (all lowercase letters).

You can create the operating system user by running the following command as root (this example creates the operating system user dev\_stb and assigns the provided password to the user):

/usr/sbin/useradd dev\_stb -p password -d /scratch/dev\_stb

You can then set the password of the user (for example, dev\_stb) by running the following commands as root:

passwd -u dev\_stb

passwd dev\_stb

Refer to your system documentation for more information.

### <span id="page-10-0"></span>**1.2 Preparing for Schema Creation**

Before you create your schemas, ensure that you understand the concepts regarding schema creation and organization.

### About System Load and Product Load

Schema creation in RCU is performed in multiple phases; each phase requires a different level of access to your database.

### [Granting Permissions to Users for Querying System Load Objects](#page-11-0)

If you want to give a user with limited privileges the ability to query the system load objects, you must grant the user certain permissions before they can query the system load.

### [About Custom Prefixes](#page-12-0)

Use custom prefixes to group together schemas in your database.

### [About the Service Table Schema](#page-13-0)

The Service Table schema is a special schema that is automatically created once per prefix. The service table stores basic schema configuration information (for example, schema prefixes and passwords) that can then be accessed and used by other Oracle Fusion Middleware components during domain creation.

### [Planning Your Schema Creation](#page-13-0)

Before you run RCU, make sure you understand how schemas can be grouped together and distributed depending on your specific environment.

### [About Integrating Components Using Declarative XML](#page-16-0)

RCU provides extensibility with XML DTDs. Using these DTDs, component owners can integrate their components and prerequisites with RCU by providing a configuration file that adheres to the provided DTD.

### **1.2.1 About System Load and Product Load**

Schema creation in RCU is performed in multiple phases; each phase requires a different level of access to your database.

• System Load Phase

During the system load phase, RCU will create the necessary tablespaces and schemas and also the schema\_version\_registry, if it is not already present. One entry for each component will be created in schema\_version\_registry, and the entry will have the appropriate access and status set to "LOADED" in the schema\_version\_registry table.

These actions must be performed by someone with SYS or SYSDBA privileges; authentication credentials must be provided on the [Database Connection Details](#page-53-0) screen when running RCU.

If you do not have the necessary privileges, you can select **Prepare Scripts for System Load** on the [Create Repository](#page-51-0) screen. This will generate a SQL script containing all the same SQL statements and blocks that would have been called if RCU were to execute the actions for the selected components. After the script is generated, a user with the necessary SYS or SYSDBA privileges can execute the script to complete the system load phase.

<span id="page-11-0"></span>After the system load phase is complete, any user with the privileges described in Granting Permissions to Users for Querying System Load Objects can then run RCU again to complete the schema creation by performing the product load phase.

#### **Note:**

If you need to generate the script for system load, you can only create schemas on Oracle and Oracle EBR databases; the system load script is not supported on any other database.

If you are performing the system load with full SYS or SYSDBA privileges, then you can create the schemas on any certified database.

• Product Load Phase

During the product load phase, RCU will create procedures, functions, tables, indexes and other objects within schemas and run any action that does not require DBA access. Any non DBA user or the REGISTRYOWNER user can be used for this step.

Before performing the product load phase, the user must be granted the following:

grant REGISTRYACCESS to user; grant STBROLE to user;

After the product load phase is complete, the status for each component will change from 'LOADED' to 'VALID' in the schema\_version\_registry.

• Optional Post-Product Load Phase

This step is only needed for components that generate the script\_postDataLoad.sql script requiring DBA privileges during the system load phase. After the product load phase is complete, someone with SYS or SYSDBA privileges should execute the script\_postDataLoad.sql script.

This step is required for the following components:

- Audit Services (IAU)
- Oracle Enterprise Scheduler (ESS)

### **1.2.2 Granting Permissions to Users for Querying System Load Objects**

If you want to give a user with limited privileges the ability to query the system load objects, you must grant the user certain permissions before they can query the system load.

#### **Note:**

This user will be used for connecting to the system for queries, but the generated scripts from the system load phase must be run by someone with DBA privileges.

```
grant select catalog role to user;
grant select any dictionary to user;
grant create session to user;
grant select on schema_version_registry to user;
```
#### <span id="page-12-0"></span>**Note:**

You may encounter a "Table or view does not exist" error message when you execute the last command; this can be safely ignored.

After performing the system load, grant the following to the same user in order for them to perform data load:

grant REGISTRYACCESS to user; grant STBROLE to user;

### **1.2.3 About Custom Prefixes**

Use custom prefixes to group together schemas in your database.

#### **Note:**

For important information regarding custom prefixes in IBM DB2 databases, see [Additional Requirements for IBM DB2 Databases](#page-9-0).

The prefix is prepended to and separated from the schema name with an underscore (\_) character, as shown below:

prefix\_schemaname

Prefixes:

- Can only contain alpha-numeric characters; no spaces or other special characters.
- Must begin with a letter.
- Must not be longer than 12 characters.

#### **Note:**

The total length of the prefixed schema name (your custom prefix plus the component schema name) must not be longer than 30 characters.

The default prefix used by RCU is DEV; if DEV has already been used, then RCU will default to DEV1, then DEV2, and so on. Prefixes are used to create and organize logical groups of schemas. For example, you may want to create a test version of the Metadata Services (schema name MDS) called TEST\_MDS; then, when are ready for your production version, you can create a second version of the schema called PROD\_MDS. Both TEST\_MDS and PROD\_MDS may reside on the same or separate databases.

You are only allowed to use a prefix once per schema within a single database. For example, if you had a version of the Metadata Services schema called DEV MDS, then you can not use the DEV prefix again to create another version of the Metadata Services schema (for example, DEV\_MDS2).

If you want to create another version of the schema using the same prefix, you must first drop the existing schema and then create the schema again.

The mapping between the prefixes and schemas is maintained in schema\_version\_registry.

### <span id="page-13-0"></span>**1.2.4 About the Service Table Schema**

The Service Table schema is a special schema that is automatically created once per prefix. The service table stores basic schema configuration information (for example, schema prefixes and passwords) that can then be accessed and used by other Oracle Fusion Middleware components during domain creation.

For example, the configuration wizard has screens which you can configure to use the data stored in the service table when RCU was run. After you provide the service table schema credentials, the data from the service table is used to populate the fields on the screen, thus saving you the need to manually populate that data yourself.

Once created, service tables are used to wire Oracle Fusion Middleware components together. For more information, see Wiring Components to Work Together in *Oracle Fusion Middleware Administering Oracle Fusion Middleware*.

### **1.2.5 Planning Your Schema Creation**

Before you run RCU, make sure you understand how schemas can be grouped together and distributed depending on your specific environment.

For more information, the following examples are provided:

Organizing Schemas on a Single Database for a Single Domain

This example shows a set of schemas in a single database being used by a single WebLogic domain.

[Organizing Schemas on Multiple Databases for a Single Domain](#page-14-0)

This example shows a single set of schemas distributed on multiple databases being used by a single WebLogic domain.

[Organizing Schemas on a Single Database for Multiple Domains](#page-14-0) This example shows how schemas on a single database should be grouped for multiple domains.

[Organizing Schemas on Multiple Databases for Multiple Domains](#page-15-0)

This example shows one way to organize schemas on multiple databases for use with multiple WebLogic domains.

### **1.2.5.1 Organizing Schemas on a Single Database for a Single Domain**

This example shows a set of schemas in a single database being used by a single WebLogic domain.

This is the simplest scenario in which all schemas using the DEV prefix are grouped together and used by this single WebLogic domain.

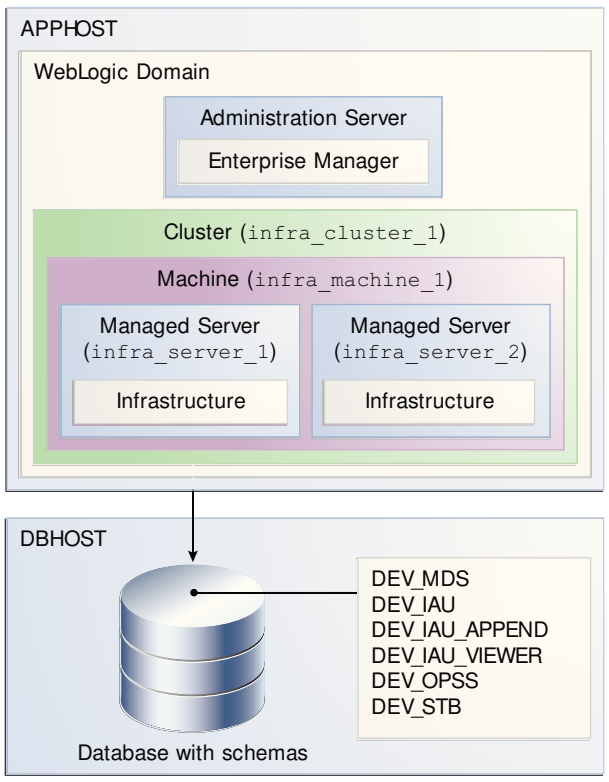

<span id="page-14-0"></span>**Figure 1-1 Schemas on a Single Database for a Single Domain**

### **1.2.5.2 Organizing Schemas on Multiple Databases for a Single Domain**

This example shows a single set of schemas distributed on multiple databases being used by a single WebLogic domain.

**Figure 1-2 Schemas on Multiple Databases for a Single Domain**

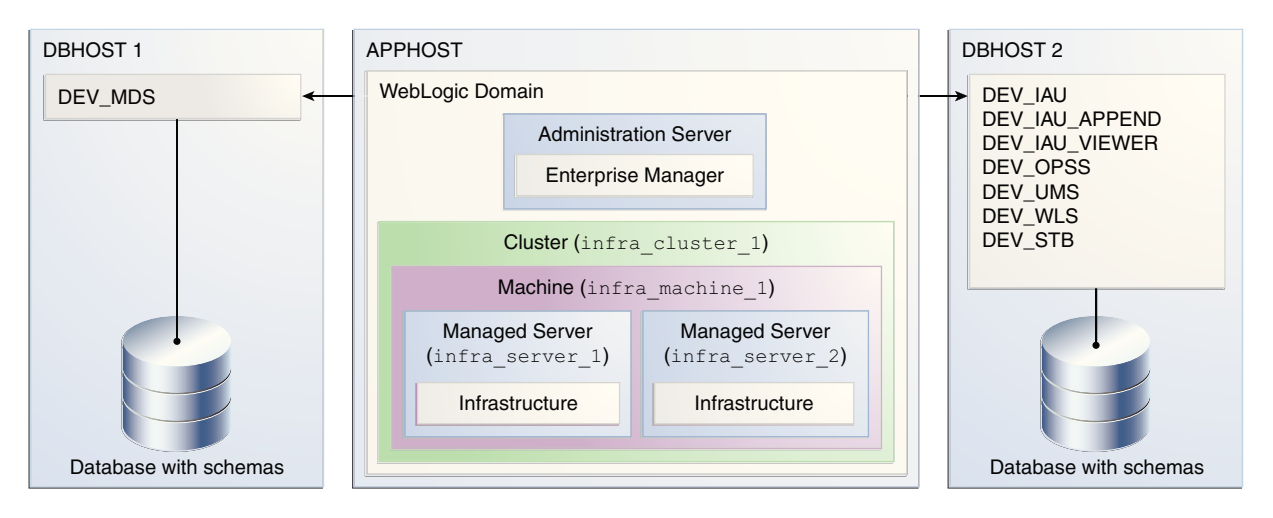

Note that the same schema prefix (in this case, DEV) can be used to group these related schemas together, even across multiple databases.

### **1.2.5.3 Organizing Schemas on a Single Database for Multiple Domains**

This example shows how schemas on a single database should be grouped for multiple domains.

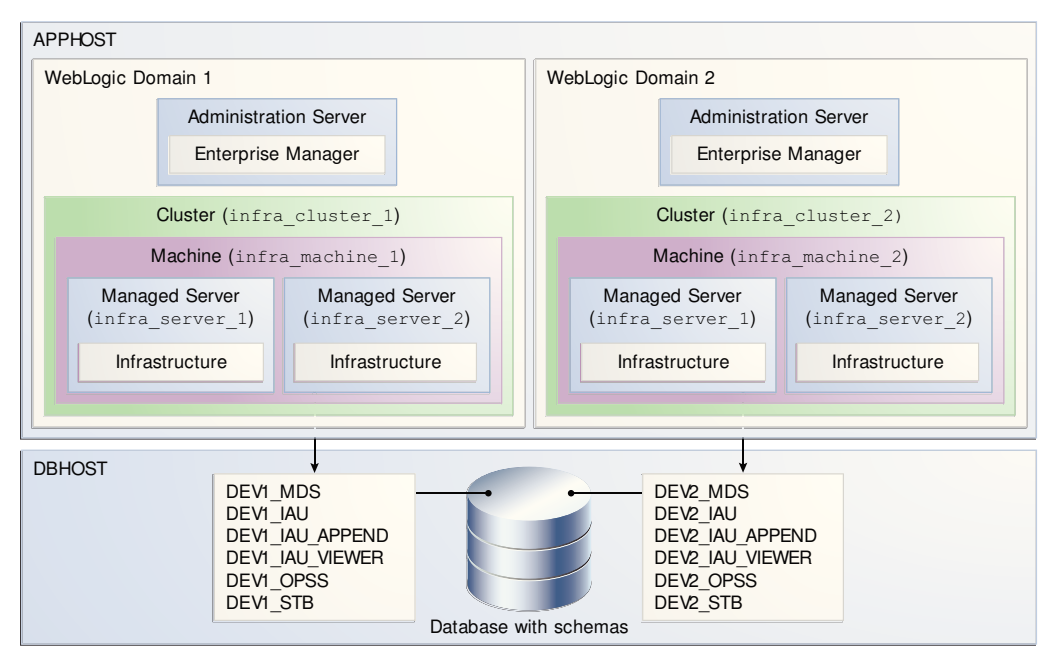

<span id="page-15-0"></span>**Figure 1-3 Schemas on a Single Database for Multiple Domains**

In this example, the prefixes are grouped together by using DEV1 for one set of schemas (used by WebLogic Domain 1), and DEV2 for the second set (used by WebLogic Domain 2).

It is not possible to share a single set of schemas across multiple domains; each domain must have its own set of schemas.

### **1.2.5.4 Organizing Schemas on Multiple Databases for Multiple Domains**

This example shows one way to organize schemas on multiple databases for use with multiple WebLogic domains.

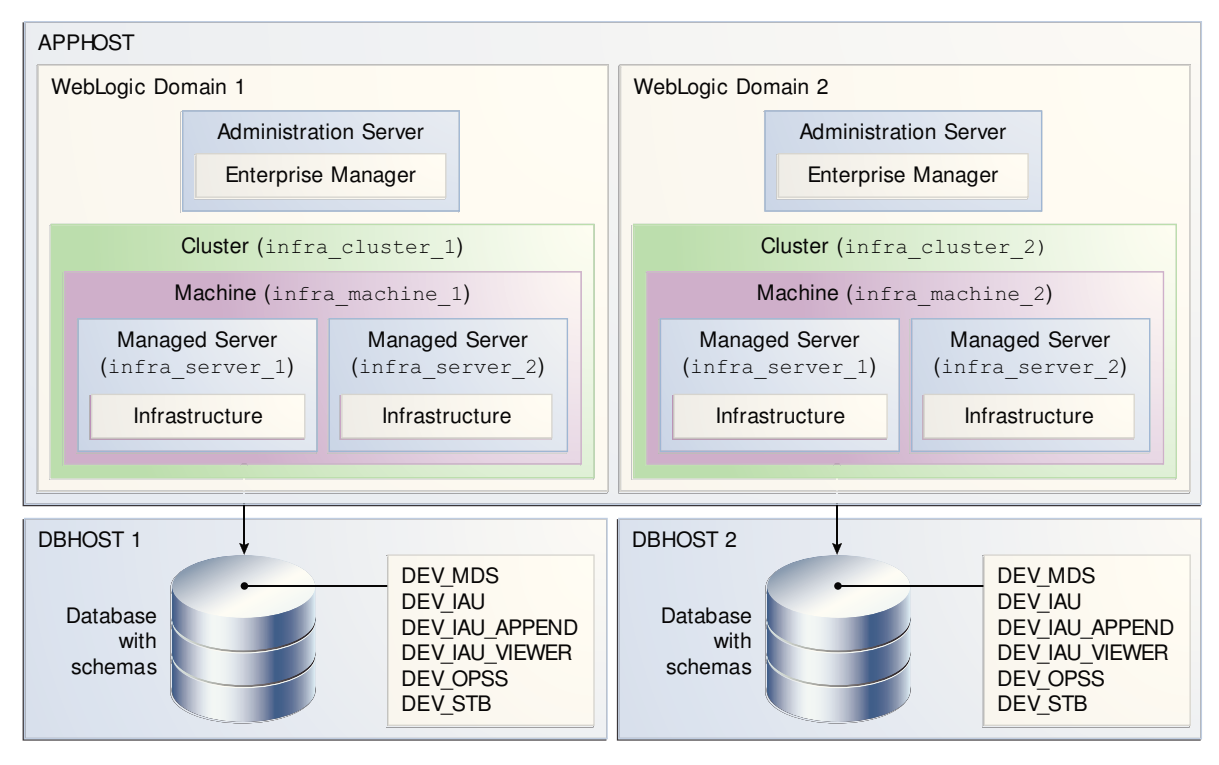

<span id="page-16-0"></span>**Figure 1-4 Schemas on Multiple Databases for Multiple Domains**

Note that in this scenario it is possible to have separate domains on the same host use schemas with the same name and prefix (DEV), since the schemas are located on different databases.

### **1.2.6 About Integrating Components Using Declarative XML**

RCU provides extensibility with XML DTDs. Using these DTDs, component owners can integrate their components and prerequisites with RCU by providing a configuration file that adheres to the provided DTD.

For more information, refer to [Extending Repository Creation Utility to Configure](#page-90-0) [Custom Application Repositories](#page-90-0).

### **1.3 Using RCU with Java Access Bridge (Windows Only)**

Java Access Bridge enables assistive technologies, such as JAWS screen reader, to read Java applications running on the Windows platform.

Assistive technologies can read Java-based interfaces, such as Oracle Universal Installer and Oracle Enterprise Manager.

For more information, see the following topics:

#### [Install Java Access Bridge](#page-17-0)

Follow these steps to download and install Java Access Bridge.

#### [Configure RCU to Use Java Access Bridge](#page-17-0)

To configure RCU to use Java Access Bridge after you complete the installation, set the system variable ORACLE\_OEM\_CLASSPATH to point to the installed Java Access Bridge files.

### <span id="page-17-0"></span>**1.3.1 Install Java Access Bridge**

Follow these steps to download and install Java Access Bridge.

**1.** Download Java Access Bridge from the following URL:

<http://www.oracle.com/technetwork/java/javase/tech/index-jsp-136191.html>

- **2.** Install Java Access Bridge.
- **3.** Copy the access-bridge.jar and jaccess-1\_4.jar from your installation location to the jre\lib\ext directory.
- **4.** Copy the WindowsAccessBridge.dll, JavaAccessBridge.dll, and JAWTAccessBridge.dll files from your installation location to the jre\bin directory.
- **5.** Copy the accessibility. properties file to the jre\lib directory.

### **1.3.2 Configure RCU to Use Java Access Bridge**

To configure RCU to use Java Access Bridge after you complete the installation, set the system variable ORACLE\_OEM\_CLASSPATH to point to the installed Java Access Bridge files.

- **1.** Display **System** in the Control Panel.
- **2.** Select the **Advanced** tab.
- **3.** Click the **New** button under the System Variable list. The New System Variable dialog appears.
- **4.** In the Variable Name field, enter ORACLE\_OEM\_CLASSPATH.
- **5.** In the Variable Value field, enter the full path to access-bridge.jar and jaccess-1\_4.jar.

Use a semicolon to separate the two paths. Do not use quotes or character spaces.

**6.** Click **OK**.

**2**

# <span id="page-18-0"></span>**Obtaining and Running Repository Creation Utility**

Use these instructions for obtaining and running the Repository Creation Utility (RCU) to create and drop schemas.

#### Obtaining RCU

In 12*c*, RCU is available with the Oracle Fusion Middleware Infrastructure distribution.

#### Starting RCU

After you install Oracle Fusion Middleware Infrastructure and create your Oracle home, you can start RCU from the ORACLE\_HOME/ oracle\_common/bin directory.

#### [Creating Schemas](#page-19-0)

Follow these instructions to create schemas in the database and verify that they are installed properly.

#### [Dropping Schemas](#page-25-0)

Follow these instructions to drop schemas from the database.

### **2.1 Obtaining RCU**

In 12*c*, RCU is available with the Oracle Fusion Middleware Infrastructure distribution.

For information about how to install and obtain RCU, see Installing the Infrastructure Software in *Oracle Fusion Middleware Installing and Configuring the Oracle Fusion Middleware Infrastructure*.

### **2.2 Starting RCU**

After you install Oracle Fusion Middleware Infrastructure and create your Oracle home, you can start RCU from the ORACLE\_HOME/oracle\_common/bin directory.

#### <span id="page-19-0"></span>**Note:**

• If you are running RCU using a non-English database, you will need to set the following language environment variables: LANG, LC\_ALL, and NLS\_LANG. Use the environment commands that are appropriate for your environment.

For example, for UNIX operating systems running csh enter the following:

setenv LANG en\_US.UTF8 setenv LC\_ALL \$LANG setenv NLS\_LANG american\_america

• To start RCU, you don't need to set the JAVA\_HOME environment variable. But, in case you want to use a specific JDK, ensure that the JAVA\_HOME environment variable is set to the location of a certified JDK on your system. The location should be up to but not including the bin directory.

For example, on UNIX operating systems, if your JDK is located in /home/ Oracle/Java/:

setenv JAVA\_HOME /home/Oracle/Java/jdk1.8.0\_101

Be sure to replace the JDK location in this example with the actual JDK location on your system.

On Linux operating systems:

cd ORACLE\_HOME/oracle\_common/bin ./rcu

On Windows operating systems:

cd ORACLE HOME\oracle\_common\bin rcu.bat

RCU provides a command line interface in situations where Xserver is not available or you have access to telnet terminals without display capabilities. The command line interface also allows you to embed RCU from command line scripts or with some Oracle Fusion Middleware components (for example, Enterprise Manager).

For more information using the CLI, see [Running Repository Creation Utility from the](#page-28-0) [Command Line](#page-28-0).

### **2.3 Creating Schemas**

Follow these instructions to create schemas in the database and verify that they are installed properly.

[Creating Schemas as a User with Full SYS or SYSDBA Privileges](#page-20-0)

If you're a user with full SYS or SYSDBA privileges, and are able to provide valid authentication credentials for database access, follow these instructions to create schemas.

[Creating Schemas as a User With Limited Database Privileges](#page-21-0)

If you're a user without SYS or SYSDBA privileges, or you're unable to provide valid authentication credentials for database access, follow these instructions to create schemas.

### [Verifying Schema Version Numbers](#page-24-0)

When the schemas are created in your database, RCU creates and maintains a table called schema\_version\_registry. This table contains schema information such as version number, component name and ID, date of creation and modification, and custom prefix.

### <span id="page-20-0"></span>**2.3.1 Creating Schemas as a User with Full SYS or SYSDBA Privileges**

If you're a user with full SYS or SYSDBA privileges, and are able to provide valid authentication credentials for database access, follow these instructions to create schemas.

Click on the screen name to see more detailed information for that screen. Unless otherwise noted, click **Next** to continue to the next screen.

| <b>Screen</b>                                              | <b>Description</b>                                                                                                    |  |  |
|------------------------------------------------------------|----------------------------------------------------------------------------------------------------|--|--|
| Welcome                                                    | This screen introduces you to RCU.                                                                                                    |  |  |
| <b>Create Repository</b>                                   | Select Create Repository, then select System Load and Product Load.                                                                                                    |  |  |
|                                                            | If you don't have full SYS or SYSDBA privileges on the database, select Prepare<br>Scripts for System Load and follow the schema creation instructions in Creating<br>Schemas as a User With Limited Database Privileges.                                                                |  |  |
| <b>Database Connection Details</b>                         | Specify your database connection credentials.                                                                                                    |  |  |
|                                                            | Remember that if you're creating schemas on an IBM DB2 database, you must<br>have already created one operating system user for each schema you want to<br>create. See Additional Requirements for IBM DB2 Databases for more<br>information.                                            |  |  |
|                                                            | Click Next when you have specified your credentials. A separate dialog window<br>will appear while RCU checks connectivity and some database prerequisites.<br>When the database checking has passed without errors, click OK to dismiss the<br>dialog window and go to the next screen. |  |  |
| <b>Select Components (for</b><br><b>Create Operation</b> ) | Select the components for which you want to create schemas, and specify a prefix<br>to group them together.                                                                                                    |  |  |
|                                                            | You must remember the prefix and schema names for the components you're<br>installing; you'll need this information during the configuration phase of your<br>product installation. Oracle recommends that you write these values down.                                                  |  |  |
| <b>Schema Passwords</b>                                    | Specify the passwords for your schema owners.                                                                                                    |  |  |
|                                                            | You must remember the passwords you enter on this screen; you'll need this<br>information during the configuration phase of your product installation. Oracle<br>recommends that you write these values down.                                                                            |  |  |

**Table 2-1 Schema Creation Steps for Full-Privilege Users**

| <b>Screen</b>                                               | <b>Description</b>                                                                                                    |  |  |  |
|-------------------------------------------------------------|----------------------------------------------------------------------------------------------------|--|--|--|
| <b>Custom Variables</b>                                     | The Custom Variables screen appears only if you selected one or more of the<br>following components on the Select Components screen. You can select a<br>component on the Select Components screen only if the Oracle home in which<br>RCU was started contains that component.<br>If you selected Oracle Data Integrator, the Custom Variables for Oracle Data<br>Integrator will be visible. |  |  |  |
|                                                             | If you selected SOA Suite, the Custom Variables for Oracle SOA Suite will be<br>visible.                                                                                                    |  |  |  |
|                                                             | If you selected WebCenter Portal - Analytics, the Custom Variable for Oracle<br>WebCenter Portal Analytics will be visible.                                                                                                    |  |  |  |
|                                                             | If you selected Oracle GoldenGate - Repository, the Custom Variables for<br>$\bullet$<br>Oracle GoldenGate Studio will be visible.                                                                                                    |  |  |  |
|                                                             | If you selected Oracle Data Integrator, SOA Suite, and WebCenter Portal -<br>Analytics, the custom variables for Oracle Data Integrator, Oracle SOA Suite,<br>and Oracle WebCenter Portal Analytics will be visible on this screen.                                                                                                    |  |  |  |
| <b>Map Tablespaces</b>                                      | Use this screen to configure the desired tablespace mapping for the schemas you<br>want to create.                                                                                                    |  |  |  |
|                                                             | When you click Next, a separate dialog window will appear asking you to<br>confirm that you want to create these tablespaces. Click OK to proceed and<br>dismiss the dialog window.                                                                                                    |  |  |  |
|                                                             | A second dialog window will appear showing the progress of tablespace creation.<br>After this is complete, click OK to dismiss this window and go to the next screen.                                                                                                    |  |  |  |
| <b>Summary (for Create</b><br>Operation)                    | Verify the information on this screen, then click Create to begin schema creation.                                                                                                    |  |  |  |
| <b>Completion Summary (for</b><br><b>Create Operation</b> ) | Review the information on this screen to verify that the operation was completed<br>successfully. Click Close to complete the schema creation and dismiss RCU.                                                                                                    |  |  |  |

<span id="page-21-0"></span>**Table 2-1 (Cont.) Schema Creation Steps for Full-Privilege Users**

### **2.3.2 Creating Schemas as a User With Limited Database Privileges**

If you're a user without SYS or SYSDBA privileges, or you're unable to provide valid authentication credentials for database access, follow these instructions to create schemas.

**Table 2-2 Schema Creation Steps for Limited-Privilege Users**

| <b>Screen</b>            | <b>Description</b>                                                                                                    |  |  |
|--------------------------|----------------------------------------------------------------------------------------------------|--|--|
| Welcome                  | This screen introduces you to RCU.                                                                                                    |  |  |
| <b>Create Repository</b> | Select Create Repository, then select Prepare Scripts for System Load.<br>See About System Load and Product Load for more information about these<br>operations. |  |  |

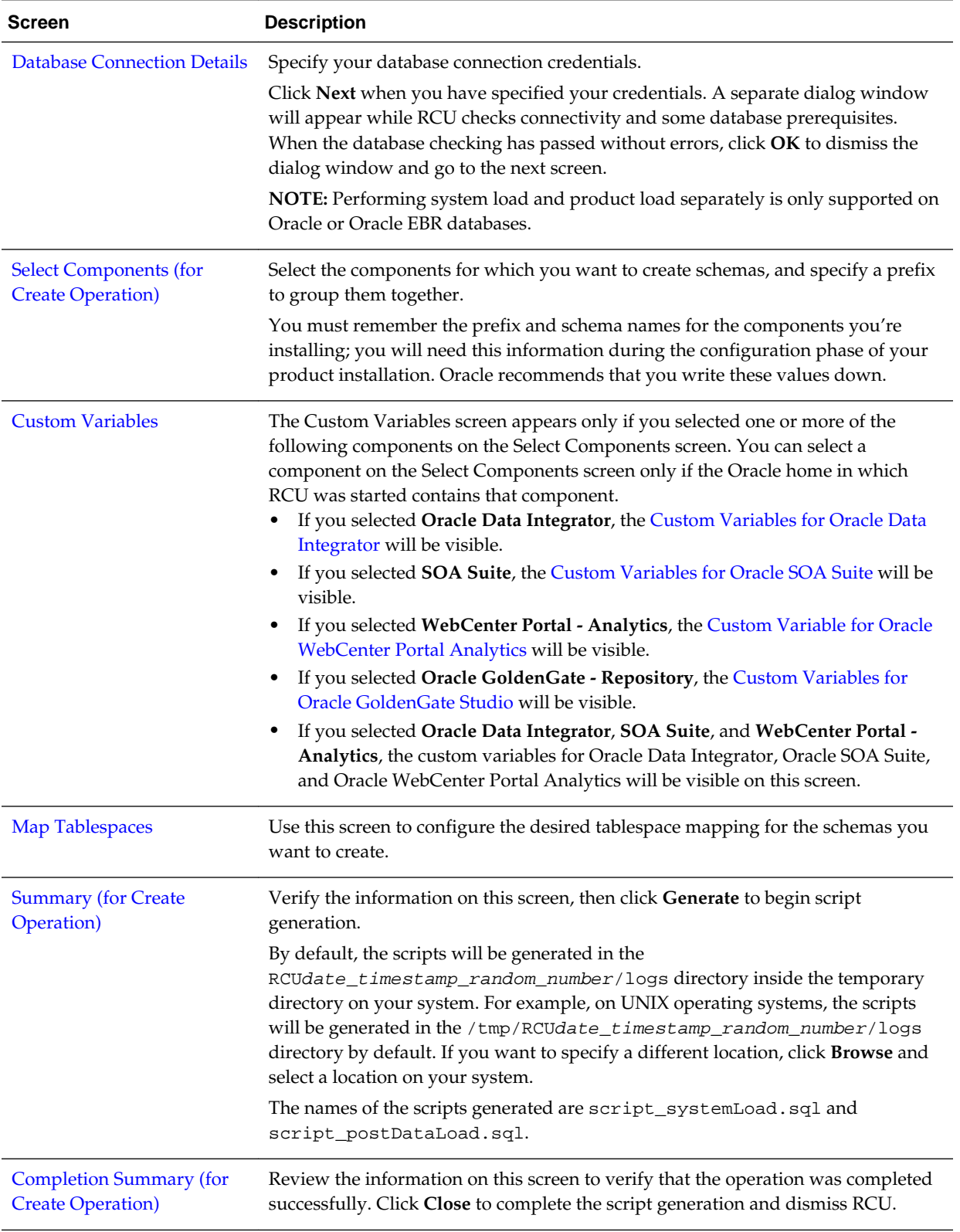

### **Table 2-2 (Cont.) Schema Creation Steps for Limited-Privilege Users**

| <b>Screen</b>                      | <b>Description</b>                                                                                                    |  |  |
|------------------------------------|----------------------------------------------------------------------------------------------------|--|--|
| N/A                                | After the scripts are created, someone with SYS or SYSDBA privileges should<br>execute the script_systemLoad.sql script:                                                                                                    |  |  |
|                                    | 1.<br>Login to SQL*Plus.                                                                                                    |  |  |
|                                    | 2.<br>Enter the following command to execute the script_systemLoad.sql<br>script (replace the path to the script if you chose to save it in a custom<br>location):                                                                                                    |  |  |
|                                    | @/tmp/RCUdate_timestamp_random_number/logs/script_systemLoad.sql                                                                                                    |  |  |
|                                    | 3.<br>While the script is running, the user will be prompted to set the schema<br>password for each schema being created. Specify the passwords as<br>prompted.                                                                                                    |  |  |
|                                    | You will be returned to your system prompt when the script has been<br>executed.                                                                                                    |  |  |
| N/A                                | After the script is executed, start RCU again and perform the product load phase<br>to complete schema creation.                                                                                                    |  |  |
| Welcome                            | This screen introduces you to RCU.                                                                                                    |  |  |
| <b>Create Repository</b>           | Select Create Repository, then select Perform Product Load.                                                                                                    |  |  |
|                                    | See About System Load and Product Load for more information about these<br>operations.                                                                                                    |  |  |
| <b>Database Connection Details</b> | Specify your database connection credentials.                                                                                                    |  |  |
|                                    | Click Next when you have specified your credentials. A separate dialog window<br>will appear while RCU checks connectivity and some database prerequisites.<br>When the database checking has passed without errors, click OK to dismiss the<br>dialog window and go to the next screen. |  |  |
| <b>Select Components (for</b>      | From the drop-down list, select the prefix you specified earlier in this procedure.                                                                                                    |  |  |
| <b>Create Operation</b> )          | Then, select the components for which you want to perform the product load.                                                                                                    |  |  |
| <b>Schema Passwords</b>            | Specify the passwords for your schema owners. Make sure to specify the same<br>passwords that were entered while running the script_systemLoad.sql<br>script through SQL*Plus.                                                                                                    |  |  |
|                                    | You must remember the passwords you enter on this screen; you will need this<br>information during the configuration phase of your product installation. Oracle<br>recommends that you write these values down.                                                                          |  |  |

**Table 2-2 (Cont.) Schema Creation Steps for Limited-Privilege Users**

| <b>Screen</b>                                               | <b>Description</b>                                                                                                    |  |  |
|-------------------------------------------------------------|----------------------------------------------------------------------------------------------------|--|--|
| <b>Custom Variables</b>                                     | The Custom Variables screen appears only if you selected one or more of the<br>following components on the Select Components screen. You can select a<br>component on the Select Components screen only if the Oracle home in which<br>RCU was started contains that component.<br>If you selected Oracle Data Integrator, the Custom Variables for Oracle Data<br>Integrator will be visible.<br>If you selected SOA Suite, the Custom Variables for Oracle SOA Suite will be<br>visible.<br>If you selected WebCenter Portal - Analytics, the Custom Variable for Oracle<br>WebCenter Portal Analytics will be visible.<br>If you selected Oracle GoldenGate - Repository, the Custom Variables for<br>Oracle GoldenGate Studio will be visible.<br>If you selected Oracle Data Integrator, SOA Suite, and WebCenter Portal -<br>Analytics, the custom variables for Oracle Data Integrator, Oracle SOA Suite,<br>and Oracle WebCenter Portal Analytics will be visible on this screen. |  |  |
| <b>Summary (for Create</b><br>Operation)                    | Verify the information on this screen, then click Data Load to begin schema<br>creation.                                                                                                    |  |  |
| <b>Completion Summary (for</b><br><b>Create Operation</b> ) | Review the information on this screen to verify that the operation was completed<br>successfully. Click Close to complete the schema creation and dismiss RCU.                                                                                                    |  |  |
| N/A                                                         | This optional step is needed for components that generate and must execute<br>product load scripts requiring DBA privileges. After the product load phase is<br>complete, someone with SYS or SYSDBA privileges should execute the<br>script_postDataLoad.sql script.<br>This step is needed for the Audit Services (IAU) and Oracle Enterprise Scheduler<br>(ESS) components.                                                                                                    |  |  |
|                                                             | 1.<br>Login to SQL*Plus.                                                                                                    |  |  |
|                                                             | 2.<br>Enter the following command to execute the script_postDataLoad.sql<br>script (replace the path to the script if you chose to save it in a custom<br>location):                                                                                                    |  |  |
|                                                             | @/tmp/RCUdate_timestamp_random_number/logs/script_postDataLoad.sql<br>You will be returned to your system prompt when the script has been<br>executed.                                                                                                    |  |  |

<span id="page-24-0"></span>**Table 2-2 (Cont.) Schema Creation Steps for Limited-Privilege Users**

### **2.3.3 Verifying Schema Version Numbers**

When the schemas are created in your database, RCU creates and maintains a table called schema\_version\_registry. This table contains schema information such as version number, component name and ID, date of creation and modification, and custom prefix.

To verify that the schemas are installed properly, run the following query after logging in to SQL\*Plus:

select comp\_name, version from schema\_version\_registry;

<span id="page-25-0"></span>The comp\_name argument retrieves the name of the component, and version retrieves the version number. For example:

SQL> select comp\_name, version from schema\_version\_registry;

COMP\_NAME -------------------------------------------------------------------------------- VERSION ------------------------------ Audit Service 12.2.1.2.0 Audit Service Append 12.2.1.2.0 Audit Service Viewer 12.2.1.2.0 COMP\_NAME -------------------------------------------------------------------------------- VERSION ------------------------------ Metadata Services 12.2.1.1.0 Oracle Platform Security Services 12.2.1.0.0 Service Table 12.1.3.0.0 COMP\_NAME -------------------------------------------------------------------------------- VERSION ------------------------------ User Messaging Service 12.2.1.0.0 WebLogic Services 12.2.1.0.0

8 rows selected.

### **2.4 Dropping Schemas**

Follow these instructions to drop schemas from the database.

Click on the screen name to see more detailed information for that screen. Unless otherwise noted, click **Next** to continue to the next screen.

| <b>Screen</b>            | <b>Instructions and Action Required</b> |  |  |
|--------------------------|-----------------------------------------|--|--|
| Welcome                  | This screen introduces you to RCU.      |  |  |
| <b>Create Repository</b> | Select Drop Repository.                 |  |  |

**Table 2-3 RCU Screens and Description for Dropping Schemas**

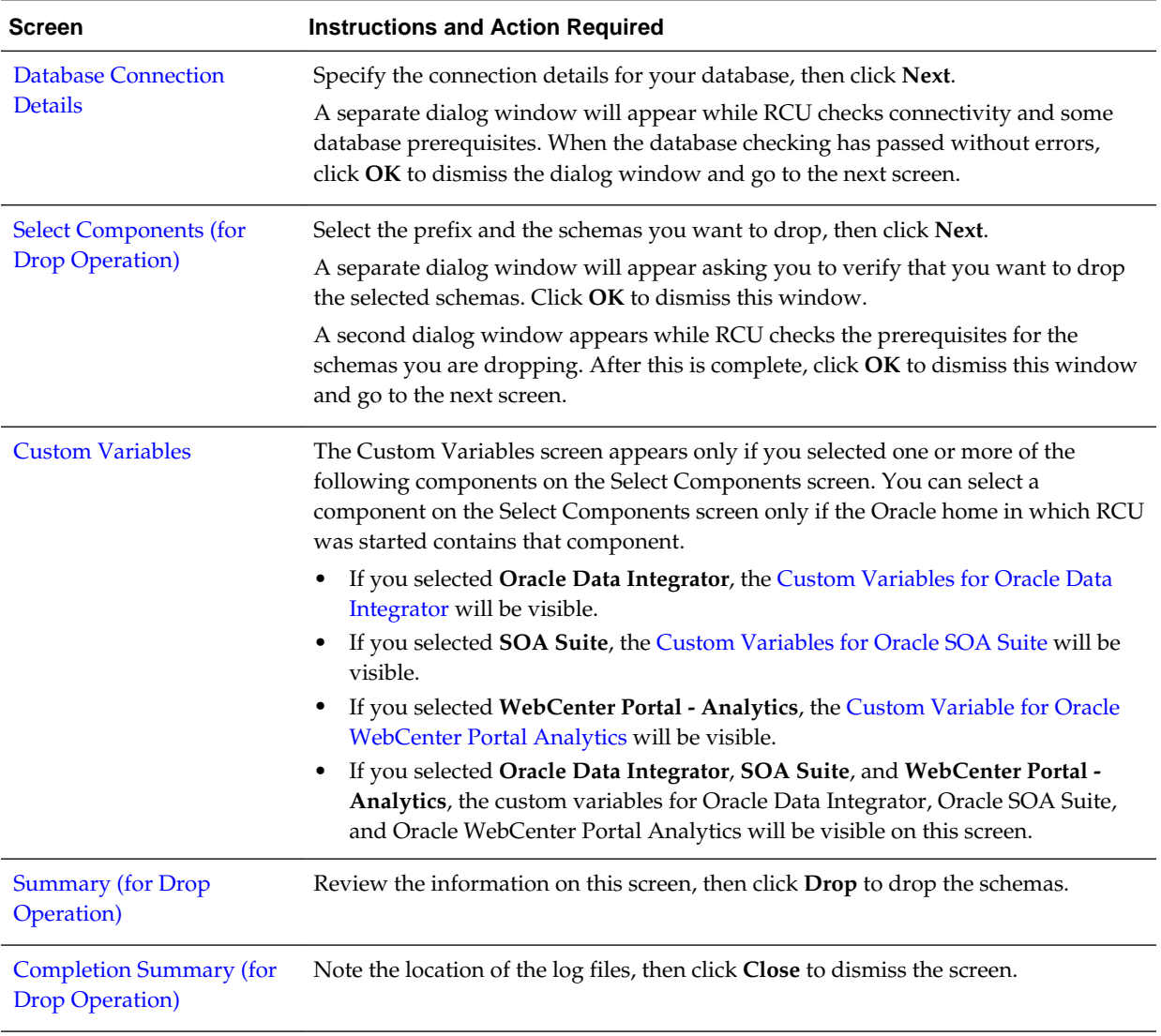

#### <span id="page-26-0"></span>**Table 2-3 (Cont.) RCU Screens and Description for Dropping Schemas**

#### About Dropping Shared Tablespaces

Tablespaces that are shared among multiple schemas will not be dropped.

#### [Dropping Schemas and Deleting Datafiles \(Windows Only\)](#page-27-0)

If you used RCU to drop a schema from a Windows-based database, and you want to recreate the dropped schema, you will have to manually delete datafiles that were not automatically removed when the schema was dropped.

### **2.4.1 About Dropping Shared Tablespaces**

Tablespaces that are shared among multiple schemas will not be dropped.

For example, if you created both the Audit Services (for example, DEV\_IAU) and Metadata Services (for example, DEV\_MDS) schemas, both schemas would use the temporary tablespace DEV\_IAS\_TEMP (see [Default Tablespace Mappings\)](#page-70-0).

If you then drop the DEV\_IAU schema, the DEV\_IAS\_TEMP tablespace would not be dropped since it is also being used by the DEV\_MDS schema.

### <span id="page-27-0"></span>**2.4.2 Dropping Schemas and Deleting Datafiles (Windows Only)**

If you used RCU to drop a schema from a Windows-based database, and you want to recreate the dropped schema, you will have to manually delete datafiles that were not automatically removed when the schema was dropped.

Navigate to the DB\_HOME\oradata directory and manually delete any remaining datafiles before recreating the schema.

Oracle recommends that you check this directory for any remaining datafiles before you attempt to recreate any dropped schema.

# <span id="page-28-0"></span>**Running Repository Creation Utility from the Command Line**

The command-line interface (CLI) is necessary for integration with both the Oracle Fusion Middleware installer and Enterprise Manager during application deployment. Additionally, you can use the CLI in cases where Xserver is not configured or if you're using a telnet terminal that doesn't have proper display capabilities.

For more information on how to run RCU from the command line, see the following topics:

#### [Command Line Syntax and Parameters](#page-29-0)

To run RCU from the command line, you will need to specify a mode, an operation, and any necessary parameters. As a result, make sure you understand the syntax and various command line parameters you can use for your operation.

#### [Using the -silent Command](#page-35-0)

Use the -silent command if you want to run RCU with minimal interaction once you have entered the command.

#### [Using the -interactive Command](#page-39-0)

Use the -interactive command to run the RCU graphical interface. This is the default if neither -silent nor -interactive is specified.

#### [Using Response Files](#page-41-0)

Before running RCU, you can provide information that is required to perform a specific operation in a response file. For example, you can provide your database connection details, a list of components to be added or dropped, and the schema prefix to RCU via a response file.

#### [Creating a Repository from the Command Line](#page-44-0)

If you're a user with full SYS or SYSDBA privileges, and are able to provide valid authentication credentials for database access, use the createRepository operation to create a repository.

#### [Generating a System Load Script From the Command Line](#page-45-0)

If you're a user without SYS or SYSDBA privileges, or you're unable to provide valid authentication credentials for database access, use the generateScript operation to generate a script. A user with DBA privileges can execute the script later to complete the system load phase.

#### [Loading Data Into the Repository From the Command Line](#page-45-0)

After the system load scripts have been executed by a user with DBA privileges, any user can then use the -dataLoad operation to load data into a repository.

#### [Dropping a Repository from the Command Line](#page-46-0)

Use the -dropRepository operation to drop a repository.

<span id="page-29-0"></span>[Generating a List of Components in an Oracle Home from the Command Line](#page-47-0) Use the -listComponents command to generate a list of valid

components that are available in a given Oracle home.

[Generating a List of Schemas in a Database from the Command Line](#page-47-0) Use the -listSchemas command to generate a list of valid schemas in a given database.

#### [RCU Environment Variables](#page-47-0)

The RCU environment variables are the variables picked up by RCU from the environment. If an environment variable is not set, then RCU uses the default value.

### **3.1 Command Line Syntax and Parameters**

To run RCU from the command line, you will need to specify a mode, an operation, and any necessary parameters. As a result, make sure you understand the syntax and various command line parameters you can use for your operation.

The syntax for the RCU command line interface is:

```
rcu mode operation {parameters}
```

```
There are two modes (-silent and -interactive) and eight operations (-
generateResponseFile, -responseFile, -createRepository, -
generateScript, -dataLoad, -dropRepository, -listComponents, and -
listSchemas). So, the command can be written out as follows:
```

```
rcu [-silent | -interactive] [-generateResponseFile | -responseFile | -
createRepository | -generateScript | -dataLoad | 
-dropRepository | -listComponents | -listSchemas] 
{parameters}
```
The following topics describe each of the modes, operations, and parameters:

RCU Modes Available from the Command Line There are two RCU modes available from the command line, -silent mode and -interactive mode.

[RCU Operations Available from the Command Line](#page-30-0) There are eight RCU operations available from the command line.

[RCU Command Line Parameters](#page-30-0)

You can pass the RCU command line parameters to RCU as input by directly entering the parameters on the command line or by using a response file.

### **3.1.1 RCU Modes Available from the Command Line**

There are two RCU modes available from the command line, -silent mode and interactive mode.

**Table 3-1 RCU Modes Available from the Command Line**

| Command | <b>Description</b>                                            |  |  |
|---------|---------------------------------------------------------------|--|--|
| -silent | Run RCU with minimal or no interaction from the command line. |  |  |
|         | For more information, see Using the -silent Command.          |  |  |

| <b>Command</b> | <b>Description</b>                                                                                                    |  |  |
|----------------|----------------------------------------------------------------------------------------------------|--|--|
| -interactive   | Run the RCU graphical interface. This is the default if neither -silent nor -<br>interactive is specified.                                                                                                    |  |  |
|                | This command (whether specified or not) allows you to pre-populate certain<br>screens with information as specified from the response file or from the command<br>line. You can pre-populate the Create Repository and Database Connection Details<br>screens.<br>For more information, see Using the -interactive Command. |  |  |

<span id="page-30-0"></span>**Table 3-1 (Cont.) RCU Modes Available from the Command Line**

### **3.1.2 RCU Operations Available from the Command Line**

There are eight RCU operations available from the command line.

| <b>Command</b>       | <b>Description</b>                                                                                           |  |  |
|----------------------|----------------------------------------------------------------------------------------------------|--|--|
| generateResponseFile | Run RCU with -silent to generate a RCU response file that contains all valid<br>RCU command line parameters. |  |  |
|                      | For more information, see Creating a RCU Response File from the Command Line                                 |  |  |
| -responseFile        | Run RCU with either -silent or -interactive to perform a RCU operation<br>using a response file.             |  |  |
|                      | For more information, see Performing RCU Operations Using a Response File                                    |  |  |
| -createRepository    | Run RCU with either-silent or-interactive to create a repository.                                            |  |  |
|                      | For more information, see Creating a Repository from the Command Line.                                       |  |  |
| -generateScript      | Run RCU with either -silent or -interactive to generate a script for system<br>load.                         |  |  |
|                      | For more information, see Generating a System Load Script From the Command<br>Line.                          |  |  |
| -dataLoad            | Run RCU with either -silent or -interactive to load data into the repository.                                |  |  |
|                      | For more information, see Loading Data Into the Repository From the Command<br>Line.                         |  |  |
| -dropRepository      | Run RCU with either -silent or -interactive to drop a repository.                                            |  |  |
|                      | For more information, see Dropping a Repository from the Command Line.                                       |  |  |
| -listComponents      | Run RCU with -silent to generate a list of components for a given Oracle home.                               |  |  |
|                      | For more information, see Generating a List of Components in an Oracle Home<br>from the Command Line.        |  |  |
| -listSchemas         | Run RCU with -silent to list the schemas in a given database.                                                |  |  |
|                      | For more information, see Generating a List of Schemas in a Database from the<br>Command Line.               |  |  |

**Table 3-2 RCU Operations Available from the Command Line**

### **3.1.3 RCU Command Line Parameters**

You can pass the RCU command line parameters to RCU as input by directly entering the parameters on the command line or by using a response file.

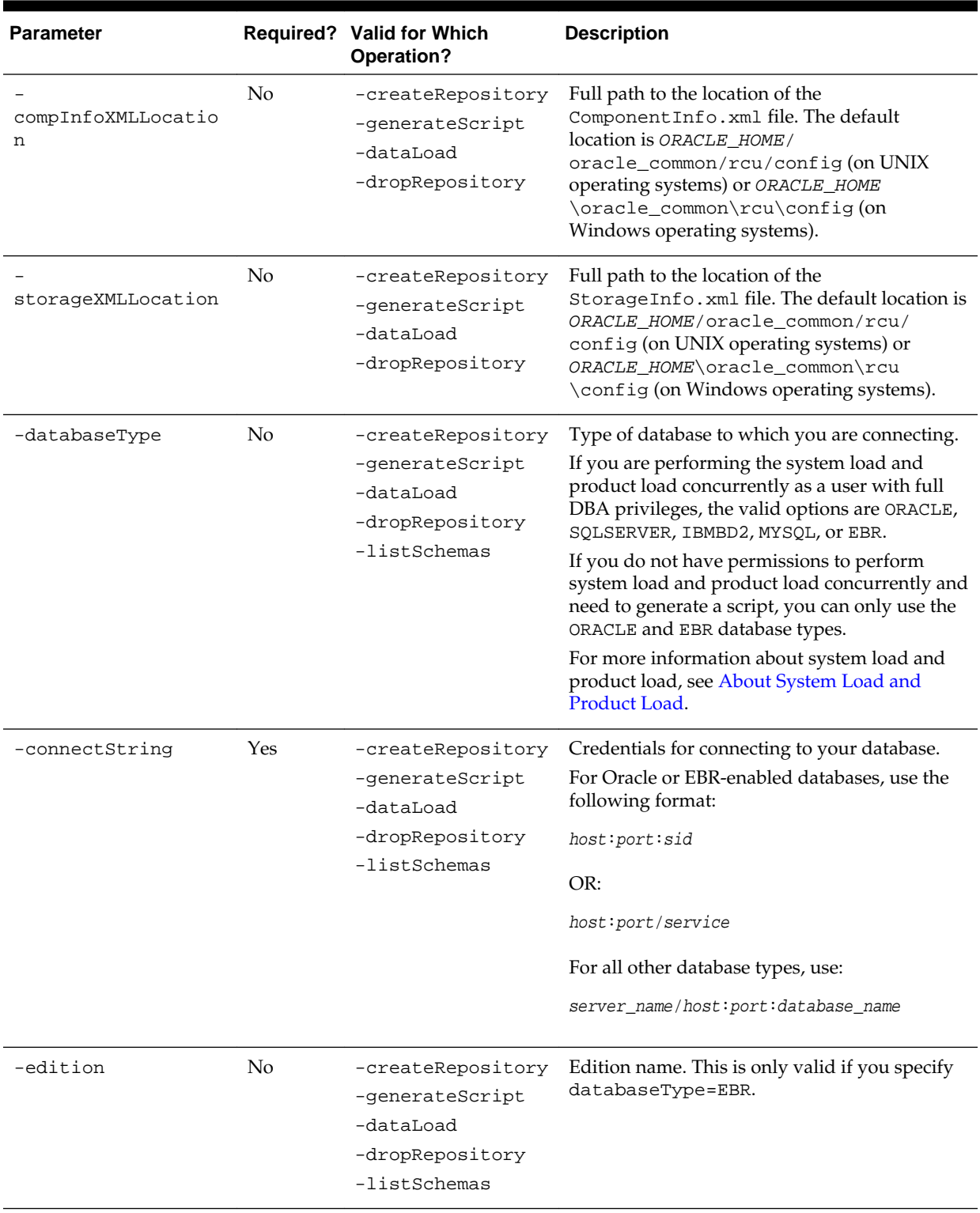

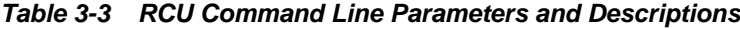

| <b>Parameter</b>                     |     | Required? Valid for Which<br>Operation?                                                                          | <b>Description</b>                                                                                                    |
|--------------------------------------|-----|----------------------------------------------------------------------------------------------------|----------------------------------------------------------------------------------------------------|
| -dbUser                              | Yes | -createRepository<br>-generateScript<br>-dataLoad<br>-dropRepository<br>generateResponseF<br>ile<br>-listSchemas | Database user name (for example, the SYS user<br>on Oracle databases).<br>This parameter is required if the $-$<br>createWallet parameter is provided during<br>the-generateResponseFile operation.<br>RCU uses the database user name as the key/<br>alias to store the database user password when<br>generating a wallet. If the -createWallet<br>parameter is not provided, the database user<br>name is optional. |
| -dbRole                              | No  | -createRepository<br>-generateScript<br>-dataLoad<br>-dropRepository<br>-listSchemas                             | Database user role (for example, SYSDBA for<br>the SYS user on Oracle databases).<br>This is needed only if -dbUser is specified and<br>the role is SYSDBA.                                                                                                    |
| -unicodeSupport                      | No  | -createRepository<br>-dropRepository                                                                             | Specify Yes or No for unicode support. Default<br>is Yes. This is only valid if you specify<br>databaseType=SQLSERVER.                                                                                                    |
| skipCleanupOnFailu<br>re             | No  | -createRepository<br>-generateScript<br>-dataLoad                                                                | Whether or not you want to skip the schema<br>cleanup if schema creation fails. Valid values<br>are Yes or No. The default is No.                                                                                                    |
| skipTablespaceDrop<br>onFailure      | No  | -createRepository<br>-generateScript<br>-dataLoad                                                                | Whether or not you want to skip dropping<br>tablespaces during the schema cleanup if<br>schema creation fails. Valid values are Yes or<br>No. The default is No.<br>Specify Yes to retain tablespaces for failed<br>components during schema cleanup. Specify<br>No to drop tablespaces for failed components<br>during schema cleanup.                                                                                |
| -scriptLocation                      | No  | -generateScript                                                                                                  | Specify the location to save the generated script<br>for system load repository.                                                                                                    |
| useSamePasswordFor<br>AllSchemaUsers | No  | -createRepository<br>-dataLoad<br>generateResponseF<br>ile                                                       | Whether or not you want to use the same<br>password for all schemas. Valid values are<br>true or false. The default is false.                                                                                                    |
| selectDependentsFo<br>rComponents    | No  | -createRepository<br>-generateScript<br>-dataLoad<br>-dropRepository<br>generateResponseF<br>ile                 | Whether or not you want to have RCU<br>automatically select dependent schemas for<br>your components. Valid values are true or<br>false. The default is false.                                                                                                    |

**Table 3-3 (Cont.) RCU Command Line Parameters and Descriptions**

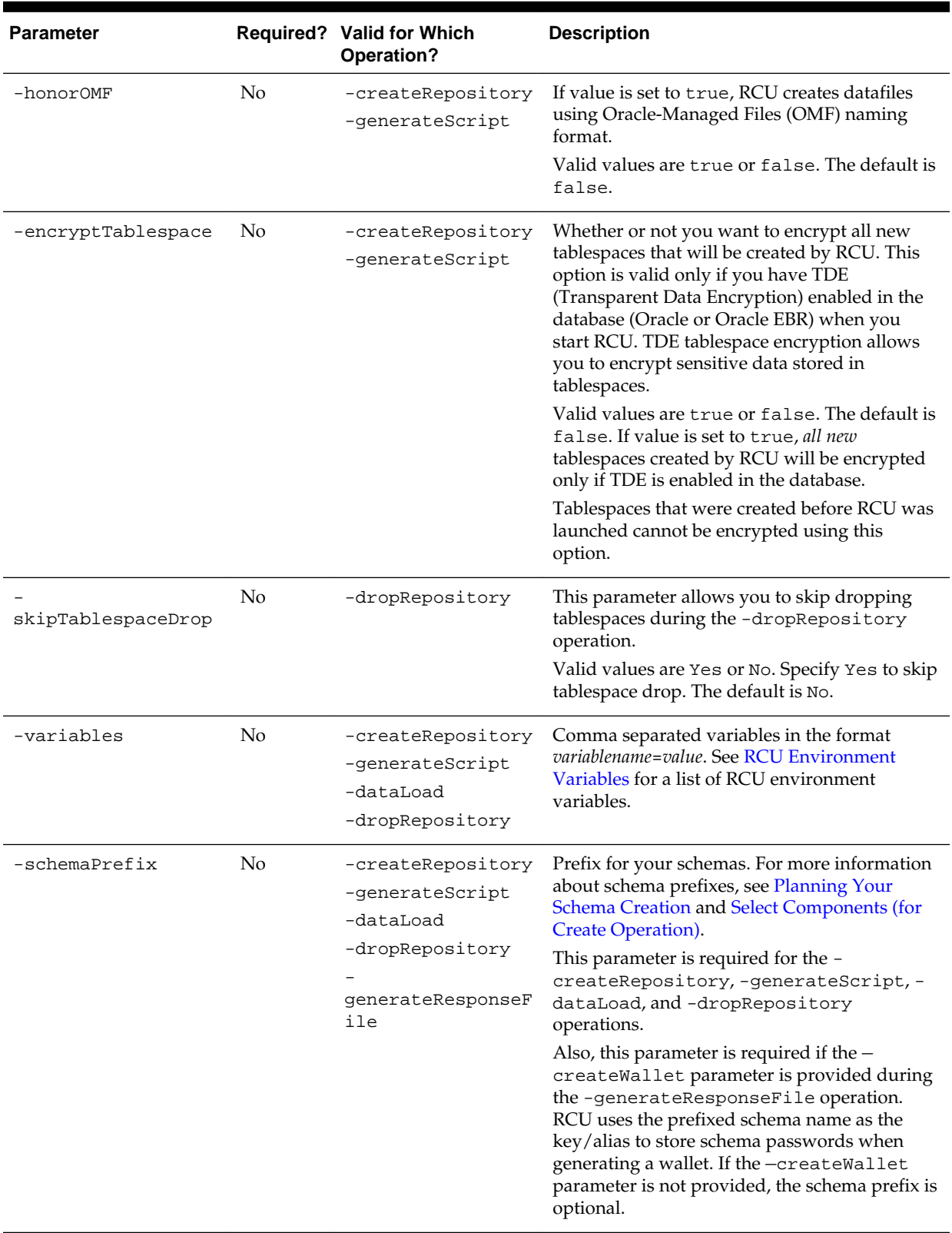

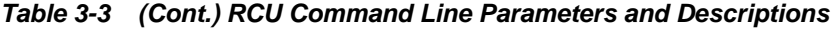

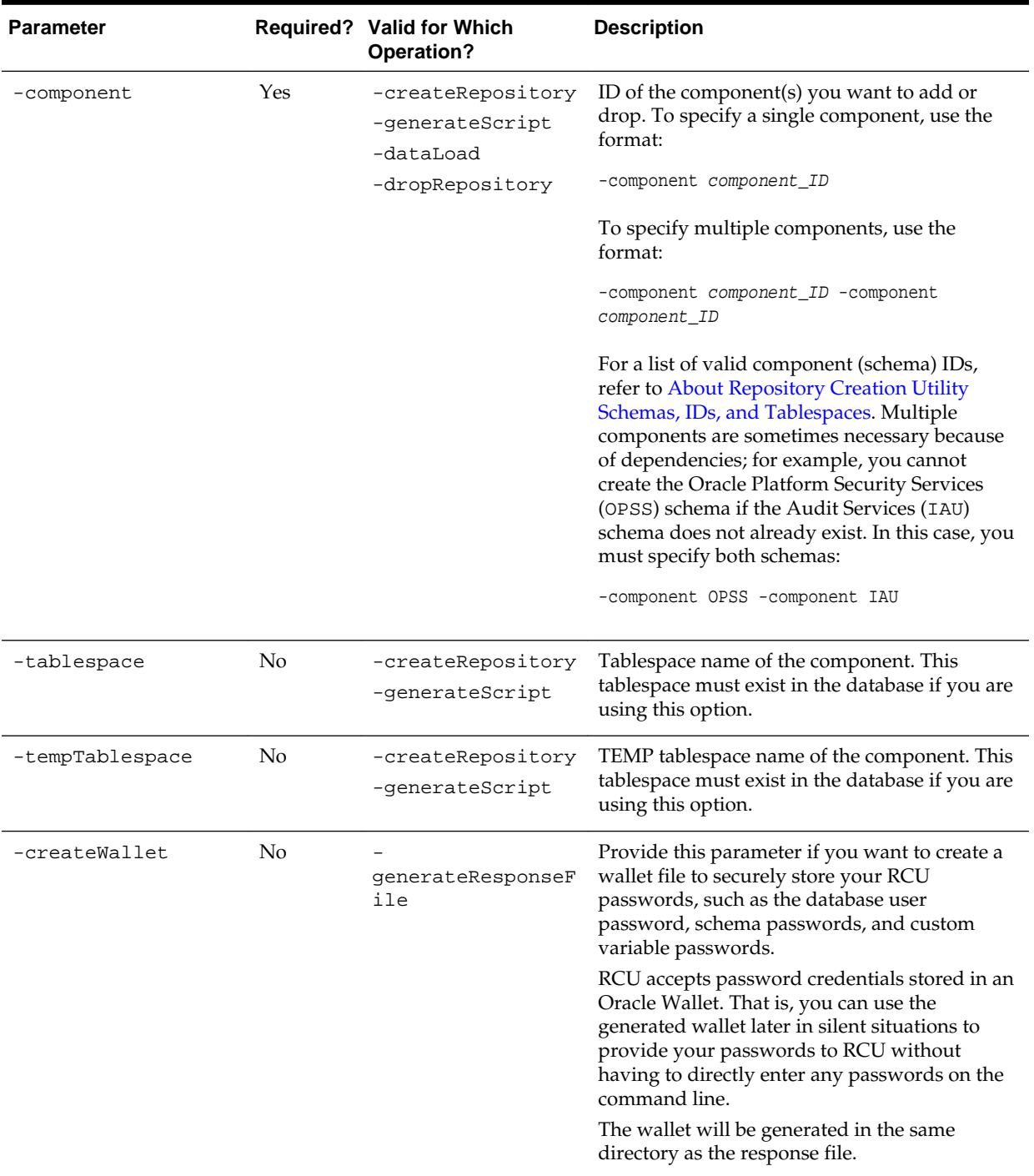

### **Table 3-3 (Cont.) RCU Command Line Parameters and Descriptions**

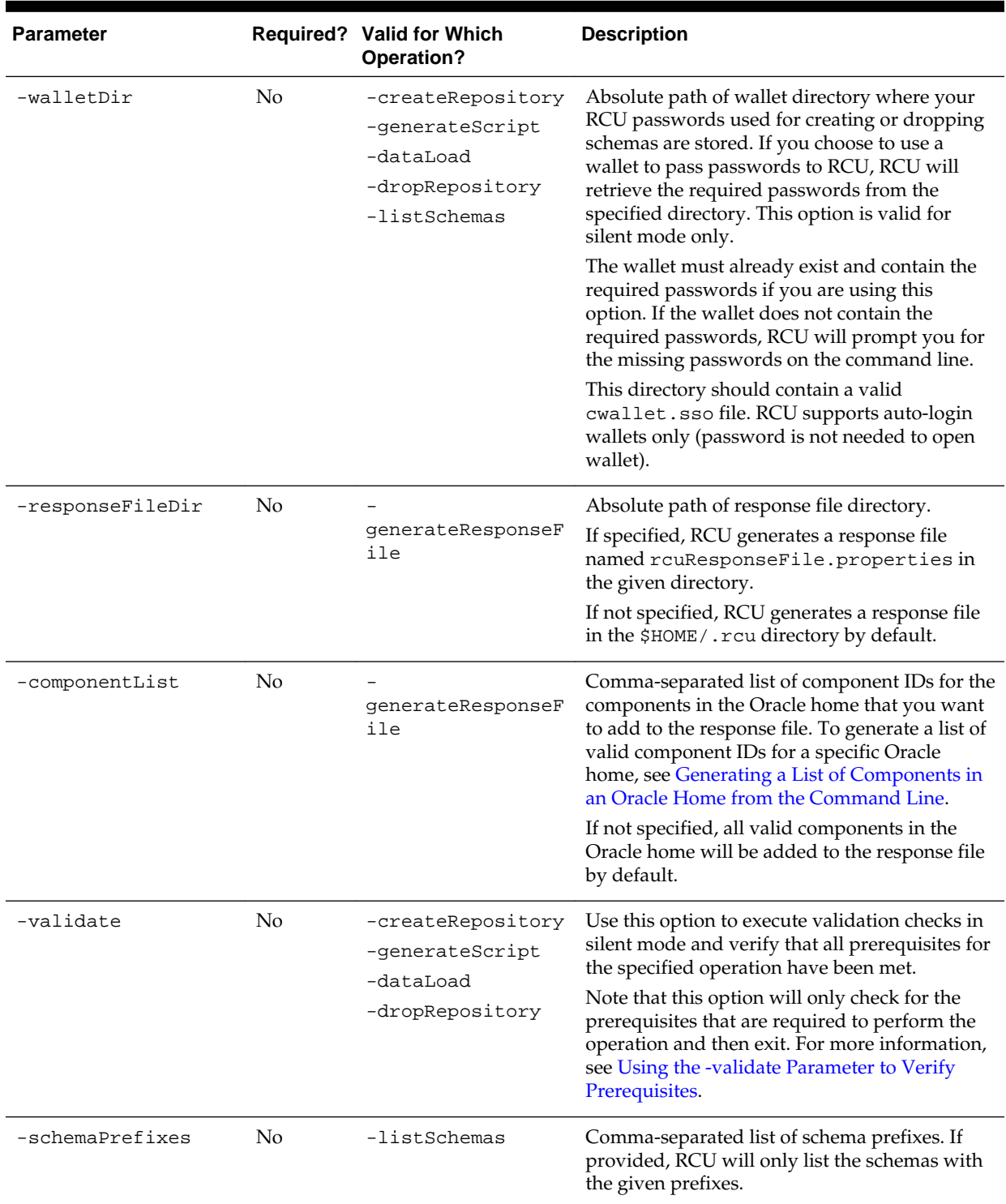

<span id="page-35-0"></span>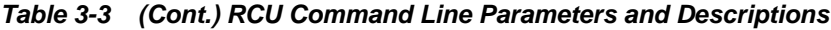

## **3.2 Using the -silent Command**

Use the -silent command if you want to run RCU with minimal interaction once you have entered the command.
You must specify all mandatory command line parameters in the command. For example:

rcu -silent -createRepository -connectString database\_connect\_string -dbUser database\_user -component component

In this scenario, RCU will prompt you for the database and component schema passwords from the command line. If you specify multiple components, you will be prompted for the passwords in the order in which the components are specified.

Instead of directly entering all the RCU parameters on the command line, you can provide the location and name of a file containing certain input values. This file (called a response file) allows you to pass values for all valid command-line parameters to RCU via a text file. When you run RCU, all values will be read from the response file to create or drop your schemas. For more information, see [Using Response Files.](#page-41-0)

If you want to avoid all interaction from the command line, you can create a text file containing all the necessary passwords (one password per line) and then use the -f option to pass this password file to RCU. For example, if you create a file called passwordfile.txt, you can use the command below:

```
rcu -silent -createRepository -connectString database_connect_string -dbUser 
database_user -component component1_name -component 
component2_name -f < passwordfile.txt
```
The passwordfile.txt file would contain, in order:

database\_password component1\_schema\_password component2\_schema\_password

It is important to make sure that the passwords in the file are specified in the same order as the components on the command line.

Once the installation is complete, the password file must be removed. The passwords are maintained in cleartext format and therefore present a security risk if the password file is left in place after installation.

Instead of using a plain text password file, you can also create an Oracle Wallet file containing all the necessary passwords and then use the -walletDir parameter to pass this file to RCU. In this case, RCU will not prompt you for any passwords that are stored in the wallet. For more information, see [Using a Wallet to Store Passwords.](#page-38-0)

For more information on running RCU in -silent mode, see the following topics:

### Using the -validate Parameter to Verify Prerequisites

Before you execute an operation from the command line, you can use the —validate option in silent mode to verify that all RCU prerequisites have been met.

#### [Using a Wallet to Store Passwords](#page-38-0)

If you are running RCU from the command line, password credentials (for example, schema passwords) can be stored in an Oracle Wallet file. This wallet file can be provided to RCU from the command line.

### **3.2.1 Using the -validate Parameter to Verify Prerequisites**

Before you execute an operation from the command line, you can use the —validate option in silent mode to verify that all RCU prerequisites have been met.

When you run RCU with the -validate option, RCU performs validation checks to validate all prerequisites for the specified operation, and then exits. For example, this command will validate the values for any command line parameters and verify that the minimum requirements are met in the database prior to schema creation.

You can add the —validate option to any valid operation to execute the validation checks, as shown in the following example:

./rcu -silent -createRepository -useSamePasswordForAllSchemaUsers true -databaseType ORACLE

-connectString examplehost.exampledomain.com:1521:exampleSID -dbUser sys -dbRole sysdba

-selectDependentsForComponents true -schemaPrefix DEV -component MDS -component OPSS -component STB -component BIPLATFORM -validate

If a prerequisite check fails, RCU returns a non-zero exit code and prints the issue to the console. You can refer to the command output and log file to manually fix the issue, and then rerun the —validate command to ensure all checks are successful.

If all prerequisite checks pass, the exit status will be zero (0).

The following table provides more information about the exit codes returned by RCU if a validation check fails.

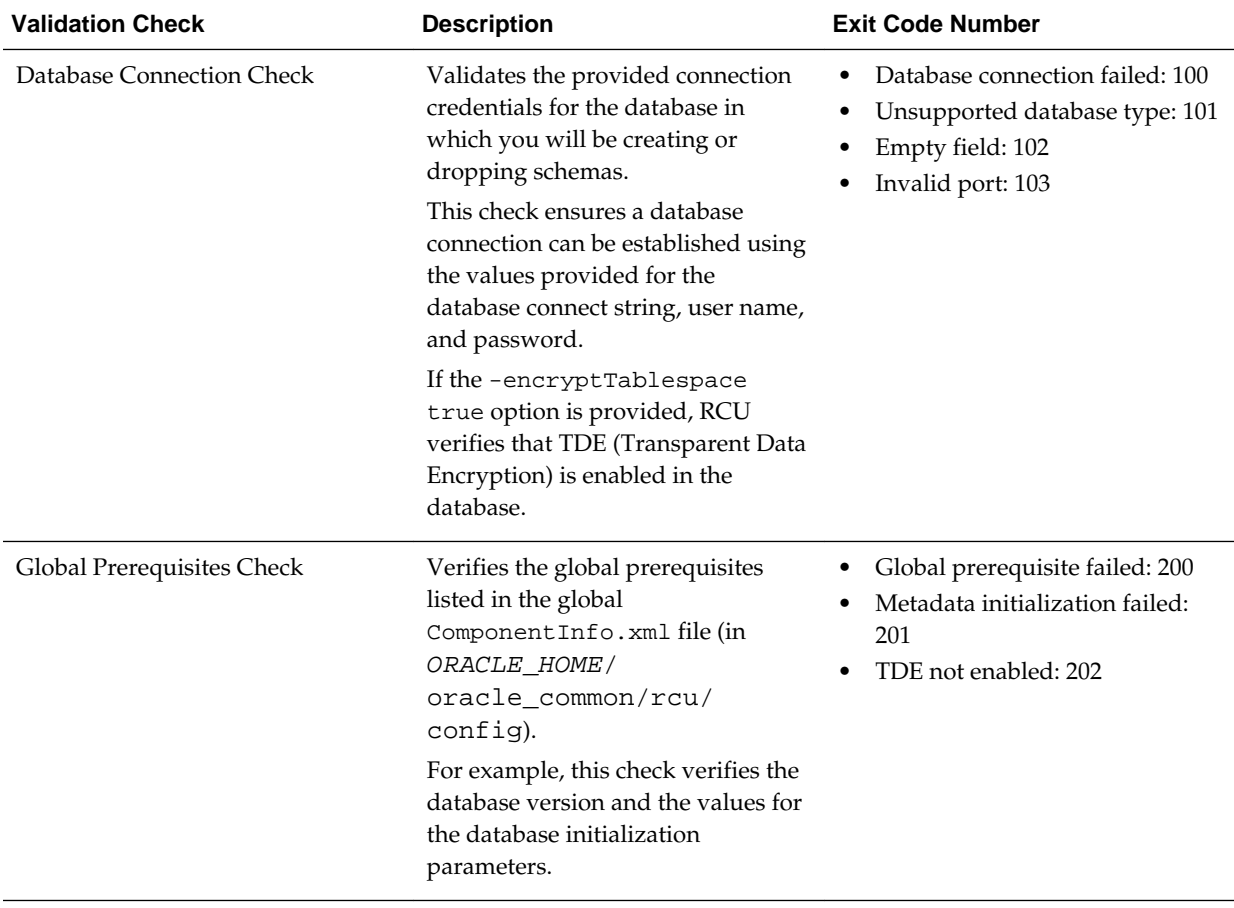

<span id="page-38-0"></span>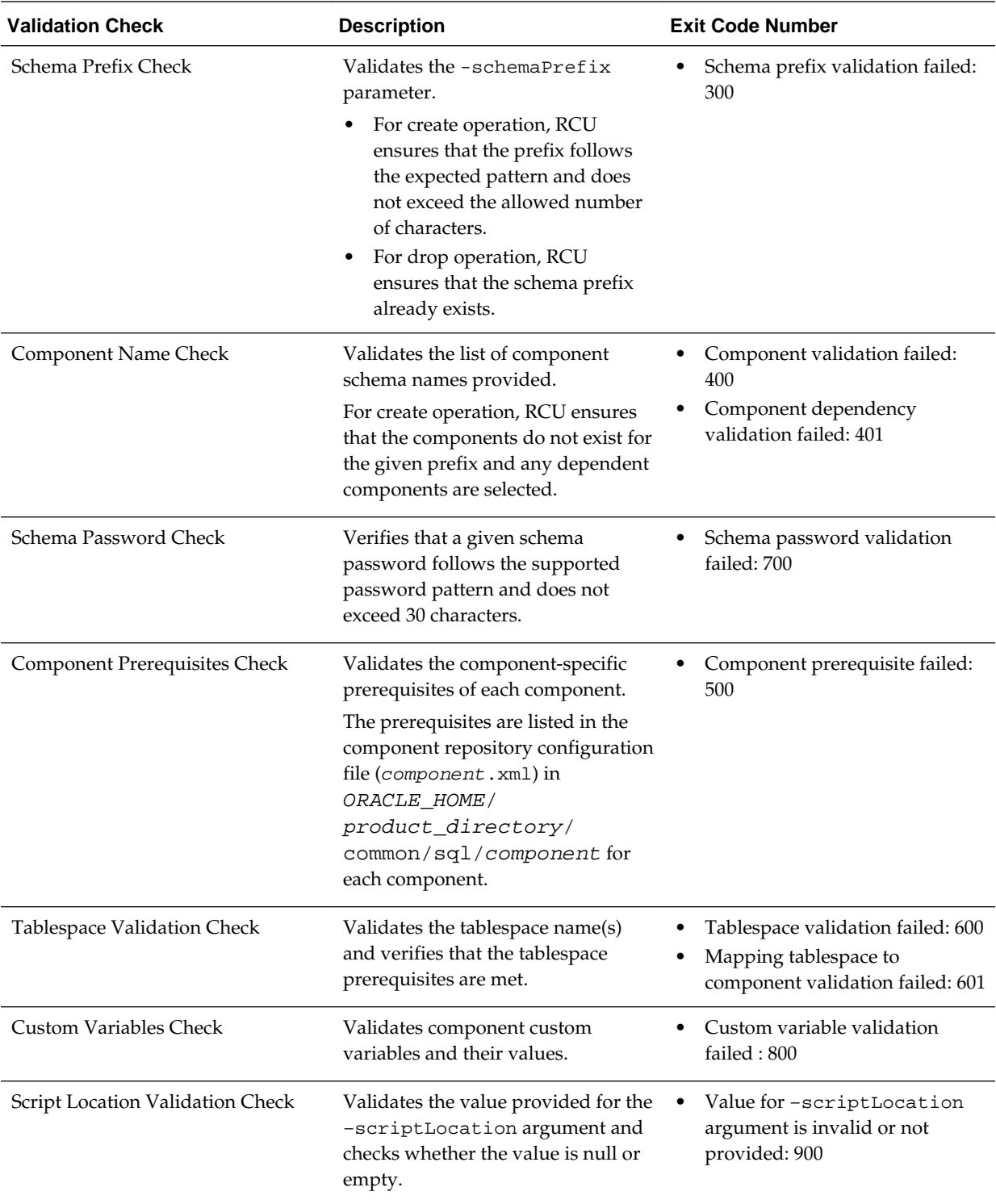

# **3.2.2 Using a Wallet to Store Passwords**

If you are running RCU from the command line, password credentials (for example, schema passwords) can be stored in an Oracle Wallet file. This wallet file can be provided to RCU from the command line.

When you run RCU from the command line, RCU prompts you to enter values for any required passwords by default. To avoid entering passwords on the command line, you can create a wallet file to securely store any necessary password credentials. You can then pass the wallet to RCU by providing the wallet location with the wallet  $Dir$ parameter.

### **Creating a Wallet Using RCU**

A wallet for providing RCU passwords can be generated by RCU as part of response file creation:

- To create a wallet using the RCU graphical interface, see [Creating a RCU Response](#page-42-0) [File from the Graphical Interface](#page-42-0).
- To create a wallet using the RCU command line interface, see [Creating a RCU](#page-42-0) [Response File from the Command Line](#page-42-0).

Once the wallet is created, this file can be reused to store and provide passwords for multiple sessions.

Note that RCU only supports auto-login wallets (no password is needed to open a wallet). Password-protected wallets are not supported.

When the wallet is generated by RCU, RCU uses the prefixed schema name as the key/alias for storing schema passwords, which allows you to more easily reuse the same wallet for multiple sessions. For database user password, the alias is the database user name (for example, SYS). If the same password is used for all the schemas, then RCU uses the alias *prefix*\_COMMON\_SCHEMA\_PASSWORD to save the password in the wallet.

### **Example 3-1 Using the -walletDir Parameter**

After the wallet is created and contains the necessary passwords, use the  $-walletDir$ parameter to pass this file to RCU so that you don't have to directly enter your passwords on the command line. Alternatively, the wallet location can be provided to RCU via a response file.

For example:

```
./rcu -silent -createRepository -connectString examplehost.exampledomain.com:
1521:example_sid -dbUser sys -dbRole sysdba 
-schemaPrefix DEV -component MDS -component STB -walletDir /home/exampleuser/wallet
```
When you pass the wallet to RCU, RCU expects all the necessary passwords to be in the wallet, which include your:

- Database user password
- Schema passwords
- Custom Variable passwords (for Oracle Data Integrator)

In this example, the wallet should contain passwords for the database user (sys), the Metadata Services (MDS) schema, and the Service Table (STB) schema. If a wallet doesn't contain all the necessary passwords, you will be prompted to enter the missing passwords on the command line.

# **3.3 Using the -interactive Command**

Use the -interactive command to run the RCU graphical interface. This is the default if neither -silent nor -interactive is specified.

You can specify information from the command line that would be populated in the graphical interface to expedite your RCU operation. For example, if you run RCU with the following command:

./rcu

The [Database Connection Details](#page-53-0) page contains blank fields, as shown below:

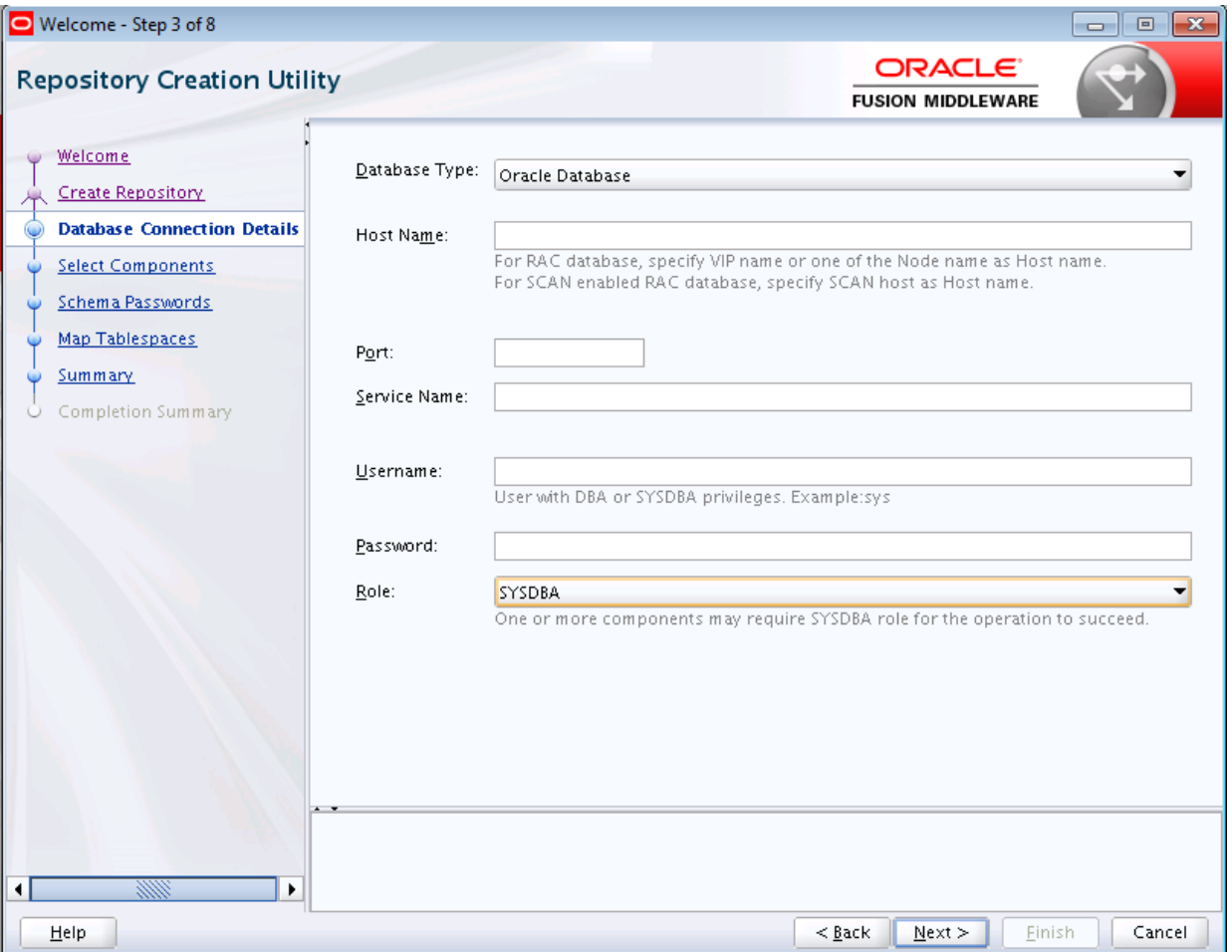

But if you run RCU with a few parameters from the command line:

./rcu -interactive -createRepository -connectString examplehost.exampledomain.com: 1521:example\_sid -dbUser SYS -component MDS

The [Database Connection Details](#page-53-0) page contains the information supplied from the command line:

<span id="page-41-0"></span>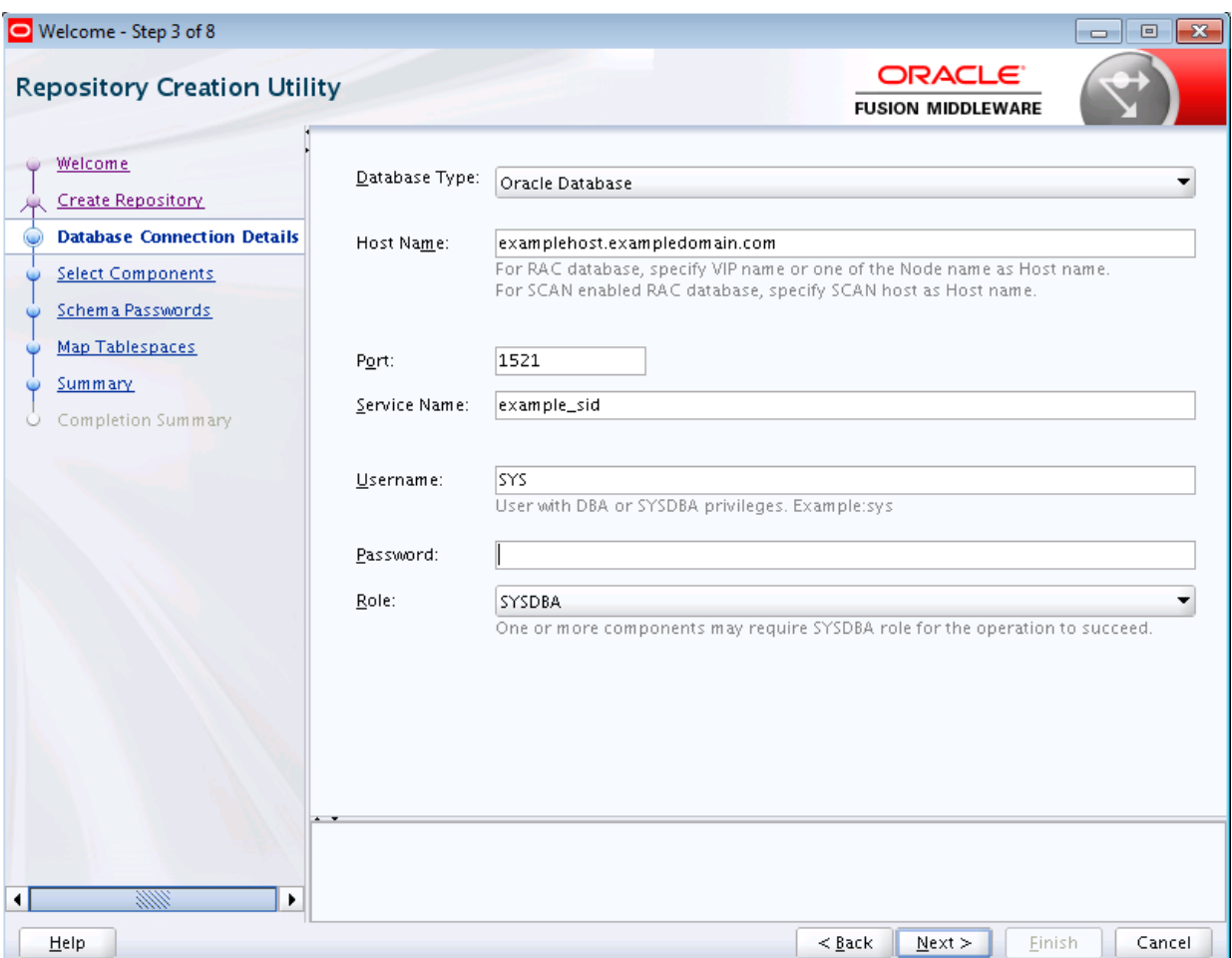

When you run the RCU graphical interface, you can provide the location and name of a file (called a response file) containing certain input values (for example, your database connection information). These are the values that are asked for during a typical session using the graphical interface. The values you enter in a response file can be used to populate certain RCU screens. For more information, see Using Response Files.

# **3.4 Using Response Files**

Before running RCU, you can provide information that is required to perform a specific operation in a response file. For example, you can provide your database connection details, a list of components to be added or dropped, and the schema prefix to RCU via a response file.

You can use a response file to automate a RCU session. When you run RCU using a response file, RCU reads the information provided in the response file to complete the operation.

For more information, see the following topics:

### [About Response Files](#page-42-0)

A response file is a properties file in which all RCU command-line parameters can be provided as input to RCU to perform an operation.

#### <span id="page-42-0"></span>Creating a RCU Response File from the Graphical Interface

Use the **Save Response File** option on the Summary screen to save the information you provide in the RCU screens to a response file.

#### Creating a RCU Response File from the Command Line

Use the -generateResponseFile command to generate a response file.

#### [Performing RCU Operations Using a Response File](#page-43-0)

Use the -responseFile command to perform an operation with a response file. You use a response file to provide input to RCU to automate an operation from the command line or from the graphical interface.

### **3.4.1 About Response Files**

A response file is a properties file in which all RCU command-line parameters can be provided as input to RCU to perform an operation.

Rather than directly entering the [RCU Command Line Parameters](#page-30-0) on the command line, you can provide values for these parameters to RCU via a text file. This file can be generated from the RCU graphical interface (using the values you provide in the RCU screens) or from the command line. After you create a response file, the parameters can be modified in a text editor or be used exactly as-is to perform an operation at a later time.

If you choose to run RCU from the command line with a response file, the values you specify in a response file are the values for the RCU parameters that you would normally provide on the command line during a typical silent RCU session. If you choose to run the RCU graphical interface with a response file, the values you specify in a response file are used to pre-populate the fields on certain screens.

### **3.4.2 Creating a RCU Response File from the Graphical Interface**

Use the **Save Response File** option on the Summary screen to save the information you provide in the RCU screens to a response file.

After you click the **Save Response File** option, you will be prompted to specify a location for where you want to create this file. By default, RCU saves the response file in the \$HOME/.rcu directory.

Because the response file needs to contain password information, RCU provides the **Save Passwords in Wallet** option to securely store any passwords you provide on the RCU screens in a wallet. You can use the wallet later in silent situations to provide the necessary passwords to RCU so that you do not have to directly enter your passwords on the command line. When you run RCU from the command line, the wallet location can be passed to RCU on the command line or via a response file. If a wallet directory is not passed to RCU, you will be prompted for the required passwords.

### **3.4.3 Creating a RCU Response File from the Command Line**

Use the -generateResponseFile command to generate a response file.

The full syntax for the RCU command line interface to generate a RCU response file is shown below:

```
rcu -silent -generateResponseFile
   [-responseFileDir absolute_path_of_response_file_directory]
   [-schemaPrefix schema_prefix]
```

```
 [-componentList list_of_component_IDs]
 [-createWallet]
 [-useSamePasswordForAllSchemaUsers [true|false]]
 [-selectDependentsForComponents [true|false]]
 [-dbUser database_username]
```
If the —createWallet parameter is provided, then values for —dbUser and schemaPrefix are required. Otherwise, the —dbUser and —schemaPrefix parameters are optional. RCU uses the prefixed schema name and the database user name as the key/alias to store schema passwords and the database user password in the wallet, respectively.

If you provide —createWallet and —useSamePasswordForAllSchemaUsers true on the command line, then all schema passwords will be set to the same value in the wallet.

If the —createWallet parameter is provided, RCU will prompt you to enter a value for each password that will be stored in the wallet.

Below is a sample command to generate a response file on a UNIX operating system:

```
./rcu -silent -generateResponseFile -componentList OPSS,IAU -schemaPrefix DEV -
createWallet 
-responseFileDir /home/exampleuser/rcu -useSamePasswordForAllSchemaUsers true 
-selectDependentsForComponents true -dbUser sys
```
In this example, a response file and wallet are created in the /home/ exampleuser/rcu directory, and the information provided on the command line (such as the list of components) is added to the response file.

### **3.4.4 Performing RCU Operations Using a Response File**

Use the -responseFile command to perform an operation with a response file. You use a response file to provide input to RCU to automate an operation from the command line or from the graphical interface.

If you choose to run the graphical interface with a response file, RCU will prepopulate certain RCU screens (such as the [Database Connection Details](#page-53-0) screen) based on the input values you provide in a response file. If you choose to run RCU from the command line, you can use a response file to provide values for all valid RCU parameters rather than directly entering these parameters on the command line.

The full syntax for the RCU command line interface to perform a RCU operation with a response file is shown below:

rcu [-silent|-interactive] -responseFile absolute\_path\_of\_response\_file

Below is a sample command to automate a silent RCU session using a response file on a UNIX operating system:

./rcu -silent -responseFile /home/exampleuser/rcu/rcuResponseFile.properties

#### **Note:**

- If you provide a value for a parameter on the command line and in the response file, RCU will use the value provided on the command line.
- Before running RCU, ensure that you have provided the required information in the response file. If some of the mandatory properties in the response file are missing values when you run RCU, RCU will notify you and exit.
- For connecting to certain databases (for example, SQL Server), the dbRole parameter is not normally required when you run RCU. However, when a RCU response file is generated, the dbRole parameter is marked as required in the response file by default. As a result, if you are using a response file, the dbRole field must not be left blank, even if the database role isn't required to connect to a database like SQL Server.

# **3.5 Creating a Repository from the Command Line**

If you're a user with full SYS or SYSDBA privileges, and are able to provide valid authentication credentials for database access, use the -createRepository operation to create a repository.

The full syntax for the RCU command line interface to create a repository is shown below:

```
rcu [-silent | -interactive] -createRepository
     [-compInfoXMLLocation ComponentInfo.xml_file_location]
     [-storageXMLLocation Storage.xml_file_location]
     [-databaseType [ORACLE|EBR]]
     -connectString database_connect_string
    [-edition edition name]
     -dbUser database_username
    [-dbRole database user role]
     [-unicodeSupport [Yes|No]]
     [-skipCleanupOnFailure [true|false]]
     [-skipTablespaceDropOnFailure [Yes|No]]
     [-useSamePasswordForAllSchemaUsers [true|false]]
     [-selectDependentsForComponents [true|false]]
     [-honorOMF [true|false]]
     [-encryptTablespace [true|false]]
     [-variables variablename=value]
   [-schemaPrefix schema prefix]
    -component component_ID
     [-tablespace component_tablespace_name]
     [-tempTablespace component_temp_tablespace_name]
     [-walletDir absolute_path_of_wallet_directory]
     [-validate]
```
When specifying the -component, you must use the correct component IDs, which are listed in [About Repository Creation Utility Schemas, IDs, and Tablespaces.](#page-82-0)

Before you create any schemas, you must be aware of and specify all dependencies for the component you are loading. For example, the SOAINFRA schema depends on the MDS and ORASDPM schemas; if you try to load the SOAINFRA schema without specifying both the MDS and ORASDPM schemas, or if the MDS and ORASDPM schemas do not already exist in the database, RCU will stop before any loading takes place.

Below is a sample command to create the OPSS schema on a UNIX operating system:

```
./rcu -silent -createRepository -databaseType ORACLE -connectString 
examplehost.exampledomain.com:1521:exampleSID -dbUser sys 
-dbRole sysdba -schemaPrefix TEST -component OPSS -component MDS
```
# **3.6 Generating a System Load Script From the Command Line**

If you're a user without SYS or SYSDBA privileges, or you're unable to provide valid authentication credentials for database access, use the -generateScript operation to generate a script. A user with DBA privileges can execute the script later to complete the system load phase.

The full syntax for the RCU command line interface to generate a system load script is shown below:

```
rcu [-silent | -interactive] -generateScript
    [-compInfoXMLLocation ComponentInfo.xml_file_location]
     [-storageXMLLocation Storage.xml_file_location]
    [-databaseType [ORACLE|EBR]]
     -connectString database_connect_string
     [-edition edition_name]
     -dbUser database_username
     [-dbRole database_user_role]
     [-skipCleanupOnFailure [Yes|No]]
    [-skipTablespaceDropOnFailure [Yes|No]]
     [-scriptLocation script_location]
    [-selectDependentsForComponents [true|false]]
    [-honorOMF [true|false]]
    [-encryptTablespace [true|false]]
    [-variables variablename=value]
    [-schemaPrefix schema_prefix]
    -component component_ID
    [-tablespace component_tablespace_name]
     [-tempTablespace component_temp_tablespace_name]
     [-walletDir absolute_path_of_wallet_directory]
     [-validate]
```
When specifying the -component, you must use the correct component IDs, which are listed in [About Repository Creation Utility Schemas, IDs, and Tablespaces.](#page-82-0)

Before you create a script, you must be aware of and specify all component dependencies. For example, the SOAINFRA schema depends on the MDS and ORASDPM schemas; if you specify the SOAINFRA schema without specifying both the MDS and ORASDPM schemas, or if the MDS and ORASDPM schemas do not already exist in the database, RCU will stop before competing the operation.

Below is a sample command to create a system load script on a UNIX operating system:

```
./rcu -silent -generateScript -databaseType ORACLE -connectString 
examplehost.exampledomain.com:1521:exampleSID -dbUser sys 
-dbRole sysdba -scriptLocation /tmp/RCUdate_timestamp_random_number/logs/ -
schemaPrefix TEST 
-component OPSS -component MDS
```
# **3.7 Loading Data Into the Repository From the Command Line**

After the system load scripts have been executed by a user with DBA privileges, any user can then use the -dataLoad operation to load data into a repository.

The full syntax for the RCU command line interface to load data into a repository is shown below:

```
rcu [-silent | -interactive] -dataLoad
    [-compInfoXMLLocation ComponentInfo.xml_file_location]
    [-storageXMLLocation Storage.xml_file_location]
    [-databaseType [ORACLE|EBR]]
    -connectString database_connect_string
   [-edition edition name]
    -dbUser database_username
    [-dbRole database_user_role]
     [-skipCleanupOnFailure [Yes|No]]
     [-skipTablespaceDropOnFailure [Yes|No]]
     [-useSamePasswordForAllSchemaUsers [true|false]]
     [-selectDependentsForComponents [true|false]]
     [-variables variablename=value]
     [-schemaPrefix schema_prefix]
     -component component_ID
    [-walletDir absolute path of wallet directory]
     [-validate]
```
Below is a sample command to perform a data load on a UNIX operating system:

```
./rcu -silent -dataLoad -databaseType ORACLE -connectString 
examplehost.exampledomain.com:1521:exampleSID -dbUser sys -dbRole 
sysdba -schemaPrefix TEST -component OPSS -component MDS
```
## **3.8 Dropping a Repository from the Command Line**

Use the -dropRepository operation to drop a repository.

The full syntax for the RCU command line interface to drop a repository is shown below:

```
rcu [-silent | -interactive] -dropRepository
    [-compInfoXMLLocation ComponentInfo.xml_file_location]
    [-storageXMLLocation Storage.xml_file_location]
    [-databaseType [ORACLE|EBR]]
    -connectString database_connect_string
    [-edition edition_name]
    -dbUser database_username
   [-dbRole database user role]
    [-unicodeSupport [Yes|No]]
    [-selectDependentsForComponents [true|false]]
    [-skipTablespaceDrop [Yes|No]]
     [-variables variablename=value]
    [-schemaPrefix schema prefix]
     -component component_ID
     [-walletDir absolute_path_of_wallet_directory]
    [-validate]
```
You must also be aware of schema dependencies when dropping schemas (see [About](#page-82-0) [Repository Creation Utility Schemas, IDs, and Tablespaces\)](#page-82-0). For example, several schemas require the MDS schema to be present; if you choose to drop the MDS schema, then all the schemas that require the MDS schema will stop working.

Below is a sample command to drop the OPSS schema on a UNIX operating system:

```
./rcu -silent -dropRepository -databaseType ORACLE -connectString 
examplehost.exampledomain.com:1521:exampleSID -dbUser sys -dbRole
sysdba -schemaPrefix TEST -component OPSS
```
# **3.9 Generating a List of Components in an Oracle Home from the Command Line**

Use the -listComponents command to generate a list of valid components that are available in a given Oracle home.

The full syntax for the RCU command line interface to generate a list of components is shown below:

rcu -silent -listComponents

This command displays the name, component ID, and the supported database types for each component that is available in the Oracle home in which RCU was started.

The Component ID and database type displayed for each component in the command output are the values you must specify with the -component and —databaseType parameters, respectively, when you're creating schemas from the command line.

# **3.10 Generating a List of Schemas in a Database from the Command Line**

Use the -listSchemas command to generate a list of valid schemas in a given database.

The full syntax for the RCU command line interface to list the schemas in a database is shown below:

```
rcu -silent -listSchemas
     [-databaseType [ORACLE|EBR]]
     -connectString database_connect_string
     [-edition edition_name]
    -dbUser database_username
     [-dbRole database_user_role]
     [-schemaPrefixes comma_separated_list_of_prefixes]
     [-walletDir absolute_path_of_wallet_directory]
```
Below is a sample command to list the schemas in an Oracle database on a UNIX operating system:

```
./rcu -silent -listSchemas -databaseType ORACLE -connectString 
examplehost.exampledomain.com:1521:exampleSID 
-dbUser sys -dbRole sysdba
```
You can also specify a comma-separated list of prefixes using the  $-$ schemaPrefixes argument. If provided, RCU will only display the schemas with those prefixes.

For example:

```
./rcu -silent -listSchemas -databaseType ORACLE -connectString 
examplehost.exampledomain.com:1521:exampleSID -dbUser sys 
-dbRole sysdba -schemaPrefixes DEV, DEV1
```
# **3.11 RCU Environment Variables**

The RCU environment variables are the variables picked up by RCU from the environment. If an environment variable is not set, then RCU uses the default value.

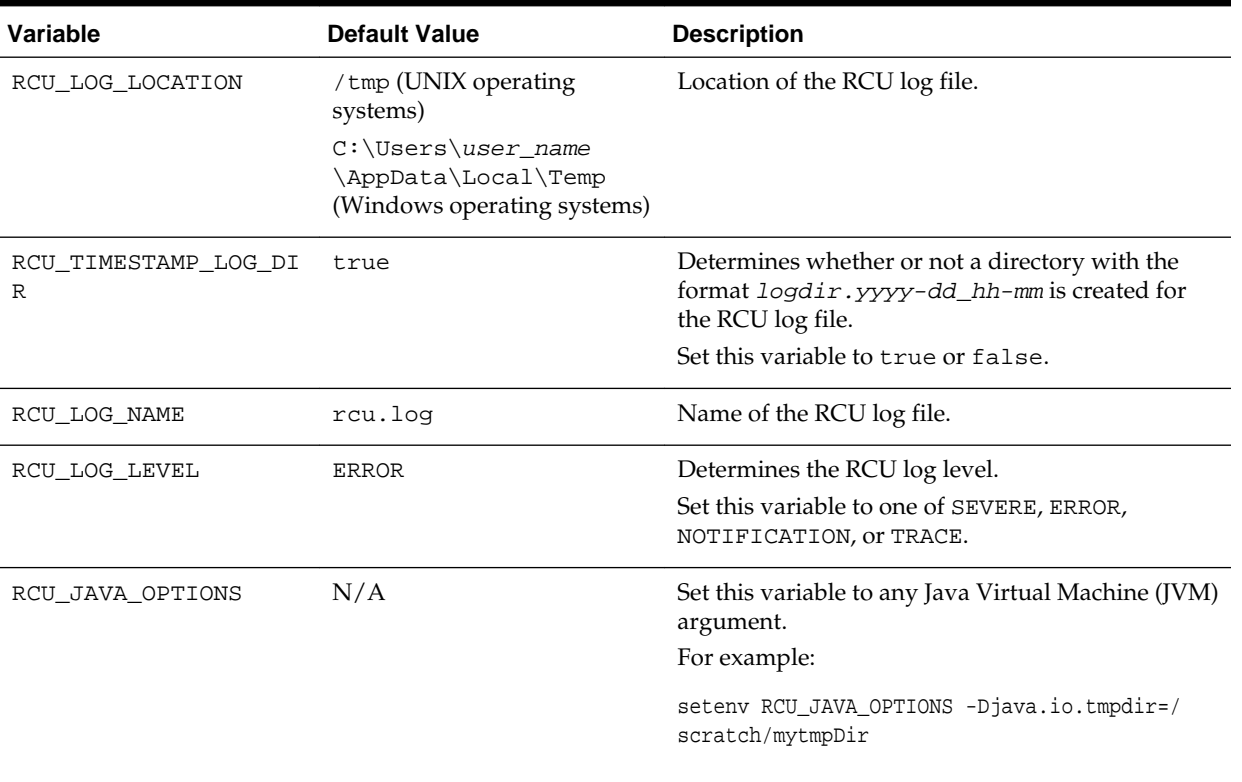

## **Table 3-4 RCU Environment Variables**

**A**

# **Repository Creation Utility Screens**

Use this information to learn more about the various features and elements of the Repository Creation Utility screens. Each screen will prompt you for information required to create or drop your schemas.

#### [Welcome](#page-51-0)

The Welcome screen is the first screen that appears when you start RCU. Note the navigation pane on the left that summarizes the tasks that RCU will help you complete.

#### [Create Repository](#page-51-0)

Use the Create Repository screen to select the action you want to perform.

#### [Database Connection Details](#page-53-0)

Use the Database Connection Details screen to specify the connection credentials to the database in which you will be creating or dropping your schemas.

#### [Select Components \(for Create Operation\)](#page-56-0)

Use the Select Components screen to select the components for which you want to create schemas, and specify a prefix to group them together.

#### [Select Components \(for Drop Operation\)](#page-59-0)

Use the Select Components screen to select the prefix and the schemas you want to drop.

### [Schema Passwords](#page-60-0)

Use the Schema Passwords screen to specify the passwords for your schema owners; there are three ways to specify schema passwords on this screen.

### [Custom Variables](#page-62-0)

If you are installing a product that requires custom variables, you will see the Custom Variables screen. Use this screen to specify additional product configuration information.

#### [Map Tablespaces](#page-67-0)

Use the Map Tablespaces screen to configure the desired tablespace mapping for the schemas you want to create.

#### [Summary \(for Create Operation\)](#page-73-0)

On the Summary (for Create operation) screen, verify your information, then click **Create** to begin schema creation.

#### [Summary \(for Drop Operation\)](#page-75-0)

On the Summary (for Drop operation) screen, verify your information, then click **Drop** to drop the schemas.

### <span id="page-51-0"></span>[Completion Summary \(for Create Operation\)](#page-77-0)

The Completion Summary (for Create Operation) screen contains information about the log files that were created from this RCU operation. You can click on the name of a particular log file to view the contents of that file.

### [Completion Summary \(for Drop Operation\)](#page-79-0)

The Completion Summary (for Drop operation) screen contains information about the log files that were created from this RCU operation. Note the log file names for each component that are visible in the "Logfile" column.

# **A.1 Welcome**

The Welcome screen is the first screen that appears when you start RCU. Note the navigation pane on the left that summarizes the tasks that RCU will help you complete.

Each item in the navigation pane represents a specific screen that will prompt you for information required to create or drop your schemas.

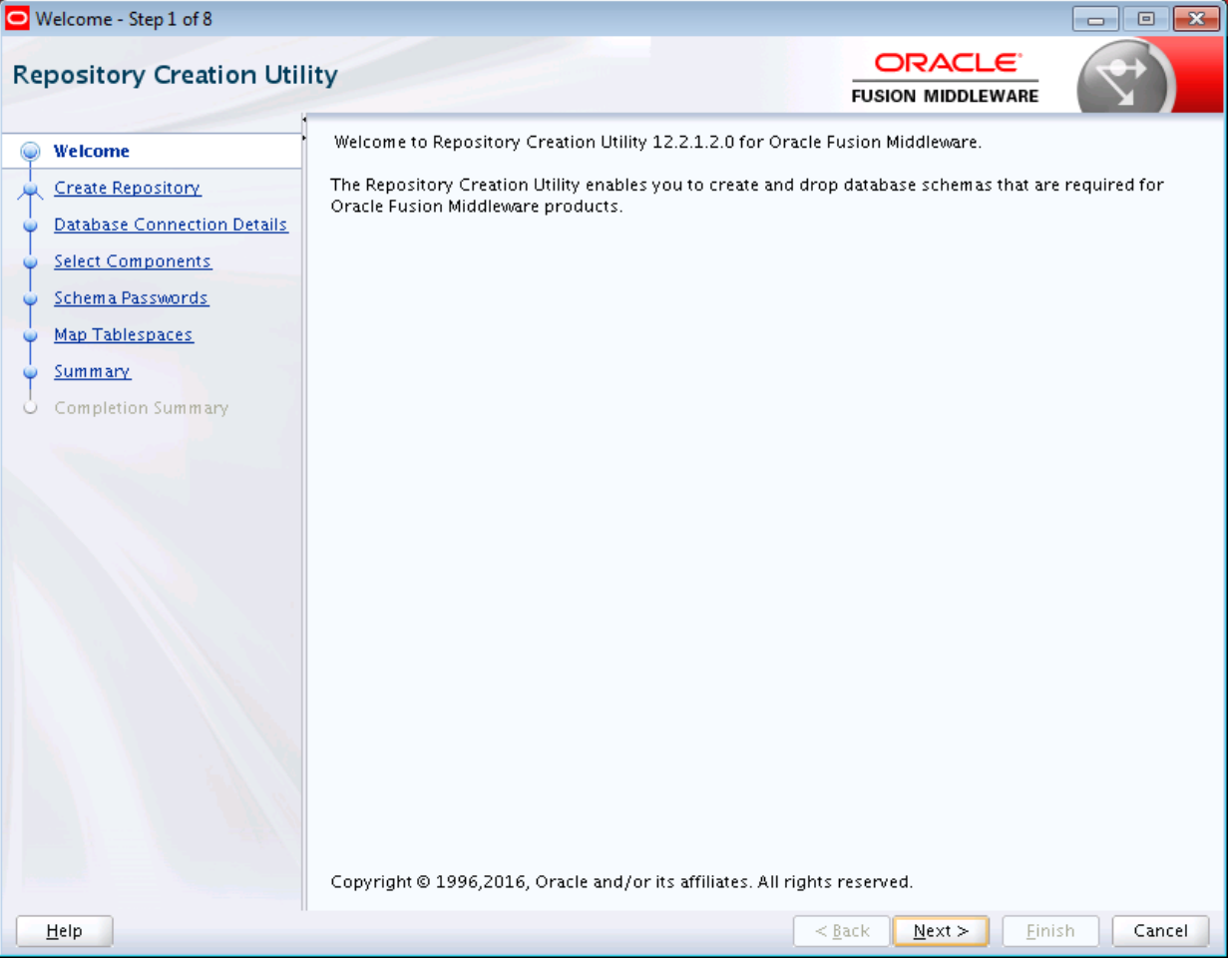

# **A.2 Create Repository**

Use the Create Repository screen to select the action you want to perform.

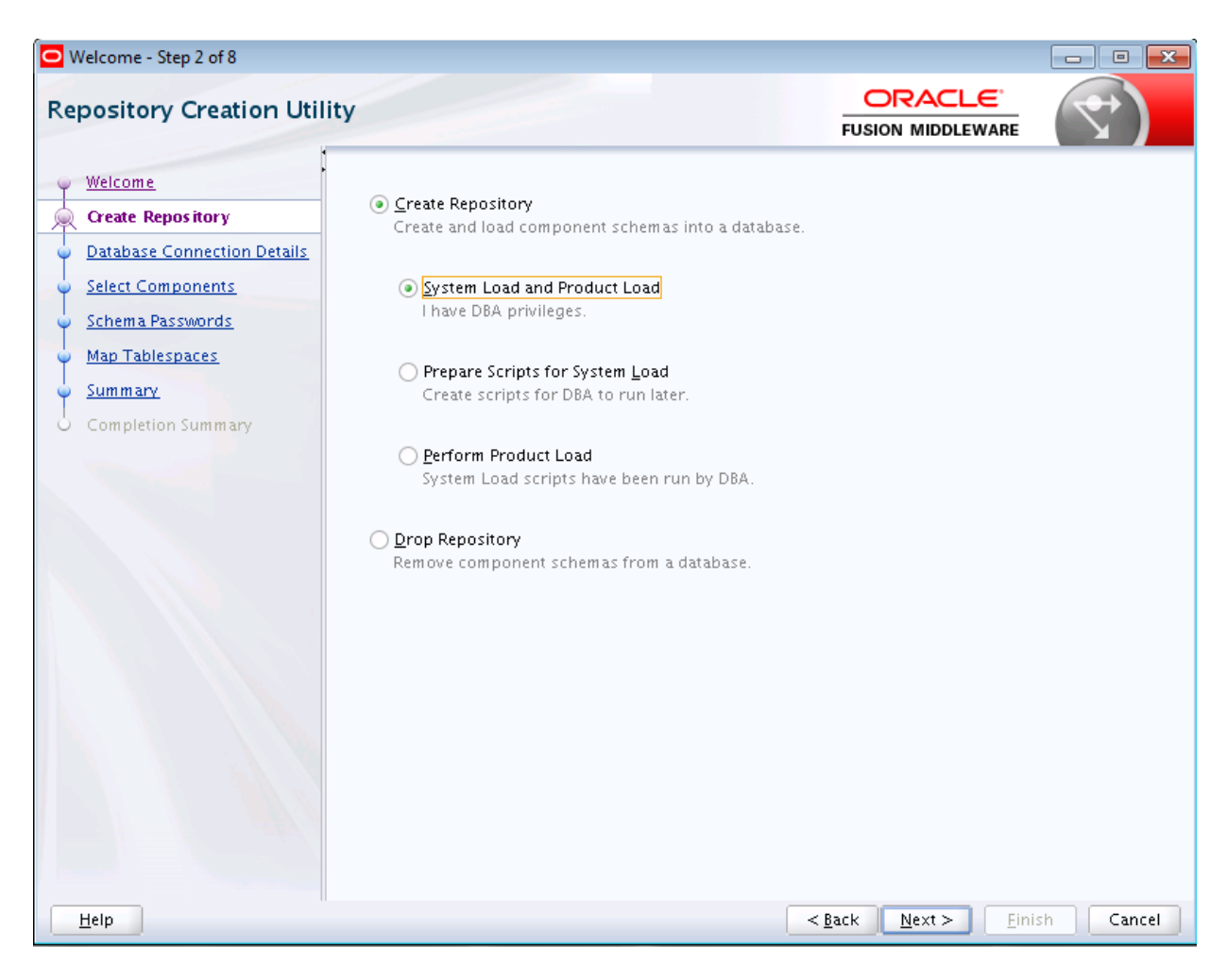

### Create Repository

Select **Create Repository** to create component schemas in the database.

### [Drop Repository](#page-53-0)

Select **Drop Repository** to remove component schemas from the database.

## **A.2.1 Create Repository**

Select **Create Repository** to create component schemas in the database.

The following table describes the options available:

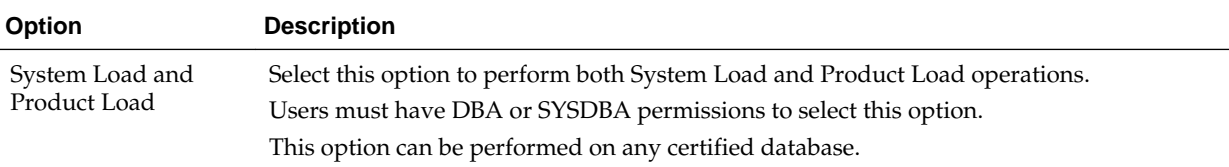

<span id="page-53-0"></span>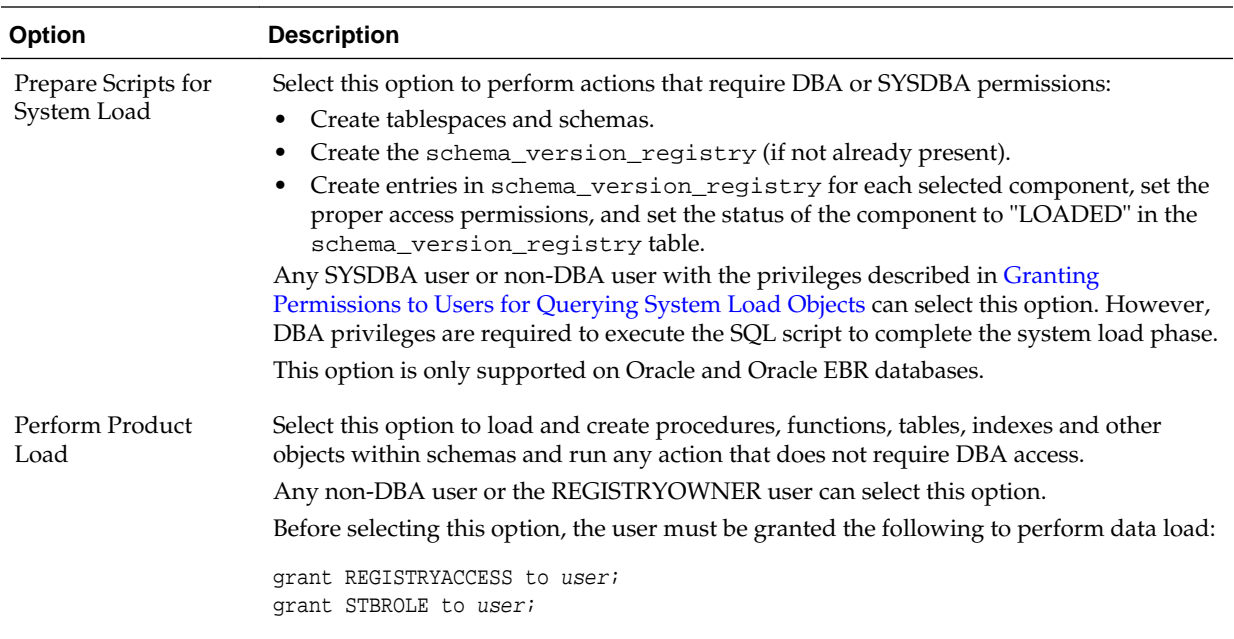

# **A.2.2 Drop Repository**

Select **Drop Repository** to remove component schemas from the database.

# **A.3 Database Connection Details**

Use the Database Connection Details screen to specify the connection credentials to the database in which you will be creating or dropping your schemas.

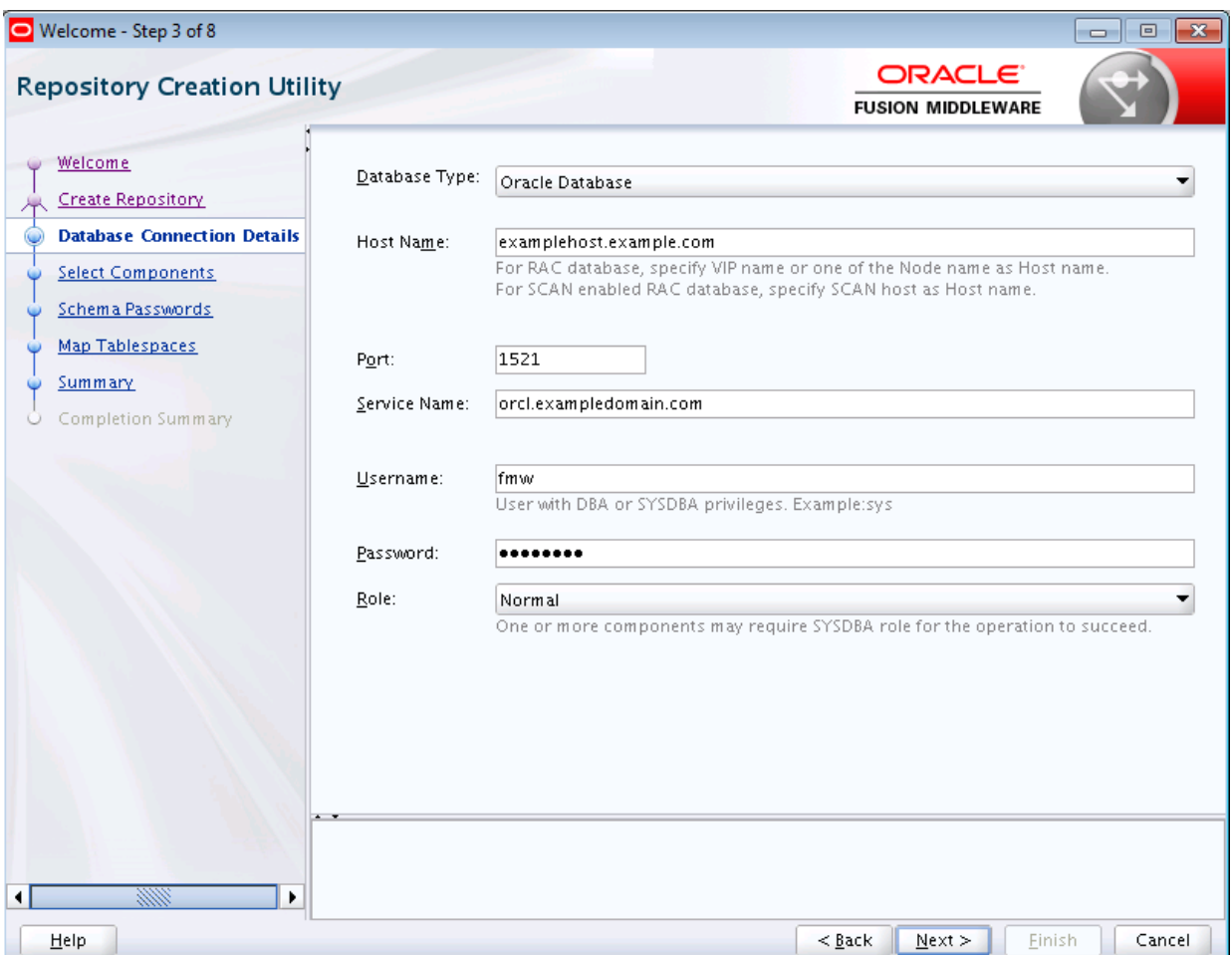

Click **Next** when you are finished entering the connection credentials for your database. The following screen appears, indicating the progress of the installer establishing the connection with the specified database:

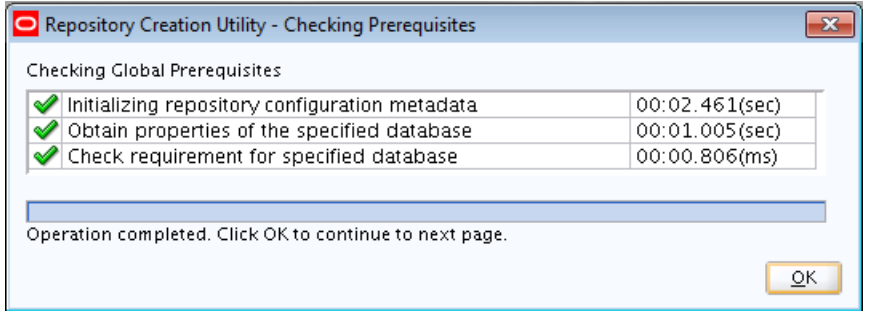

If an error occurs while the connection is being established, the error message(s) appear in the Messages field on the Database Connection Details screen.

Specific database requirements for the various schemas can be found in the *Oracle Fusion Middleware System Requirements and Specifications* document.

For certified database versions, see the *System Requirements and Supported Platforms for Oracle Fusion Middleware 12c* document, which is available on the Oracle Fusion Middleware Supported System Configurations page.

Connection Credentials for Oracle Databases and Oracle Databases with Edition-Based Redefinition

To connect to an Oracle database or Oracle database with edition-based redefinition, you'll need to specify connection information about the database, such as Host Name, Port, Service Name, Username, Password, and Role.

### [Connection Credentials for Microsoft SQL Server Databases](#page-56-0)

To connect to a Microsoft SQL Server database, you'll need to specify connection information about the database, such as Unicode Support, Server Name, Port, Database Name, Username, and Password.

[Connection Credentials for IBM DB2 Databases](#page-56-0)

To connect to an IBM DB2 database, you'll need to specify connection information about the database, such as Server Name, Port, Database Name, Username, and Password.

# **A.3.1 Connection Credentials for Oracle Databases and Oracle Databases with Edition-Based Redefinition**

To connect to an Oracle database or Oracle database with edition-based redefinition, you'll need to specify connection information about the database, such as Host Name, Port, Service Name, Username, Password, and Role.

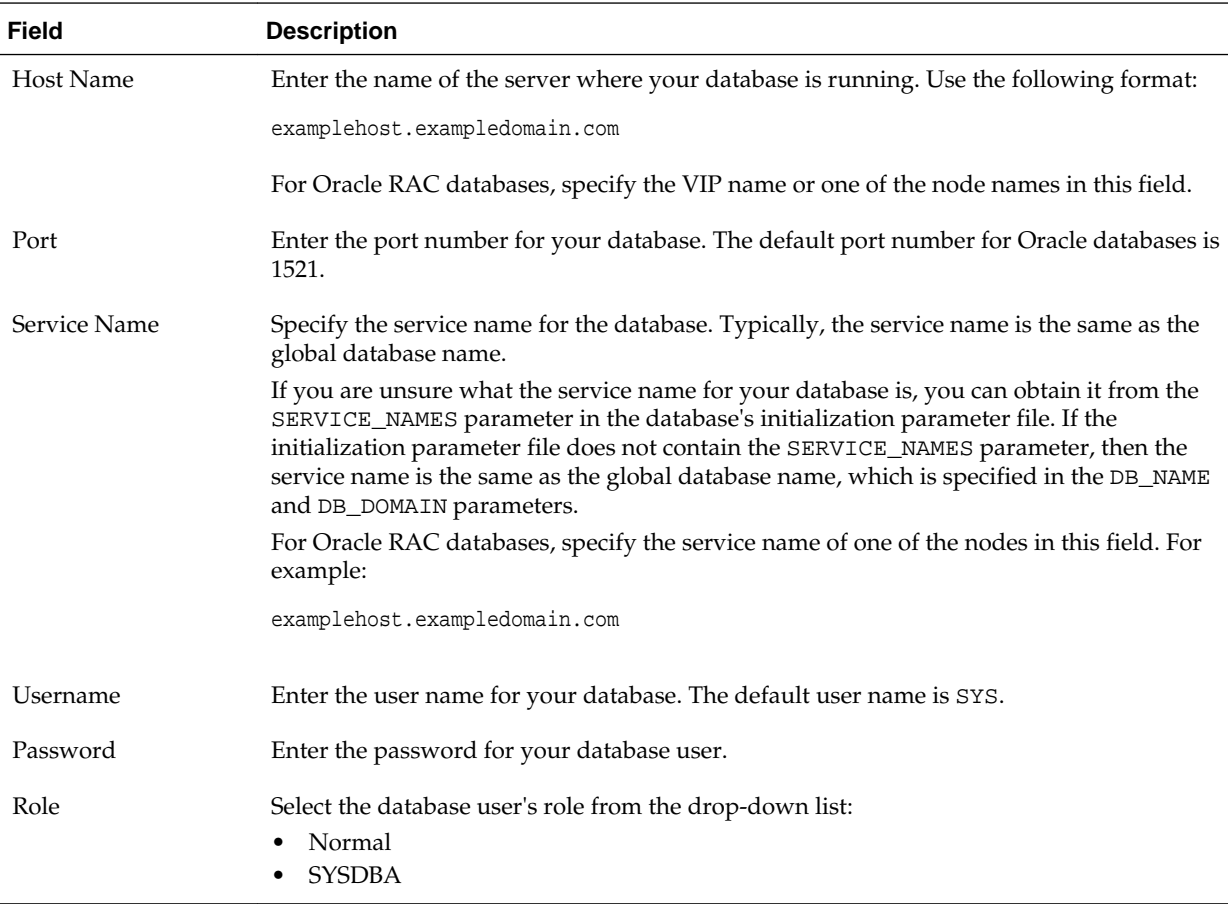

# <span id="page-56-0"></span>**A.3.2 Connection Credentials for Microsoft SQL Server Databases**

To connect to a Microsoft SQL Server database, you'll need to specify connection information about the database, such as Unicode Support, Server Name, Port, Database Name, Username, and Password.

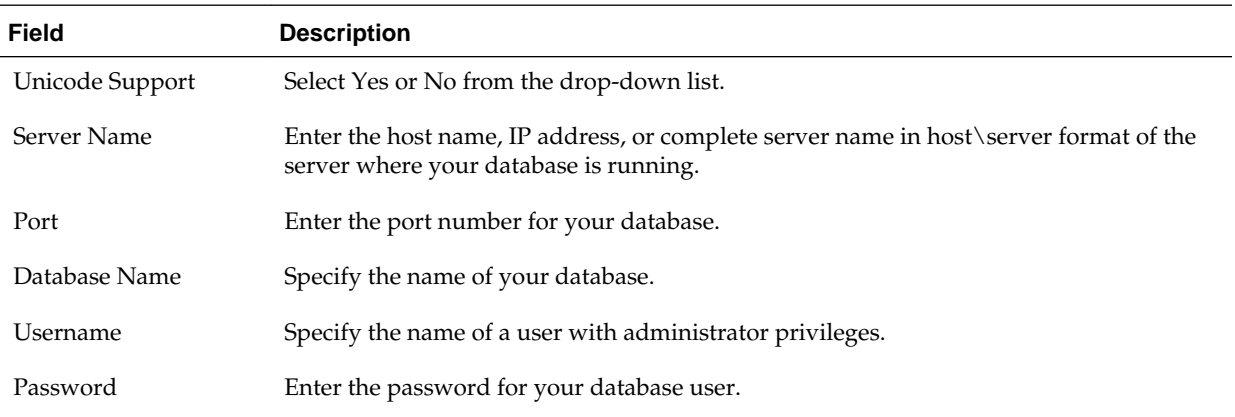

# **A.3.3 Connection Credentials for IBM DB2 Databases**

To connect to an IBM DB2 database, you'll need to specify connection information about the database, such as Server Name, Port, Database Name, Username, and Password.

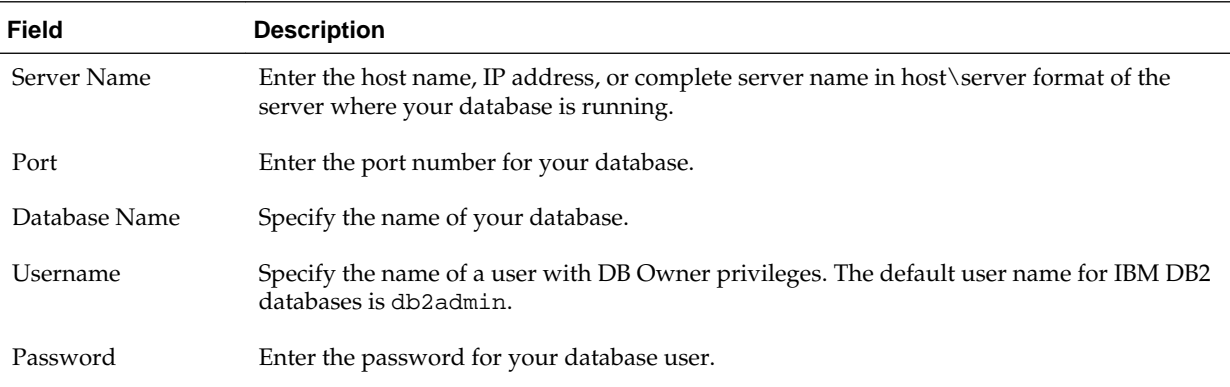

# **A.4 Select Components (for Create Operation)**

Use the Select Components screen to select the components for which you want to create schemas, and specify a prefix to group them together.

Below is the Select Components screen if you selected **Create Repository** on the [Create](#page-51-0) [Repository](#page-51-0) screen.

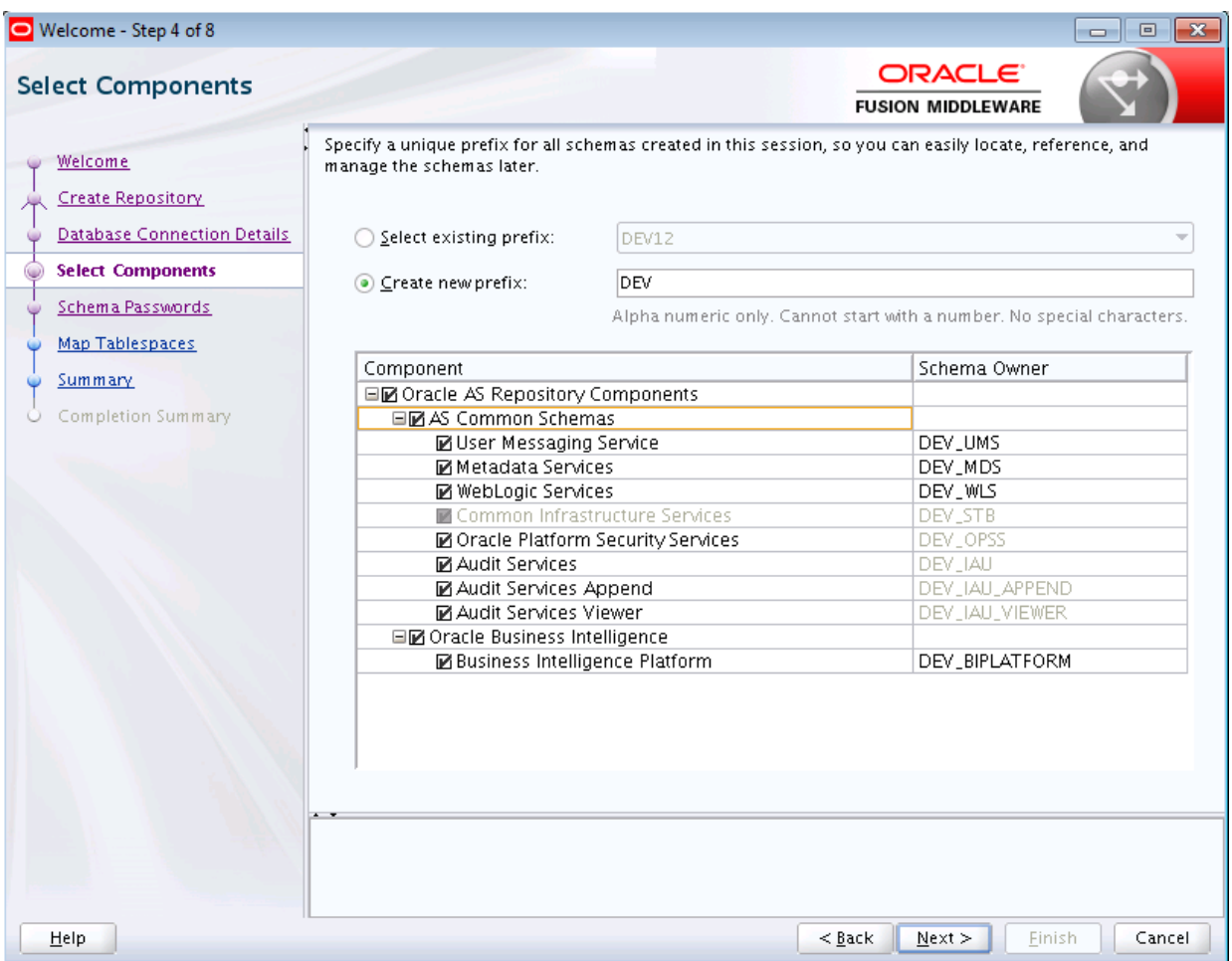

The following table describes the elements on this screen.

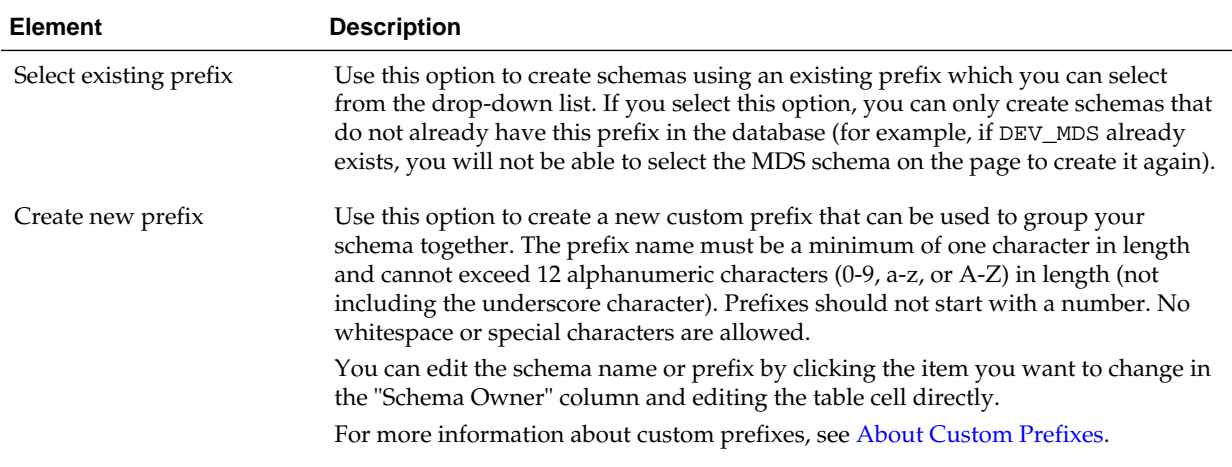

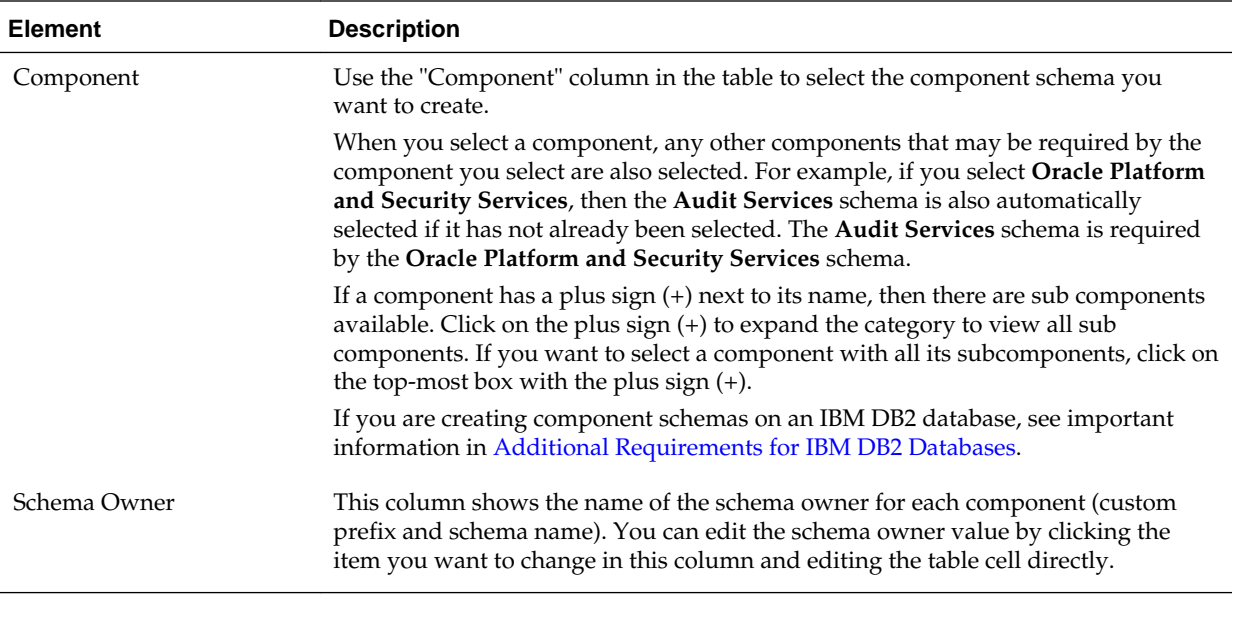

**Note:** 

You must remember the Schema Owner name for the components you are installing; you will need this information during the configuration phase of your Oracle Fusion Middleware product installation. Oracle recommends that you write this value down.

Click **Next** when you are finished specifying your prefix and schema names and when you are finished selecting components. The following screen appears, indicating the progress of component prerequisite checking before the schemas are created.

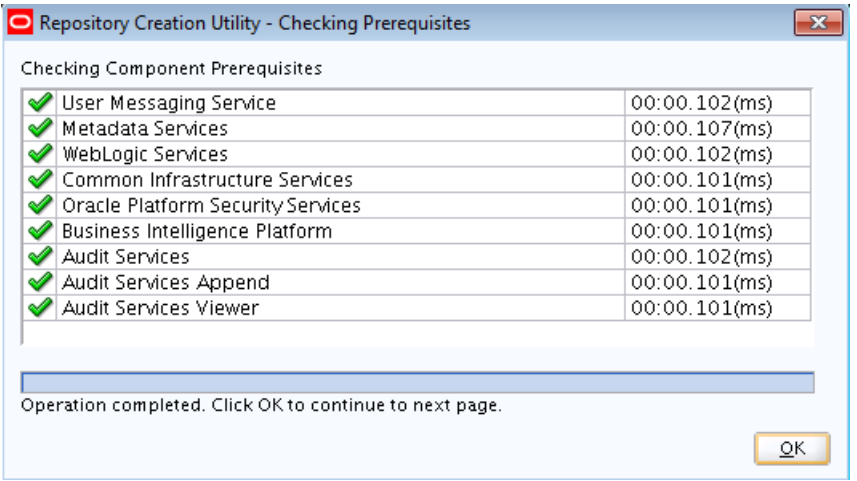

If an error occurs during the prerequisite checking, the error message(s) appear in the Messages field on the Select Components screen.

Click **OK** to dismiss this screen.

# <span id="page-59-0"></span>**A.5 Select Components (for Drop Operation)**

Use the Select Components screen to select the prefix and the schemas you want to drop.

Below is the Select Components screen if you selected **Drop Repository** on the [Create](#page-51-0) [Repository](#page-51-0) screen.

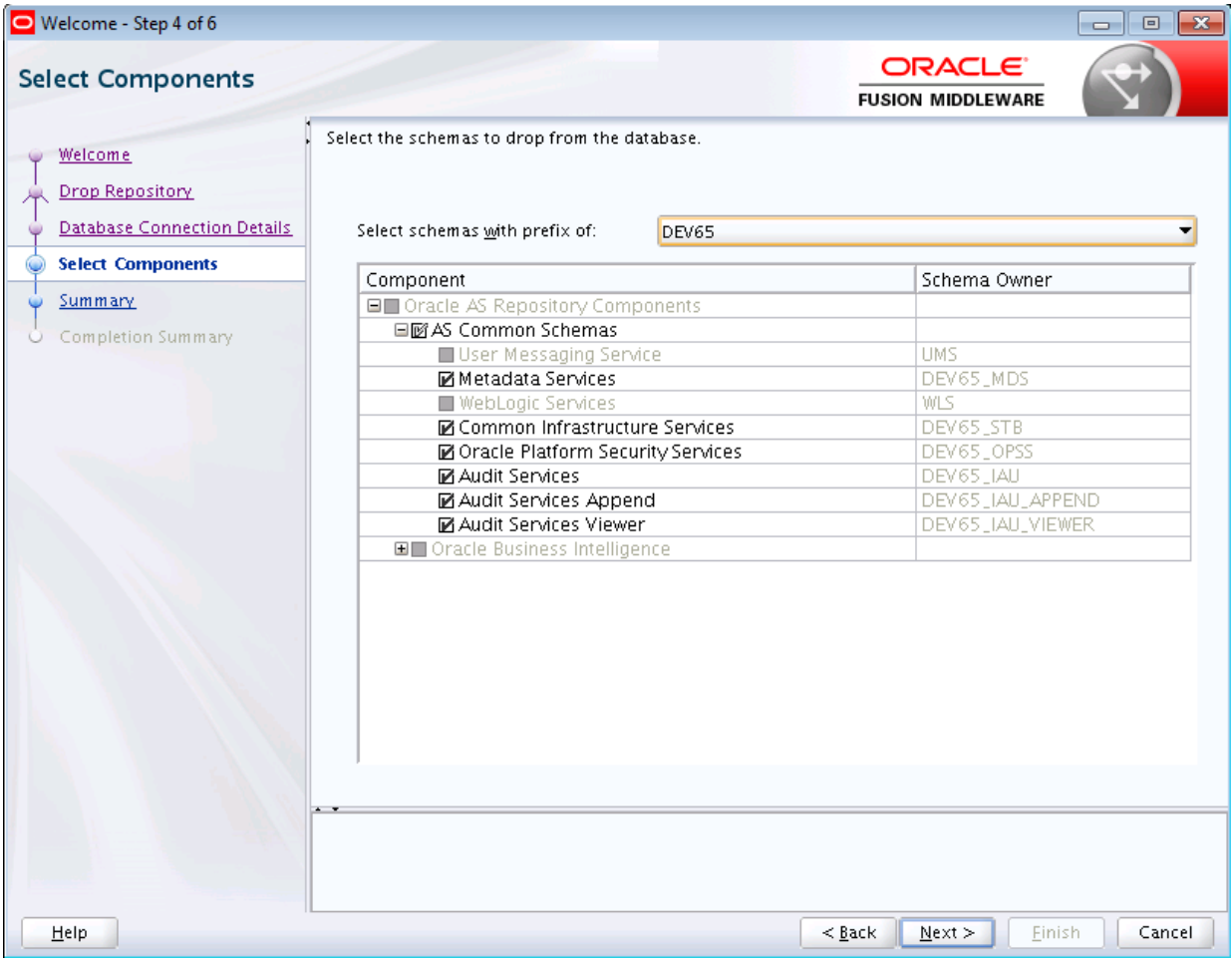

The following table describes the elements on this screen:

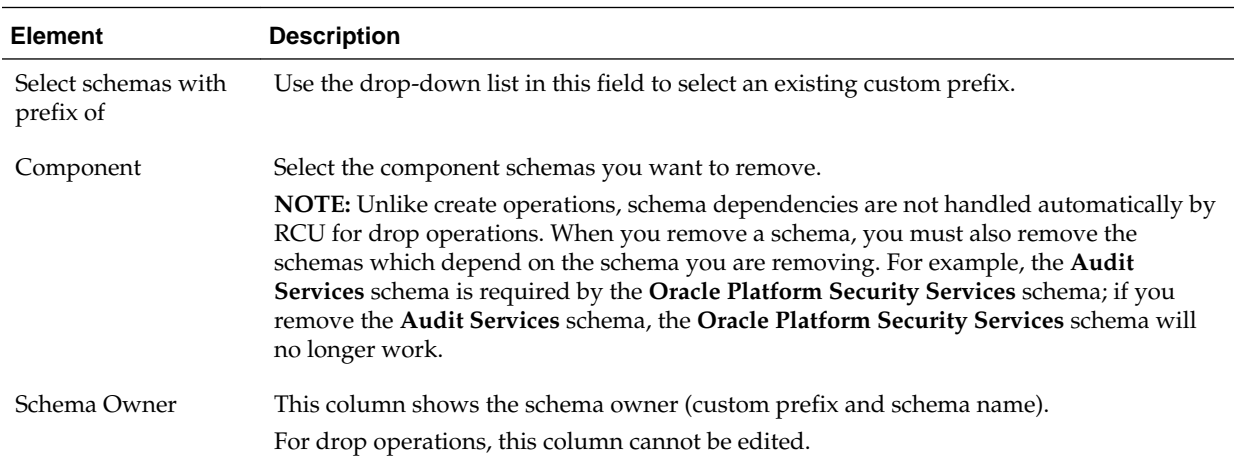

<span id="page-60-0"></span>Click **Next** when you are finished. The following screen appears:

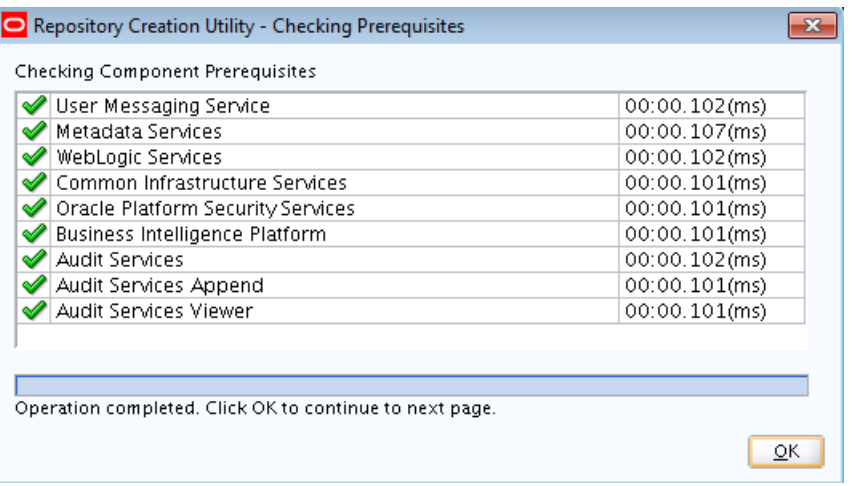

If an error occurs during the prerequisite checking, the error message(s) appear in the Messages field on the Select Components screen.

Click **OK** to dismiss this screen.

# **A.6 Schema Passwords**

Use the Schema Passwords screen to specify the passwords for your schema owners; there are three ways to specify schema passwords on this screen.

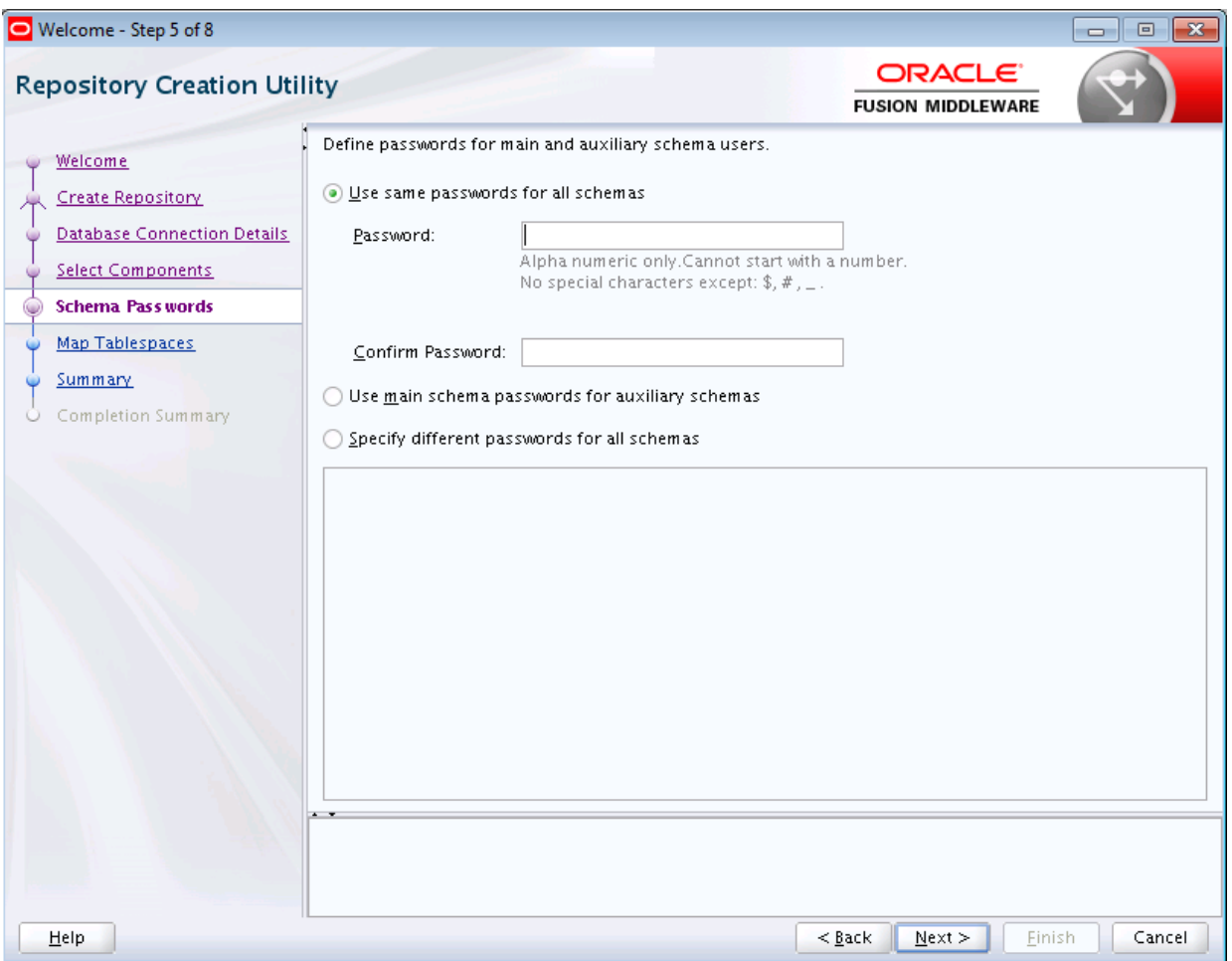

The following table describes the three ways you can specify schema passwords:

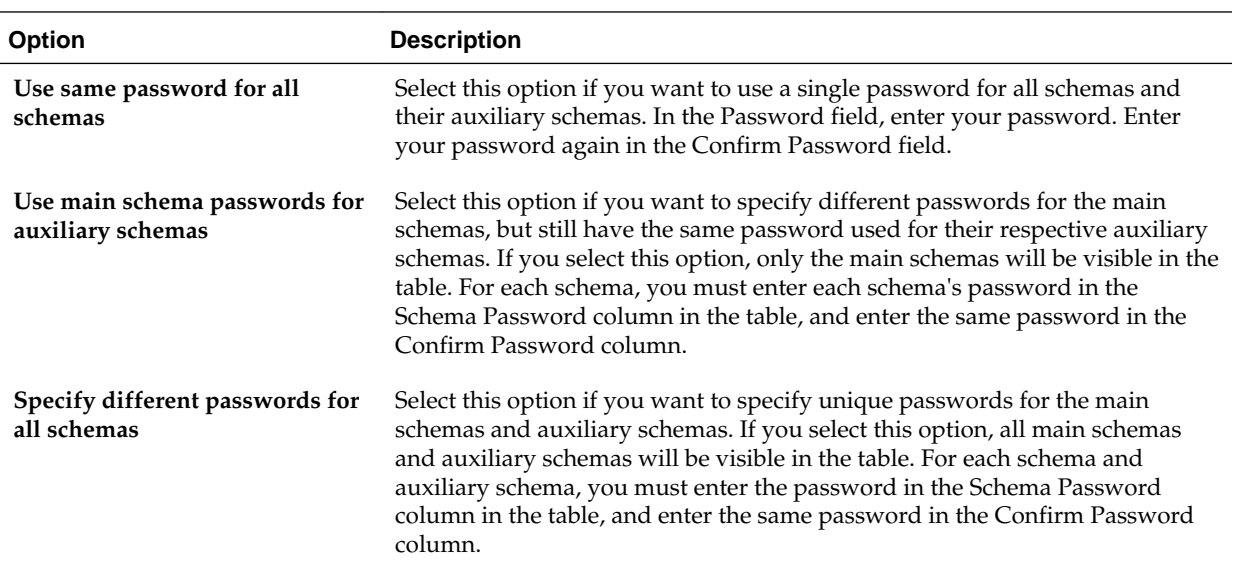

#### **Note:**

You must remember the passwords you enter on this screen; you will need this information during the configuration phase of your Oracle Fusion Middleware product installation. Oracle recommends that you write these values down.

# <span id="page-62-0"></span>**A.7 Custom Variables**

If you are installing a product that requires custom variables, you will see the Custom Variables screen. Use this screen to specify additional product configuration information.

The Custom Variables screen appears only if you selected one or more of the following components on the Select Components screen. You can select a component on the Select Components screen only if the Oracle home in which RCU was started contains that component.

- If you selected **Oracle Data Integrator**, the custom variables for Oracle Data Integrator will be visible.
- If you selected **SOA Suite**, the custom variables for Oracle SOA Suite will be visible.
- If you selected **WebCenter Portal Analytics**, the custom variable for Oracle WebCenter Portal Analytics will be visible.
- If you selected **Oracle GoldenGate Repository**, the custom variables for Oracle GoldenGate Studio will be visible.
- If you selected **Oracle Data Integrator**, **SOA Suite**, and **WebCenter Portal - Analytics**, the custom variables for Oracle Data Integrator, Oracle SOA Suite, and Oracle WebCenter Portal Analytics will be visible on this screen.

For more information, see the following topics:

#### [Custom Variables for Oracle Data Integrator](#page-63-0)

For Oracle Data Integrator, use the Custom Variables screen to specify a password for the supervisor user, the type of Work Repository to create, a password and unique name for the Work Repository, and the length of the key to use for the encryption algorithm.

#### [Custom Variables for Oracle SOA Suite](#page-64-0)

For Oracle SOA Suite, use the Custom Variables screen to specify the database profile you want to use and whether or not you want to enable Healthcare Integration.

#### [Custom Variable for Oracle WebCenter Portal Analytics](#page-65-0)

For Oracle WebCenter Portal Analytics, use the Custom Variables screen to specify whether or not you want to install Analytics with database partitioning enabled.

#### [Custom Variables for Oracle GoldenGate Studio](#page-66-0)

For Oracle GoldenGate Studio, use the Custom Variables screen to specify a password for the supervisor user and the length of the key to use for the encryption algorithm.

# <span id="page-63-0"></span>**A.7.1 Custom Variables for Oracle Data Integrator**

For Oracle Data Integrator, use the Custom Variables screen to specify a password for the supervisor user, the type of Work Repository to create, a password and unique name for the Work Repository, and the length of the key to use for the encryption algorithm.

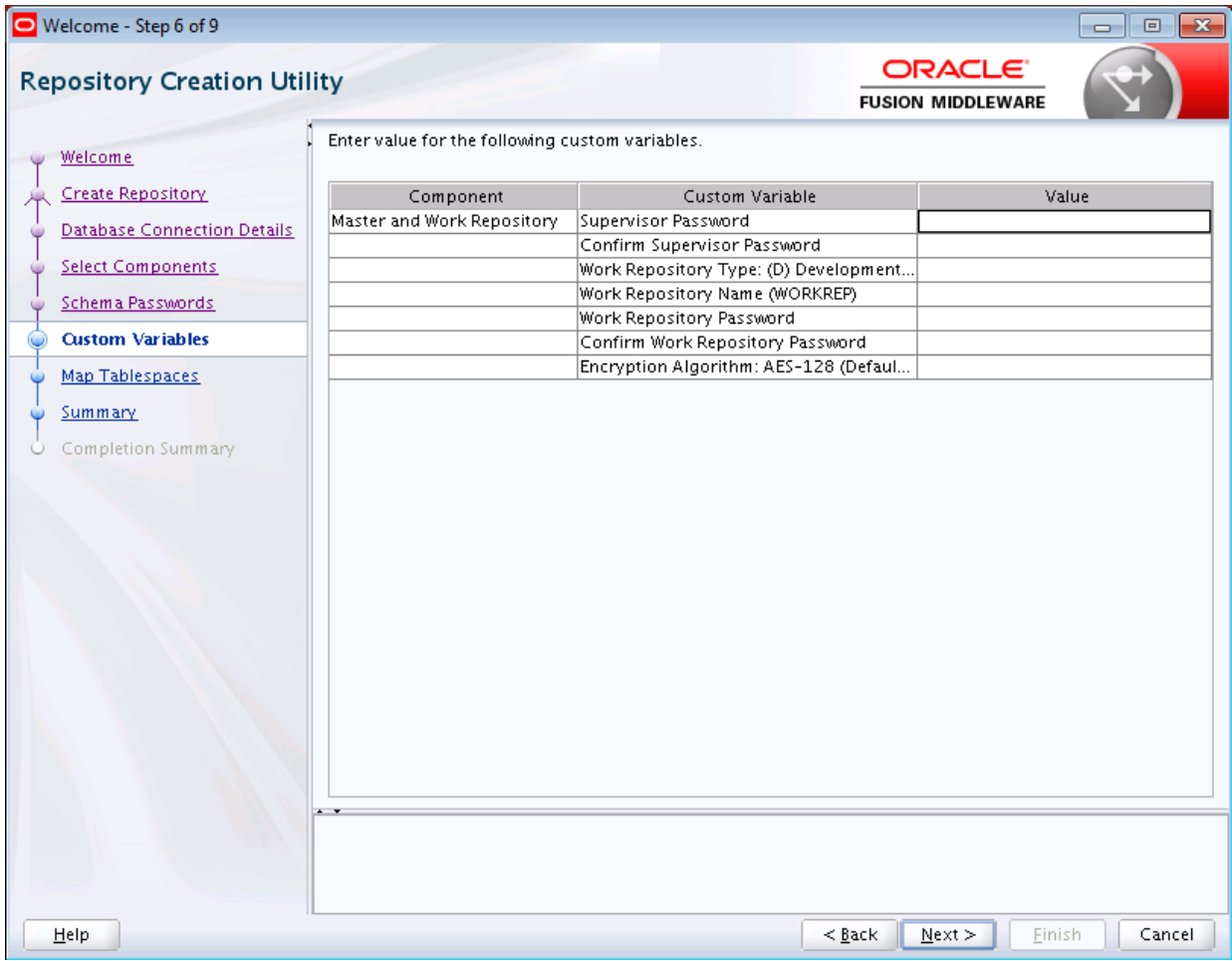

### The custom variables for Oracle Data Integrator are described in the following table:

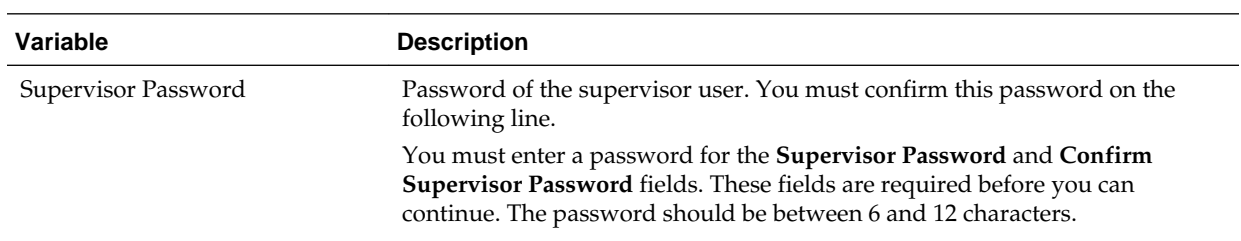

<span id="page-64-0"></span>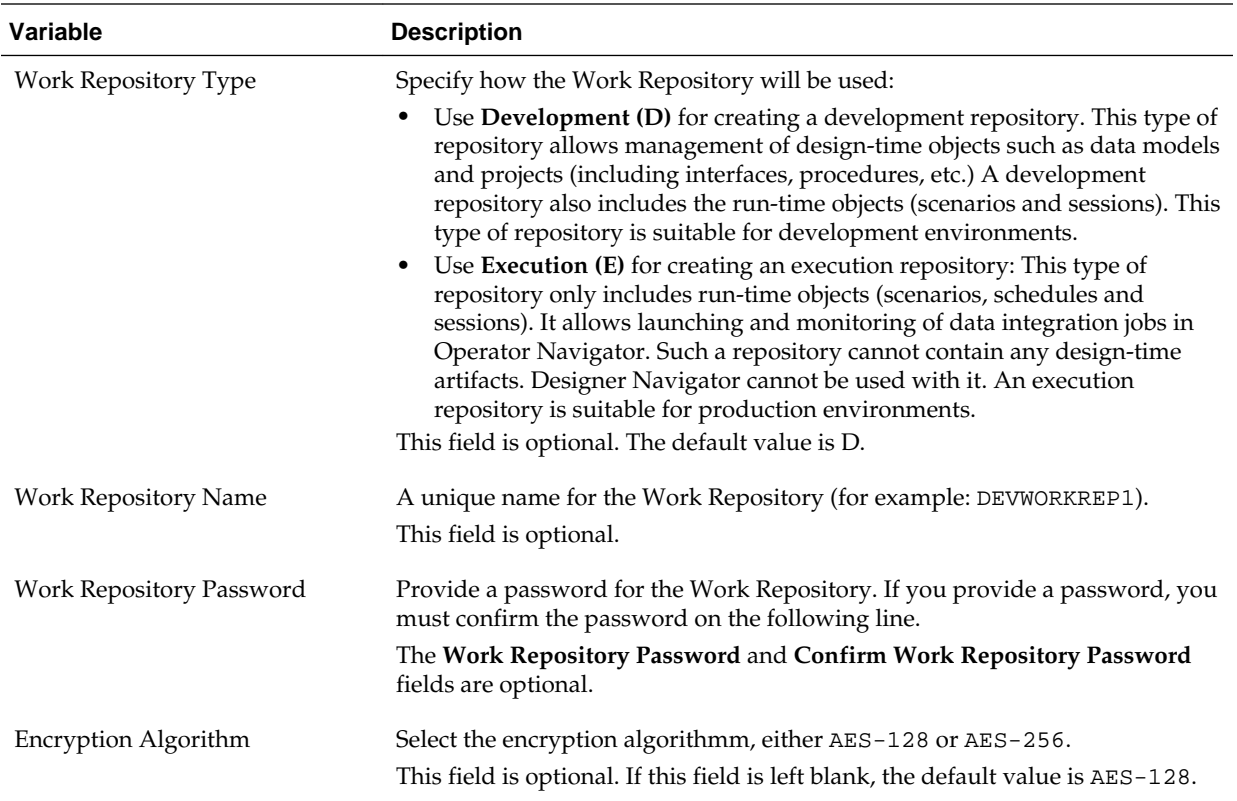

# **A.7.2 Custom Variables for Oracle SOA Suite**

For Oracle SOA Suite, use the Custom Variables screen to specify the database profile you want to use and whether or not you want to enable Healthcare Integration.

<span id="page-65-0"></span>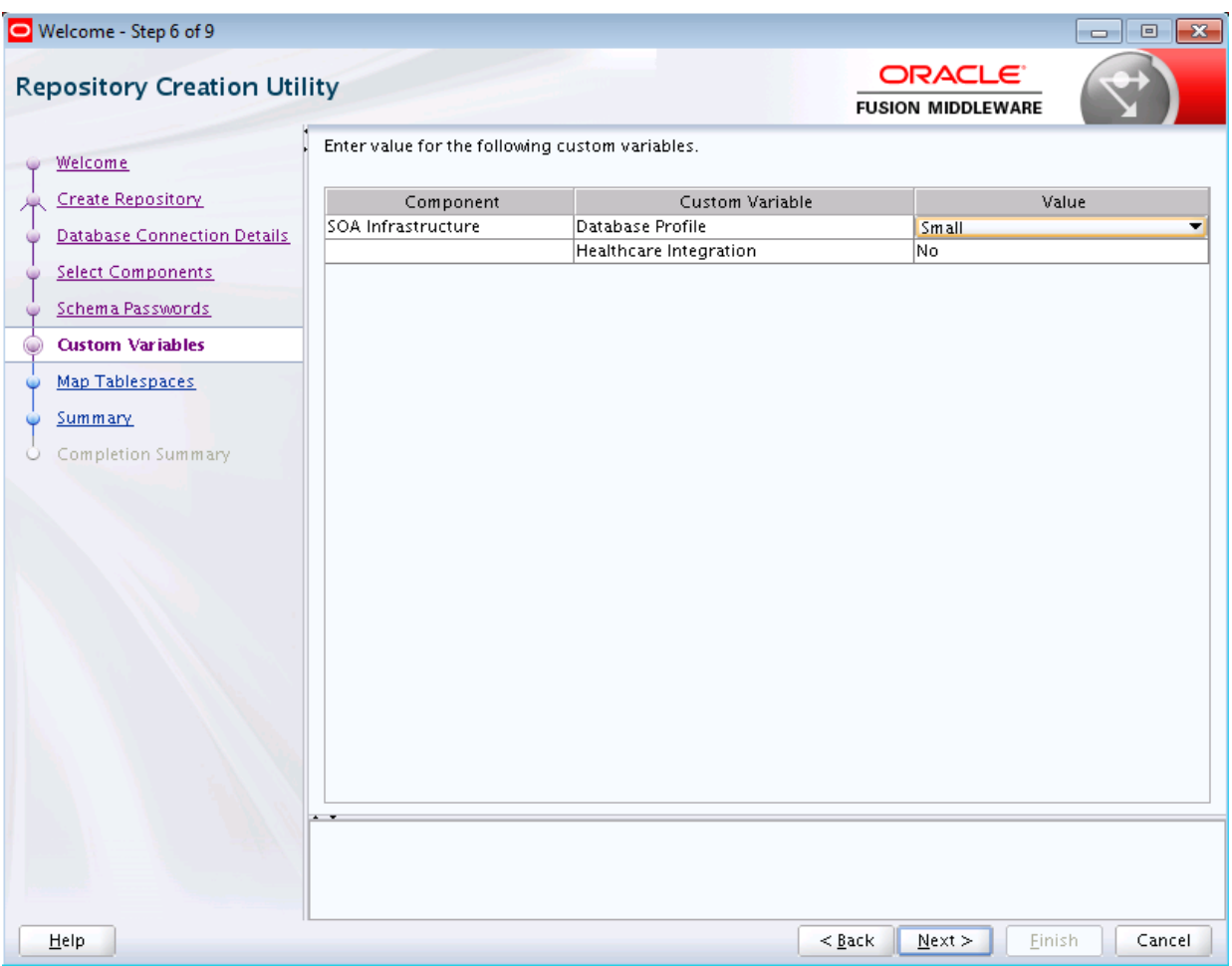

The custom variables for Oracle SOA Suite are described in the following table:

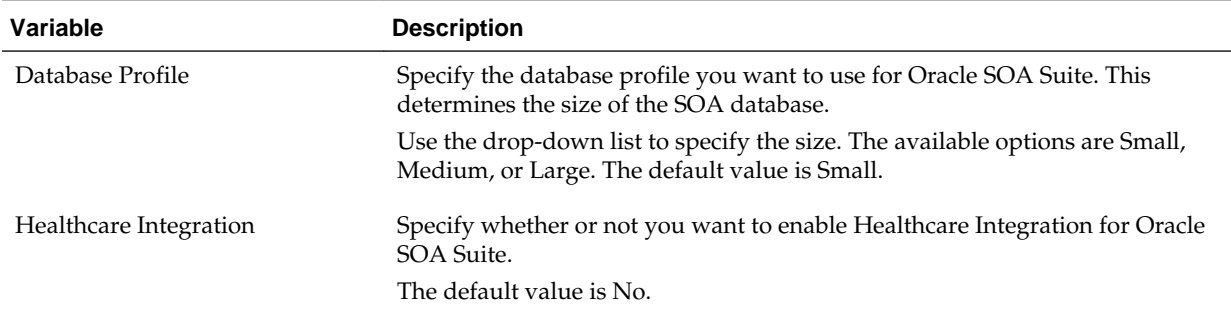

# **A.7.3 Custom Variable for Oracle WebCenter Portal Analytics**

For Oracle WebCenter Portal Analytics, use the Custom Variables screen to specify whether or not you want to install Analytics with database partitioning enabled.

<span id="page-66-0"></span>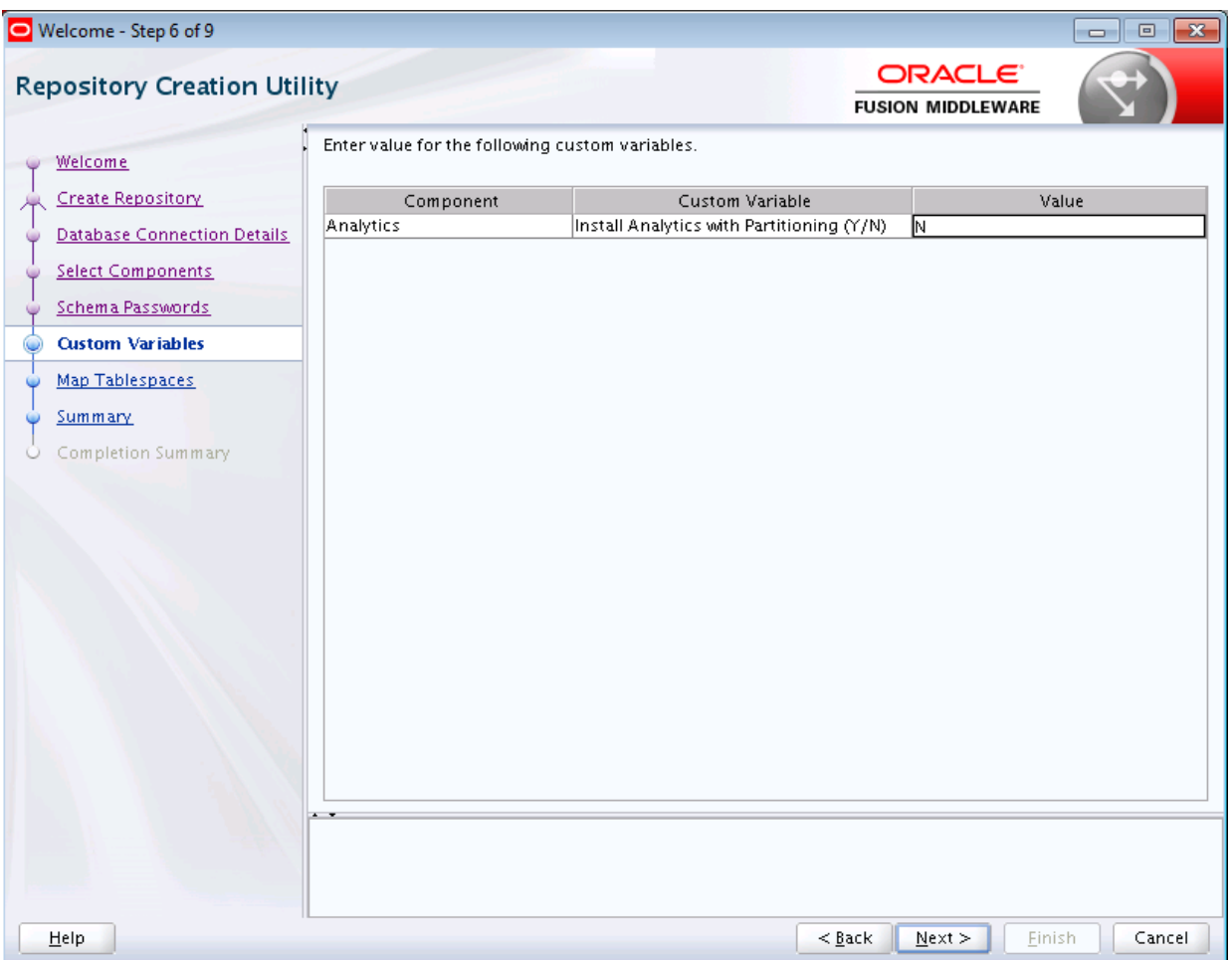

Specify Y if you want to install Analytics with database partitioning enabled, or N if you do not want to enable database partitioning. The default value is N.

## **A.7.4 Custom Variables for Oracle GoldenGate Studio**

For Oracle GoldenGate Studio, use the Custom Variables screen to specify a password for the supervisor user and the length of the key to use for the encryption algorithm.

<span id="page-67-0"></span>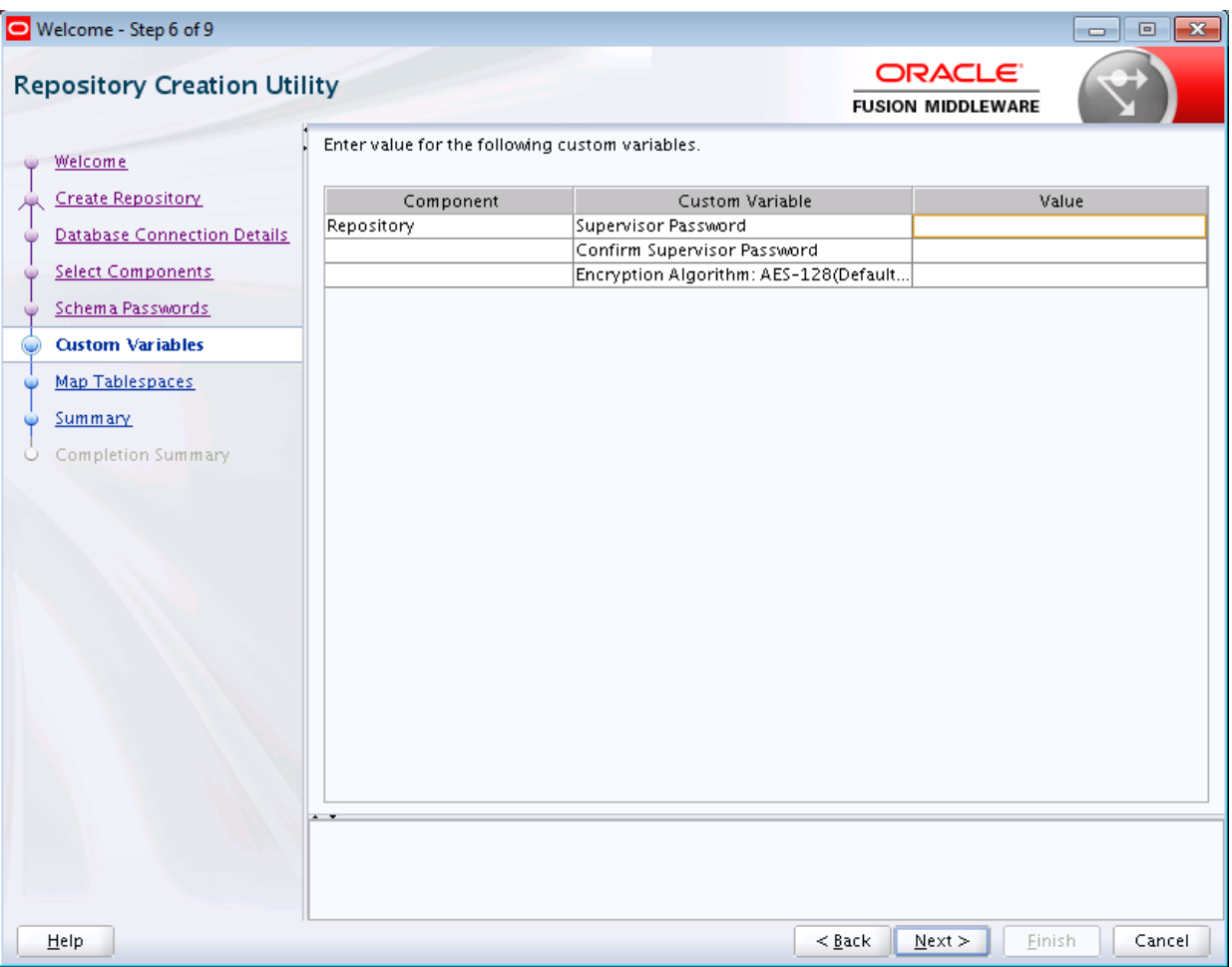

The custom variables for Oracle GoldenGate Studio are described in the following table:

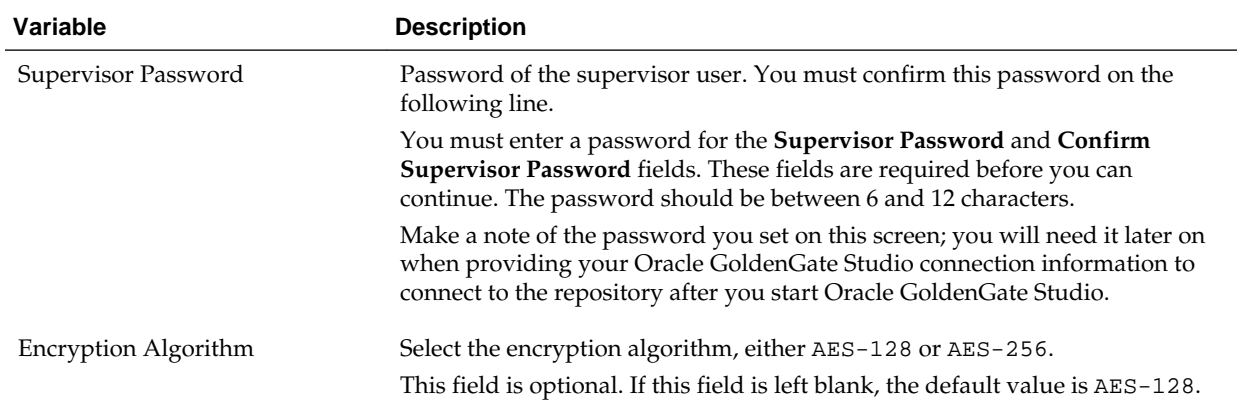

# **A.8 Map Tablespaces**

Use the Map Tablespaces screen to configure the desired tablespace mapping for the schemas you want to create.

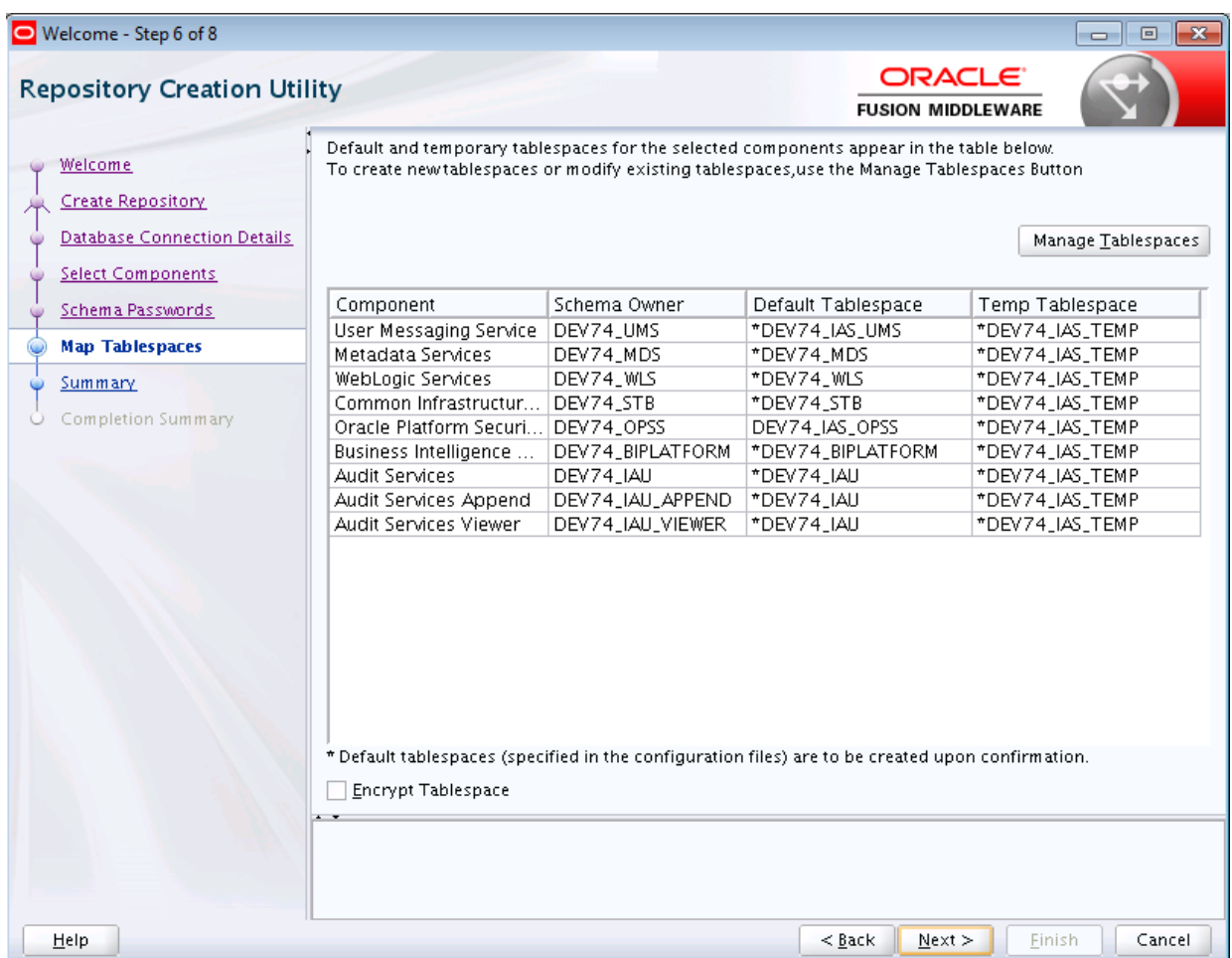

This screen only appears if you selected the **Create Repository** option on the [Create](#page-51-0) [Repository](#page-51-0) screen.

Click **Next** when you are finished with your tablespace information. The following screen appears, asking you to confirm the creation of tablespaces for any new schemas.

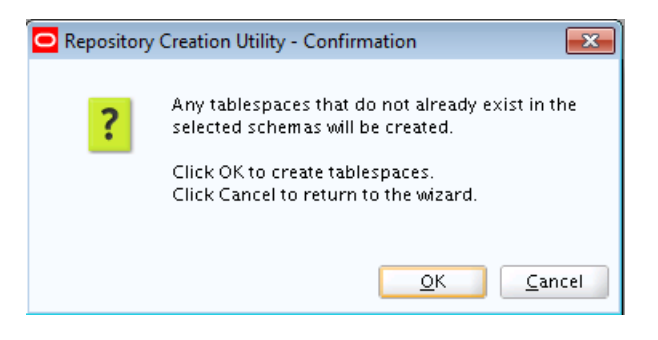

#### **Note:**

- RCU only creates tablespaces for those components associated with RCU.
- The **Encrypt Tablespace** check box appears on this screen only if Transparent Data Encryption (TDE) is enabled in the database (Oracle or Oracle EBR) when RCU is started. For more information, see [Encrypting](#page-73-0) [Tablespaces](#page-73-0).

Click **OK** to continue. The following screen appears, indicating the progress of the tablespace creation.

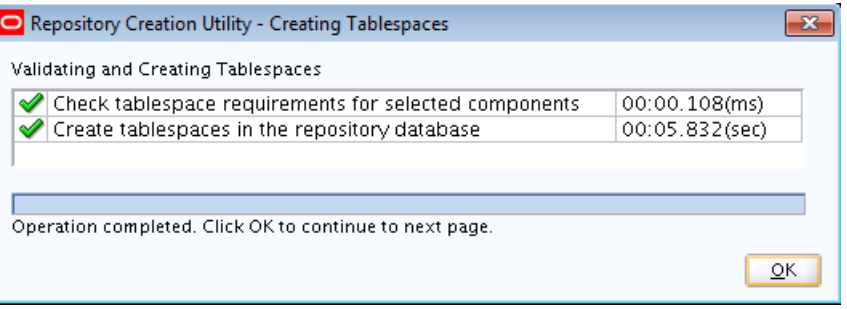

Click **Stop** to cancel tablespace creation. When the tablespaces are created, click **OK** to dismiss this window.

See the following topics for more about the features and options on the Map Tablespaces screen:

#### [Default Tablespace Mappings](#page-70-0)

In the "Default Tablespace" and "Temp Tablespace" columns, you can click on the tablespace cell to select from a list of available additional tablespace names.

#### [Changing Default and Temporary Tablespaces](#page-70-0)

To change the default tablespace for a component, select the tablespace name in the Default Tablespace column, then select the tablespace name you want to use from the drop-down list.

#### [Viewing and Changing Additional Tablespaces](#page-70-0)

To view and change additional tablespaces associated with the selected components, click the **Additional Tablespaces** button. Only those components with additional tablespaces as defined in the configuration files will appear on this screen.

#### [Managing Tablespaces and Datafiles](#page-70-0)

To manage your tablespaces and datafiles, click the **Manage Tablespaces** button.

#### [Encrypting Tablespaces](#page-73-0)

Select the **Encrypt Tablespace** check box on the Map Tablespaces screen if you want to encrypt all the new tablespaces that will be created by RCU.

# <span id="page-70-0"></span>**A.8.1 Default Tablespace Mappings**

In the "Default Tablespace" and "Temp Tablespace" columns, you can click on the tablespace cell to select from a list of available additional tablespace names.

The default tablespace mapping for each component are shown in [About Repository](#page-82-0) [Creation Utility Schemas, IDs, and Tablespaces](#page-82-0).

## **A.8.2 Changing Default and Temporary Tablespaces**

To change the default tablespace for a component, select the tablespace name in the Default Tablespace column, then select the tablespace name you want to use from the drop-down list.

You can have your components use as many or as few tablespaces as desired to suit your configuration.

To change the temporary tablespace for a component, select the tablespace name in the Temp Tablespace column, then select the tablespace name you want to use from the drop-down list.

## **A.8.3 Viewing and Changing Additional Tablespaces**

To view and change additional tablespaces associated with the selected components, click the **Additional Tablespaces** button. Only those components with additional tablespaces as defined in the configuration files will appear on this screen.

Some components have additional tablespaces associated with their schemas. If this is the case, the **Additional Tablespaces** button will appear on this screen. If none of the selected components have additional tablespaces, then this button will not appear.

To change the tablespace you want to use for a component, click in the "Tablespace Name" column and select the tablespace you want to use from the drop-down list.

Click **OK** when you are finished.

## **A.8.4 Managing Tablespaces and Datafiles**

To manage your tablespaces and datafiles, click the **Manage Tablespaces** button.

You will see a screen similar to the following:

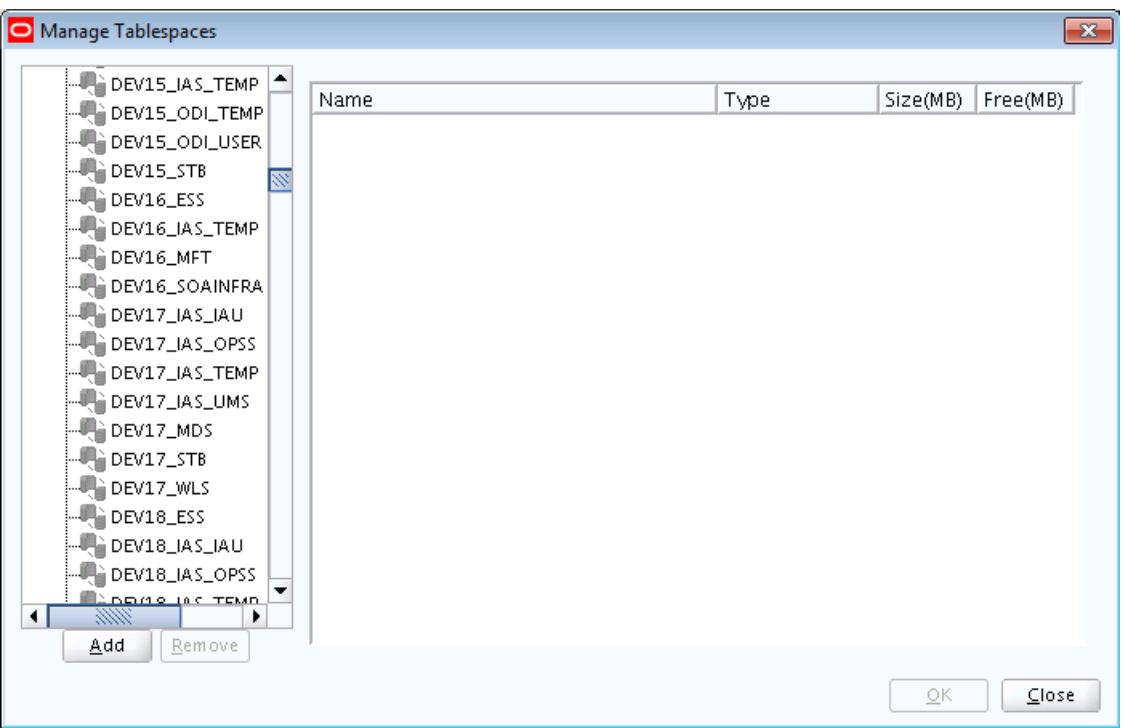

The following topics are covered in this section:

### Adding, Modifying, and Removing Tablespaces

Only tablespaces that will be created by RCU can be modified or removed. Tablespaces that existed before RCU was launched are visible on this screen but are grayed out and cannot be modified or removed.

### [Adding, Modifying, and Removing Datafiles](#page-72-0)

In the Datafiles section, specify the datafiles that make up the selected tablespace.

### **A.8.4.1 Adding, Modifying, and Removing Tablespaces**

Only tablespaces that will be created by RCU can be modified or removed. Tablespaces that existed before RCU was launched are visible on this screen but are grayed out and cannot be modified or removed.

Only tablespaces that are used by a component are created. You can specify a new tablespace here, but unless it is actually used by a component it will not be created.

To modify a tablespace, select the tablespace name on the left-hand portion of the screen, and edit the fields as described in the following table:

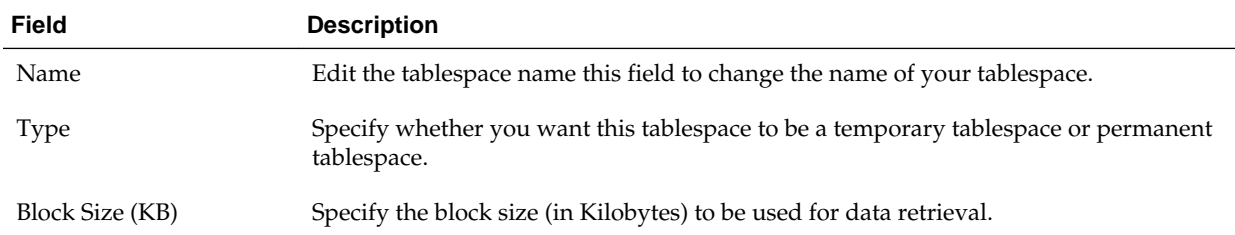
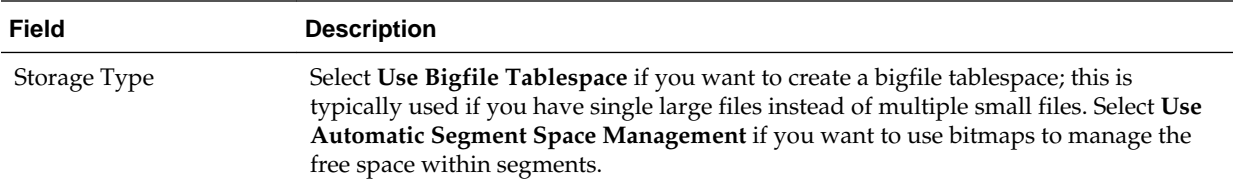

To add a tablespace, click **Add** and specify the same details as above (for modifying a tablespace) for your new tablespace.

To remove a tablespace, select the tablespace name from the navigation tree, then click **Remove**. This tablespace will not get created.

## **A.8.4.2 Adding, Modifying, and Removing Datafiles**

In the Datafiles section, specify the datafiles that make up the selected tablespace.

To add a datafile, click the icon with the plus sign (+):

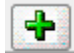

The Add Datafile screen appears:

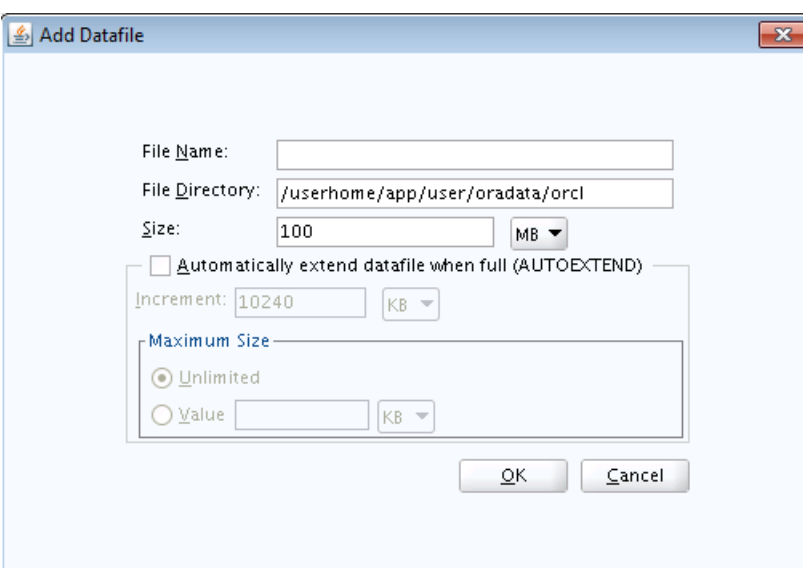

Provide the information described in the following table:

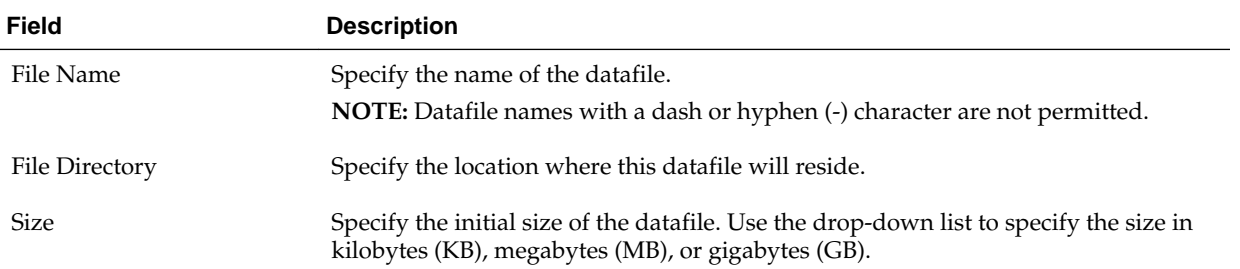

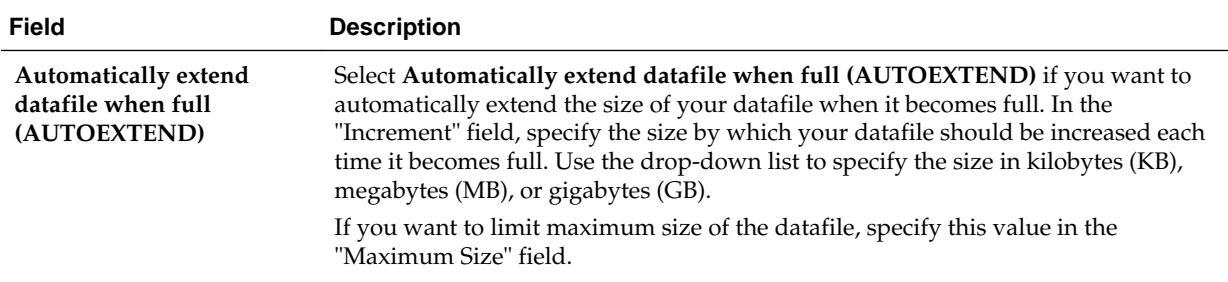

Similarly, to modify or edit a datafile, select the icon next to the datafile name you want to edit, then click the icon with the pencil:

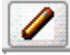

To delete a datafile, select the icon next to the datafile name you want to delete, then click the icon with the "X":

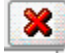

## **A.8.5 Encrypting Tablespaces**

Select the **Encrypt Tablespace** check box on the Map Tablespaces screen if you want to encrypt all the new tablespaces that will be created by RCU.

The **Encrypt Tablespace** check box appears on the [Map Tablespaces](#page-67-0) screen only if you have TDE (Transparent Data Encryption) enabled in the database (Oracle or Oracle EBR) when you start RCU. If TDE is not enabled, this check box will not appear. If TDE is enabled in the database and you provide the —encryptTablespace true option when you start RCU, the check box will be selected by default.

TDE tablespace encryption allows you to encrypt sensitive data stored in tablespaces. For more information about Transparent Data Encryption, see Introduction to Transparent Data Encryption in the *Oracle Database Advanced Security Guide*.

#### **Note:**

When you select this option, *all new* tablespaces created by RCU will be encrypted.

You cannot select specific tablespaces on this screen to be encrypted. Also, tablespaces that were created before RCU was launched cannot be encrypted using this option.

# **A.9 Summary (for Create Operation)**

On the Summary (for Create operation) screen, verify your information, then click **Create** to begin schema creation.

Below is the Summary screen if you selected **Create Repository** on the [Create](#page-51-0) [Repository](#page-51-0) screen.

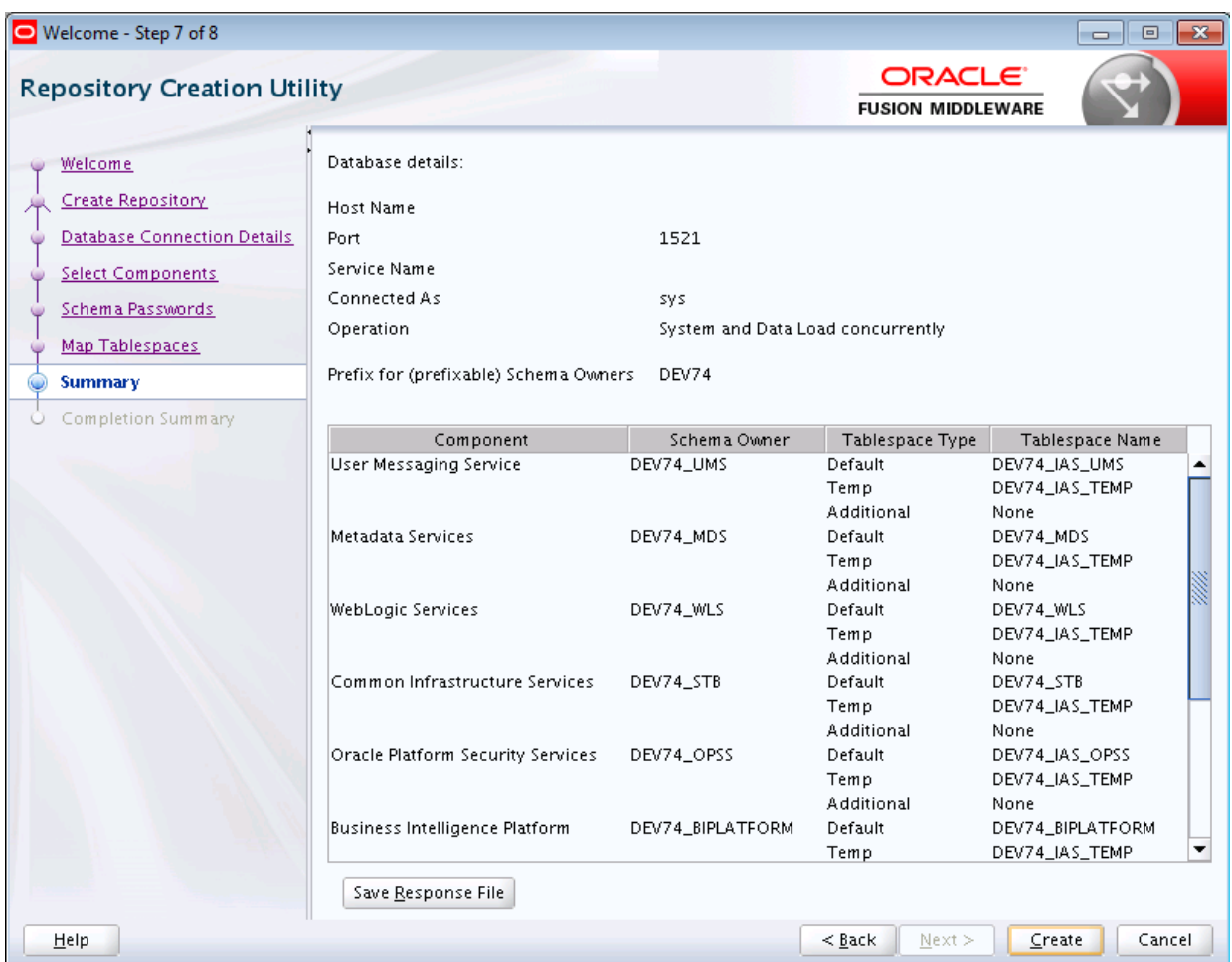

Click **Save Response File** if you want to save the RCU session to a text file (called a response file). The response file collects all the information that you have provided in the RCU screens.

The values in a response file can be used exactly as-is (or modified as needed) to run RCU at a later time. If you choose to run the graphical interface, the data provided in a response file can be used to pre-populate the RCU screens. If you choose to run RCU from the command line, you can use a response file to provide values for all valid command-line parameters to RCU rather than directly specifying these parameters on the command line. For more information, see [Using Response Files.](#page-41-0)

When you click **Save Response File**, you will see the following screen:

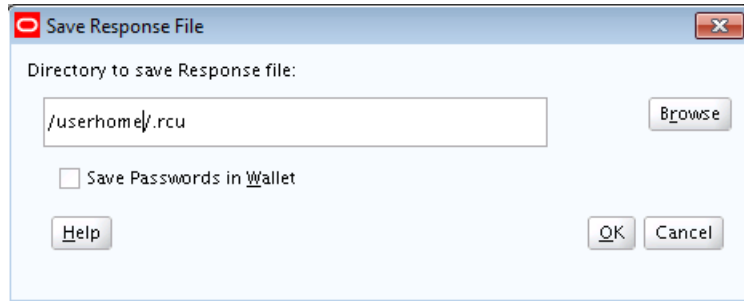

The following table describes the fields on this screen:

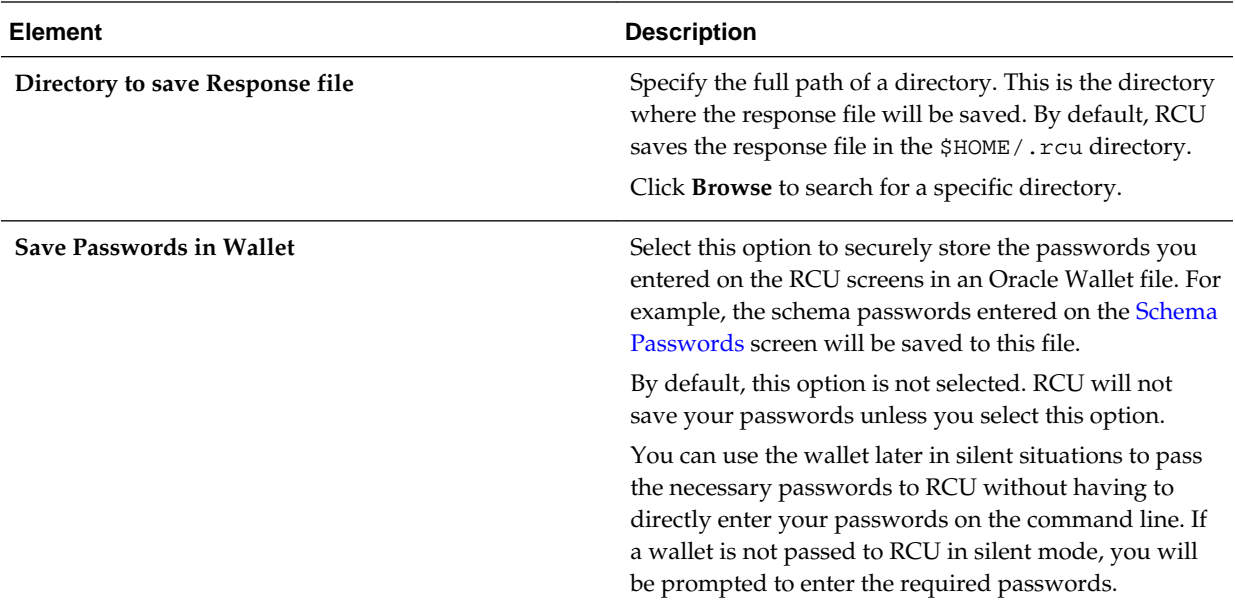

Click **OK** to generate the wallet (if selected) and response file in the given location and return to the Summary screen.

Review the information on the Summary screen, and click **Create** to begin schema creation. The operations summarized on this page will be performed when you click **Create**.

While the schemas are being created, you will see the following progress screen:

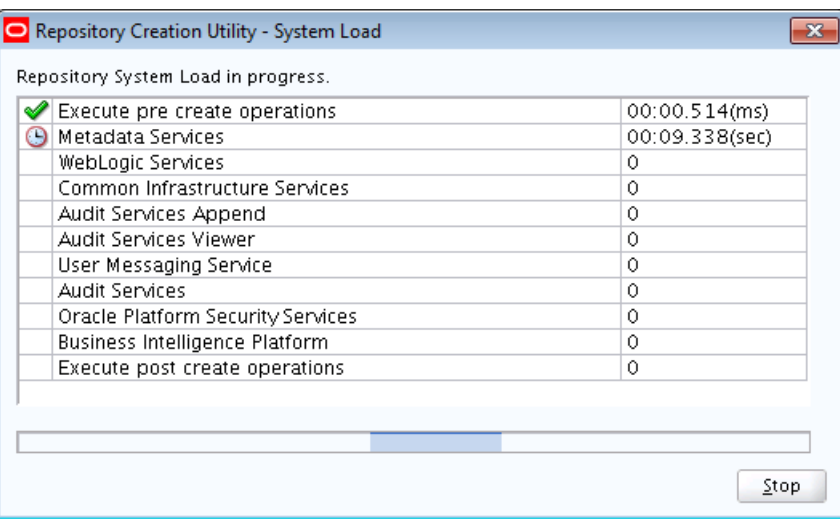

Click **Stop** if you want to stop creating the schemas.

# **A.10 Summary (for Drop Operation)**

On the Summary (for Drop operation) screen, verify your information, then click **Drop** to drop the schemas.

Below is the Summary screen if you selected **Drop Repository** on the [Create](#page-51-0) [Repository](#page-51-0) screen.

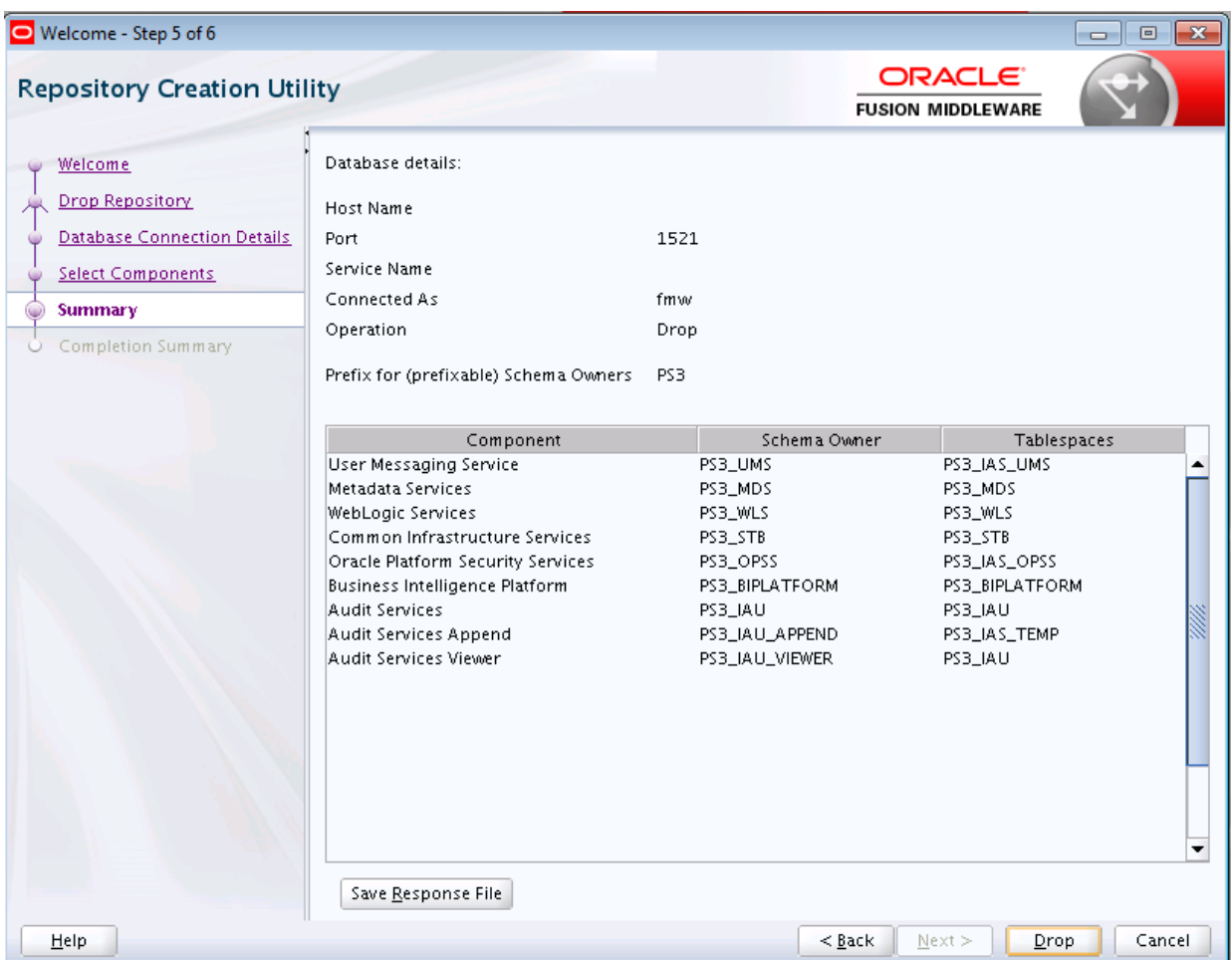

Click **Save Response File** if you want to save the RCU session to a text file (called a response file). The response file collects all the information that you have provided in the RCU screens.

The values in a response file can be used exactly as-is (or modified as needed) to run RCU at a later time. If you choose to run the graphical interface, the data provided in a response file can be used to pre-populate the RCU screens. If you choose to run RCU from the command line, you can use a response file to provide values for all valid command-line parameters to RCU rather than directly specifying these parameters on the command line.

When you click **Save Response File**, you will see the following screen:

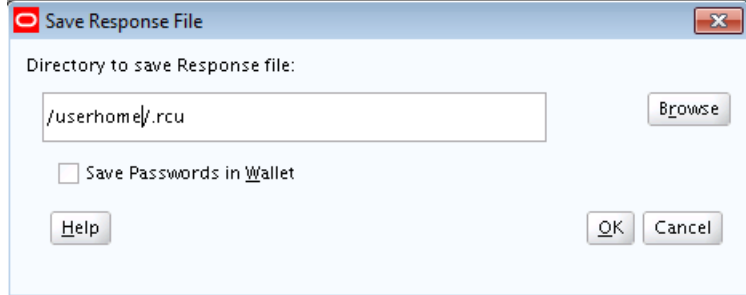

The following table describes the fields on this screen:

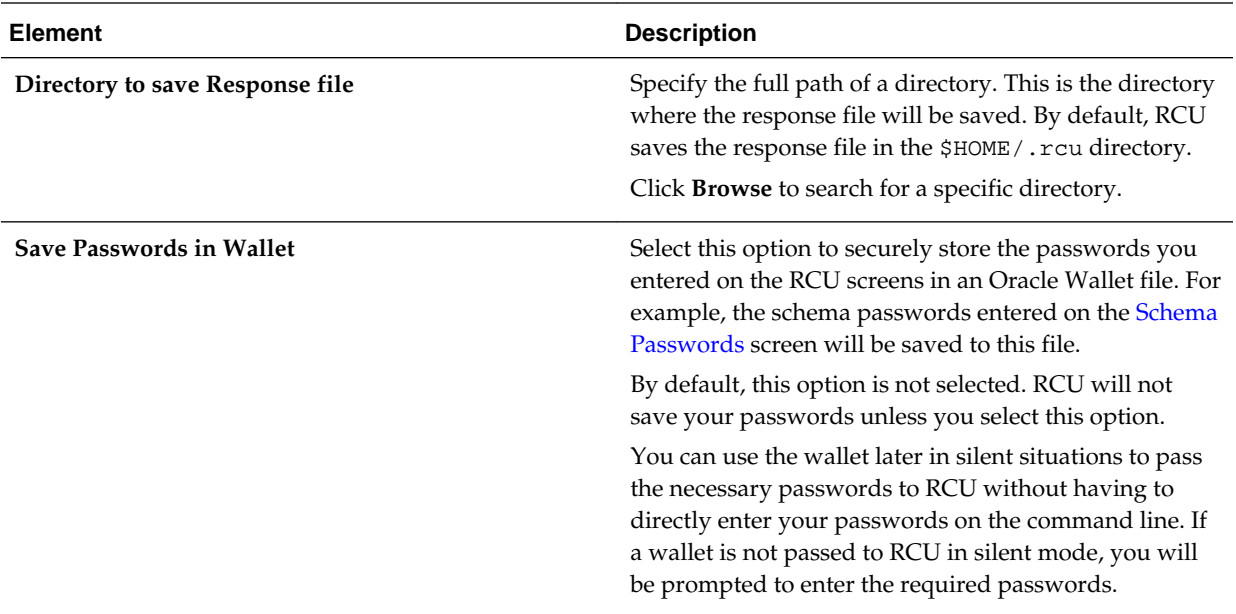

Click **OK** to generate the wallet (if selected) and response file in the given location and return to the Summary screen.

Review the information on the Summary screen, and click **Drop** to begin the operations summarized on this page.

While the schema(s) are being dropped, you will see the following progress screen:

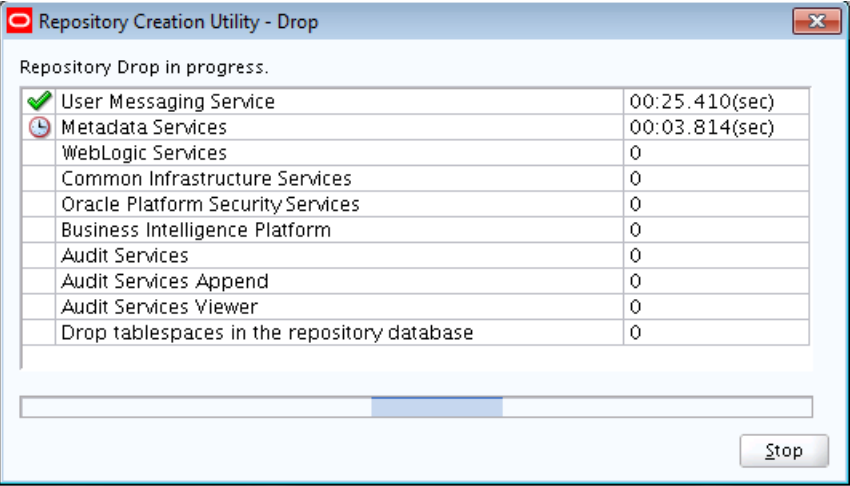

Click **Stop** if you want to cancel the operation.

# **A.11 Completion Summary (for Create Operation)**

The Completion Summary (for Create Operation) screen contains information about the log files that were created from this RCU operation. You can click on the name of a particular log file to view the contents of that file.

Below is the Completion Summary screen if you selected **Create Repository** on the [Create Repository](#page-51-0) screen.

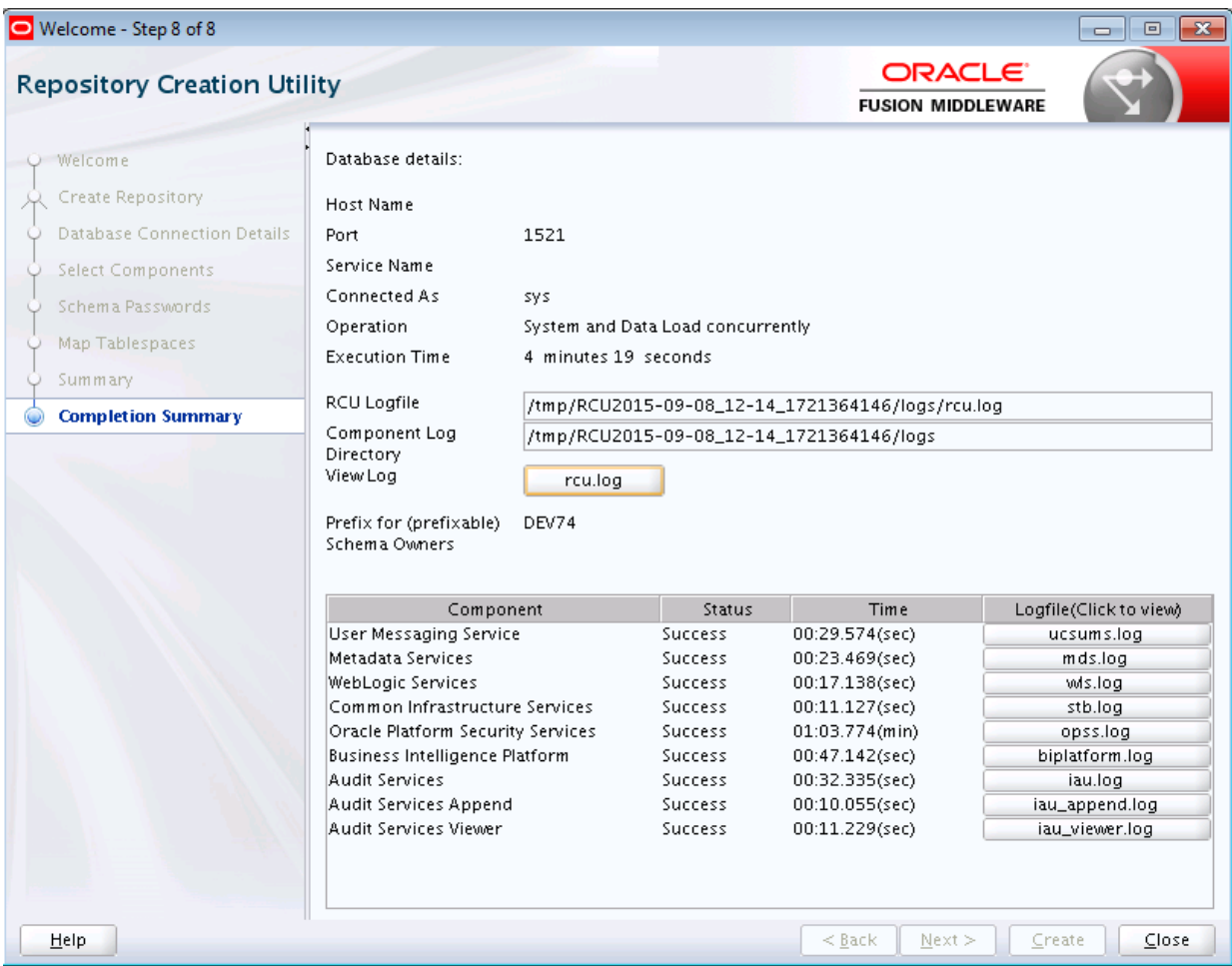

If there were any problems encountered during schema creation, you can troubleshoot the issue using the log files. For more information, refer to [RCU Log Files](#page-123-0).

If errors are encountered during a create operation, or if a create operation fails for any component, the **Cleanup for failed components** and **Drop tablespaces for failed components** check boxes appear on this page and are selected by default:

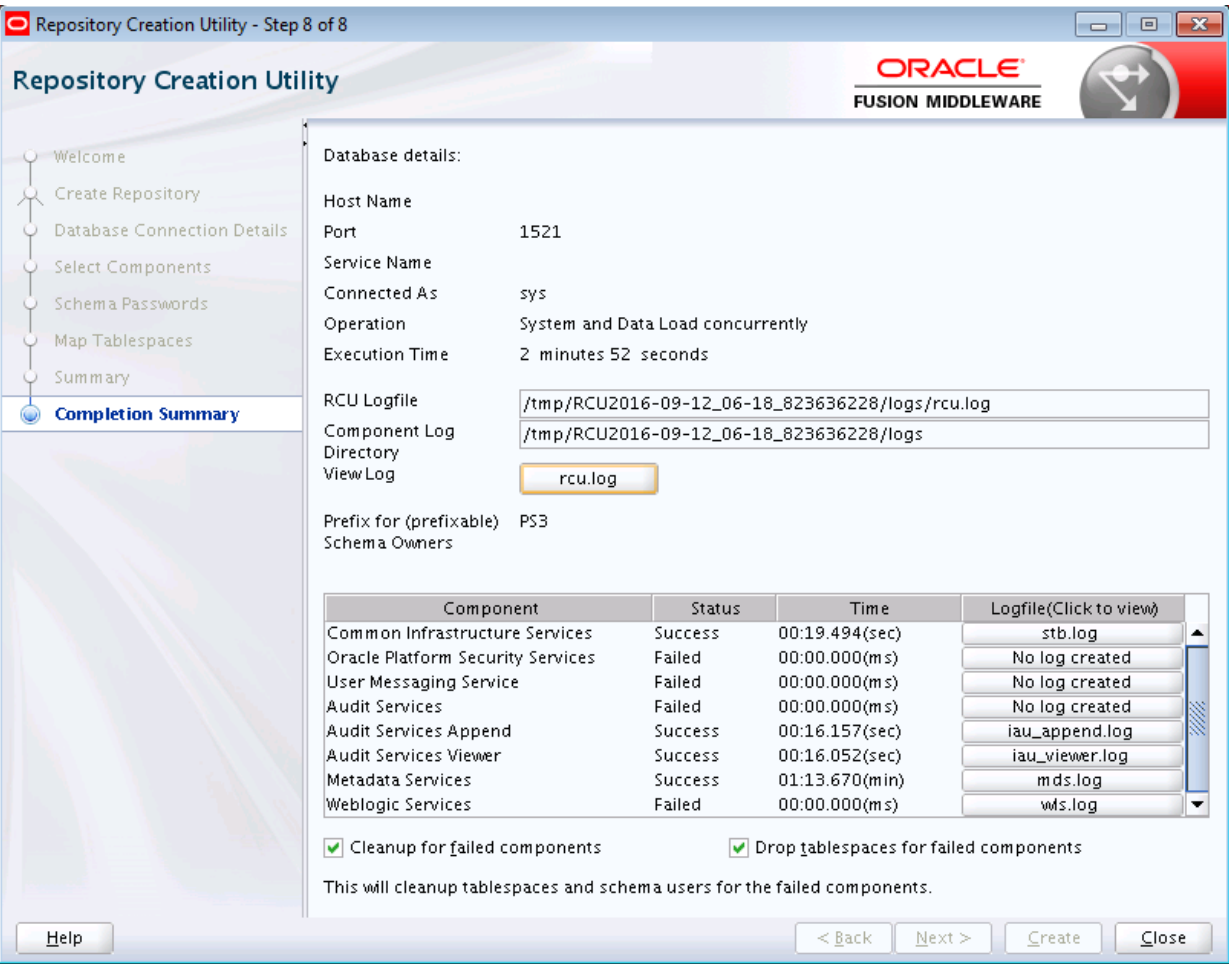

If both options are selected, RCU will perform cleanup operations and drop tablespaces for the components that failed during the create operation.

If you select **Cleanup for failed components** but choose not to select **Drop tablespaces for failed components**, the tablespaces for the failed components will be retained during cleanup.

If you choose not to select the **Cleanup for failed components** check box, the cleanup of failed components and tablespaces will be skipped. You can cleanup the failed components at a later time by performing a drop operation for the failed components.

Review the information on this screen, then click **Close** to dismiss this screen.

# **A.12 Completion Summary (for Drop Operation)**

The Completion Summary (for Drop operation) screen contains information about the log files that were created from this RCU operation. Note the log file names for each component that are visible in the "Logfile" column.

Below is the Completion Summary screen if you selected **Drop Repository** on the [Create Repository](#page-51-0) screen.

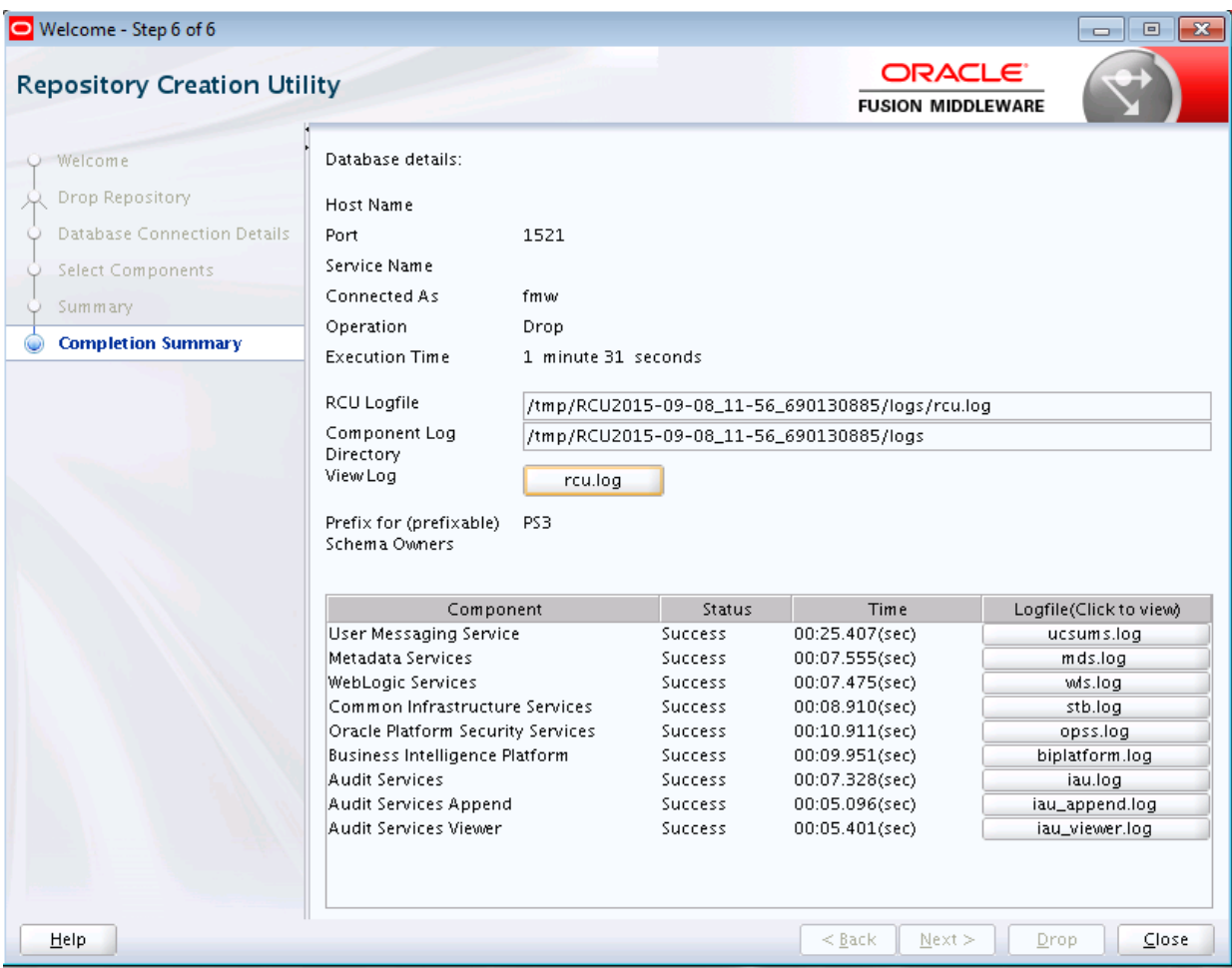

By default, the main RCU log (rcu.log) and component log files are written to the RCUdate\_timestamp\_random\_number/logs directory inside the temporary directory on your system.

For example:

• On UNIX operating systems:

/tmp/RCUdate\_timestamp\_random\_number/logs

• On Windows operating systems:

C:\Users\user\_name\AppData\Local\Temp\RCUdate\_timestamp\_random\_number \logs

Click **rcu.log** to view the contents of the main RCU log in a separate window.

If there were any problems encountered during schema creation, you can troubleshoot the issue using the log files. For more information, see [Troubleshooting Repository](#page-122-0) [Creation Utility](#page-122-0).

Review the information on this screen, then click **Close** to dismiss this screen.

# **About Repository Creation Utility Schemas, IDs, and Tablespaces**

Before you run RCU, make sure you understand the available schemas that can be created using RCU, and also their component IDs and dependencies.

Repository Creation Utility Schemas, IDs, and Tablespaces

Each schema that can be created using RCU has a schema owner, component ID, and default tablespace mappings. You should also be aware of schema dependencies when creating or dropping schemas.

# **B.1 Repository Creation Utility Schemas, IDs, and Tablespaces**

Each schema that can be created using RCU has a schema owner, component ID, and default tablespace mappings. You should also be aware of schema dependencies when creating or dropping schemas.

Table B-1 lists the schemas along with their component IDs, tablespace mappings, and dependencies.

The "Schema Owner" is the name of the schema that you will see in RCU and is also the name you must provide in the Oracle Fusion Middleware Configuration Wizard on the JDBC Component Schema screen, prepended by the custom prefix.

The "Component ID" is the value you must specify with the -component parameter when you are creating or dropping schemas using the command line.

## **Note:**

Not all schemas are supported on all database types. For more information, refer to "Repository Creation Utility Requirements" in the *Oracle Fusion Middleware System Requirements and Specifications* document.

## **Table B-1 Schema Component IDs, Tablespace Mappings, and Dependencies**

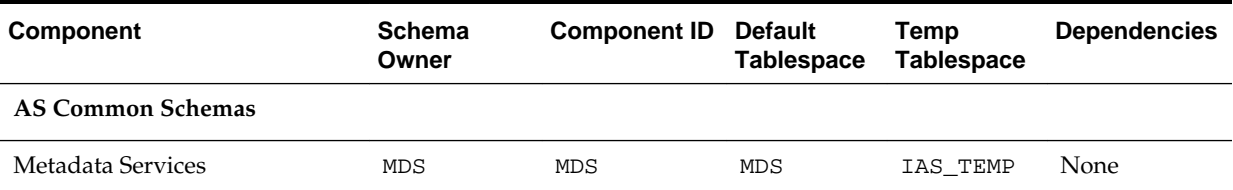

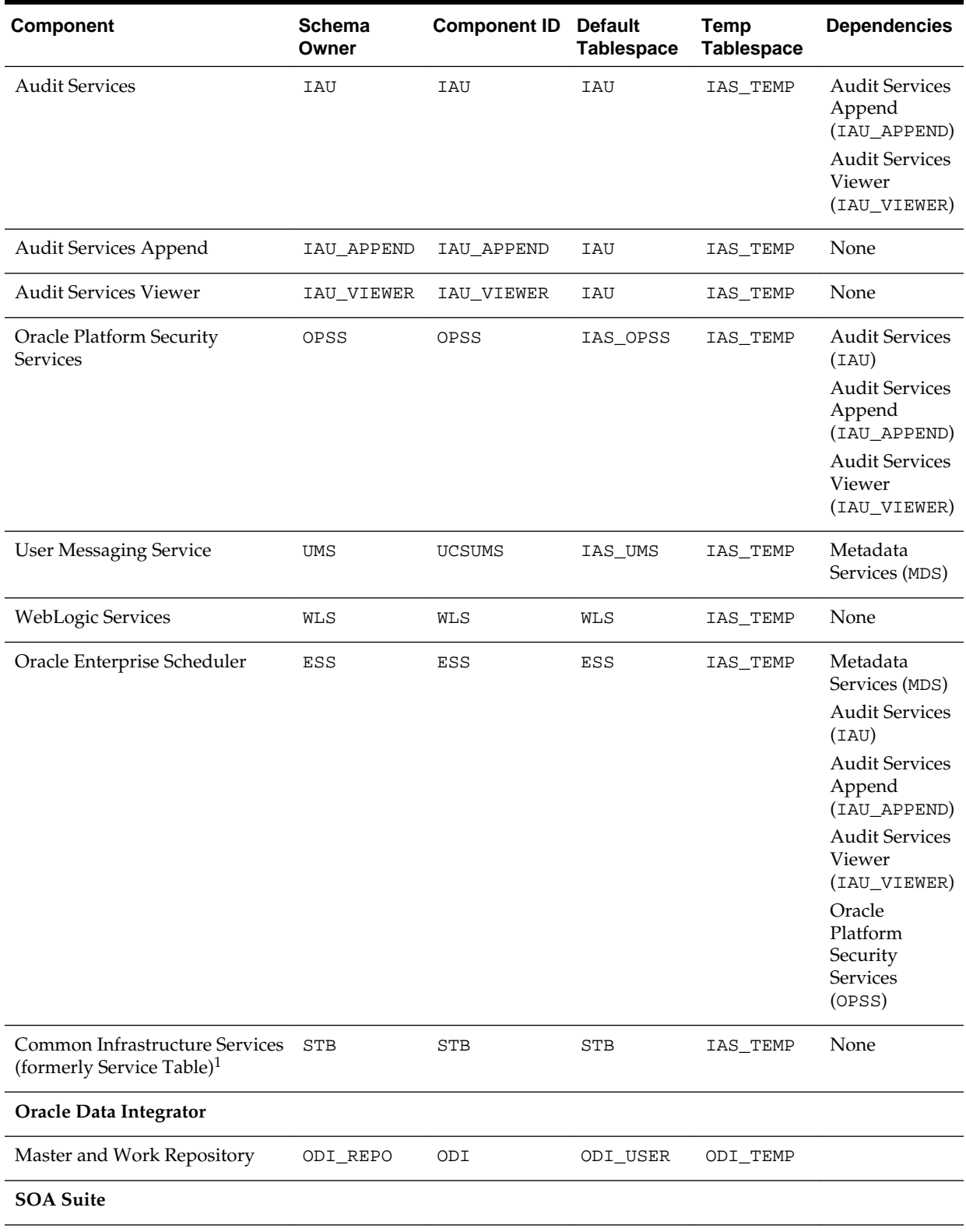

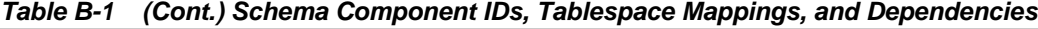

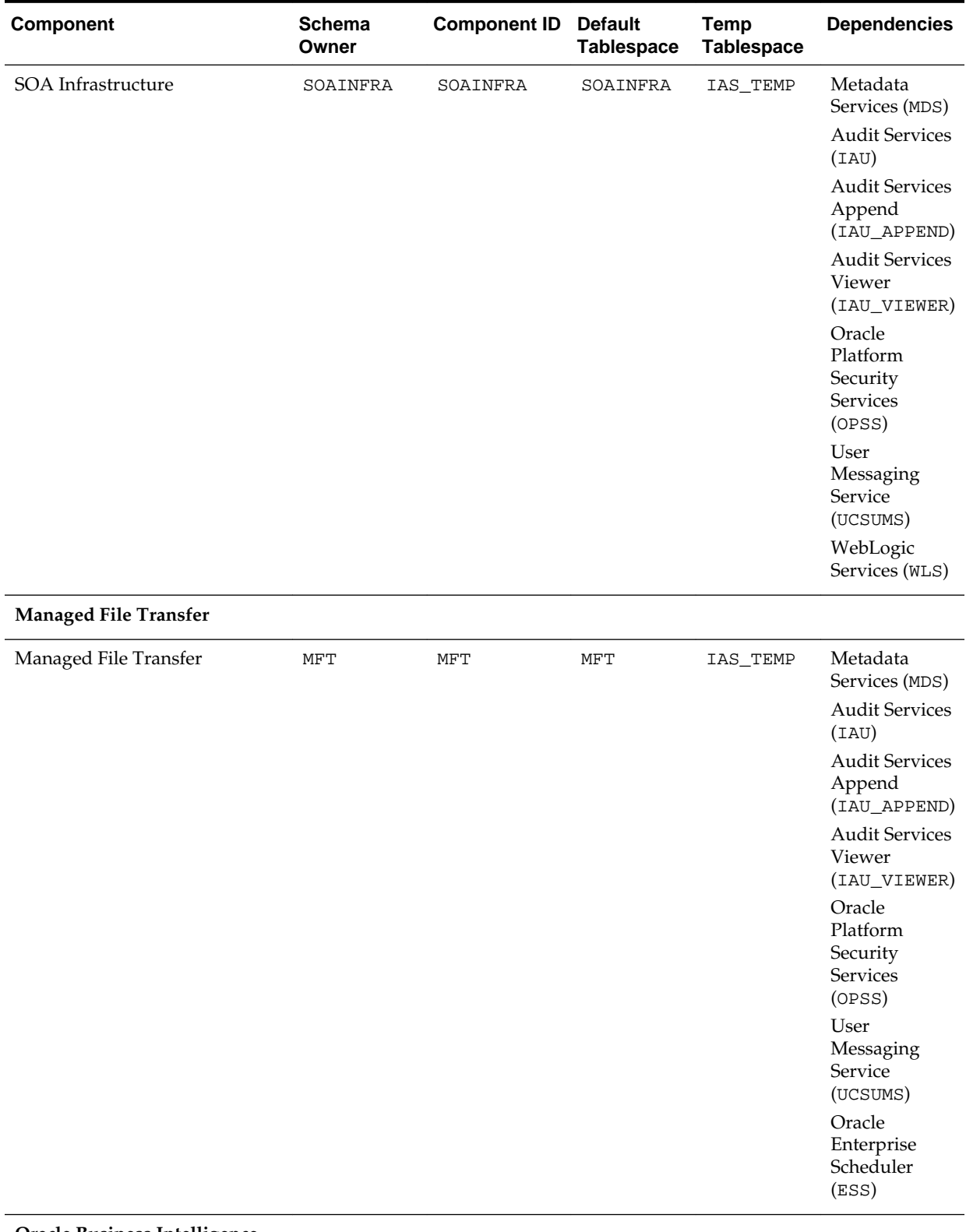

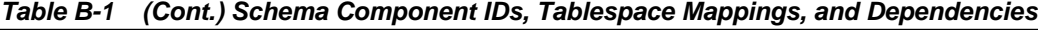

**Oracle Business Intelligence**

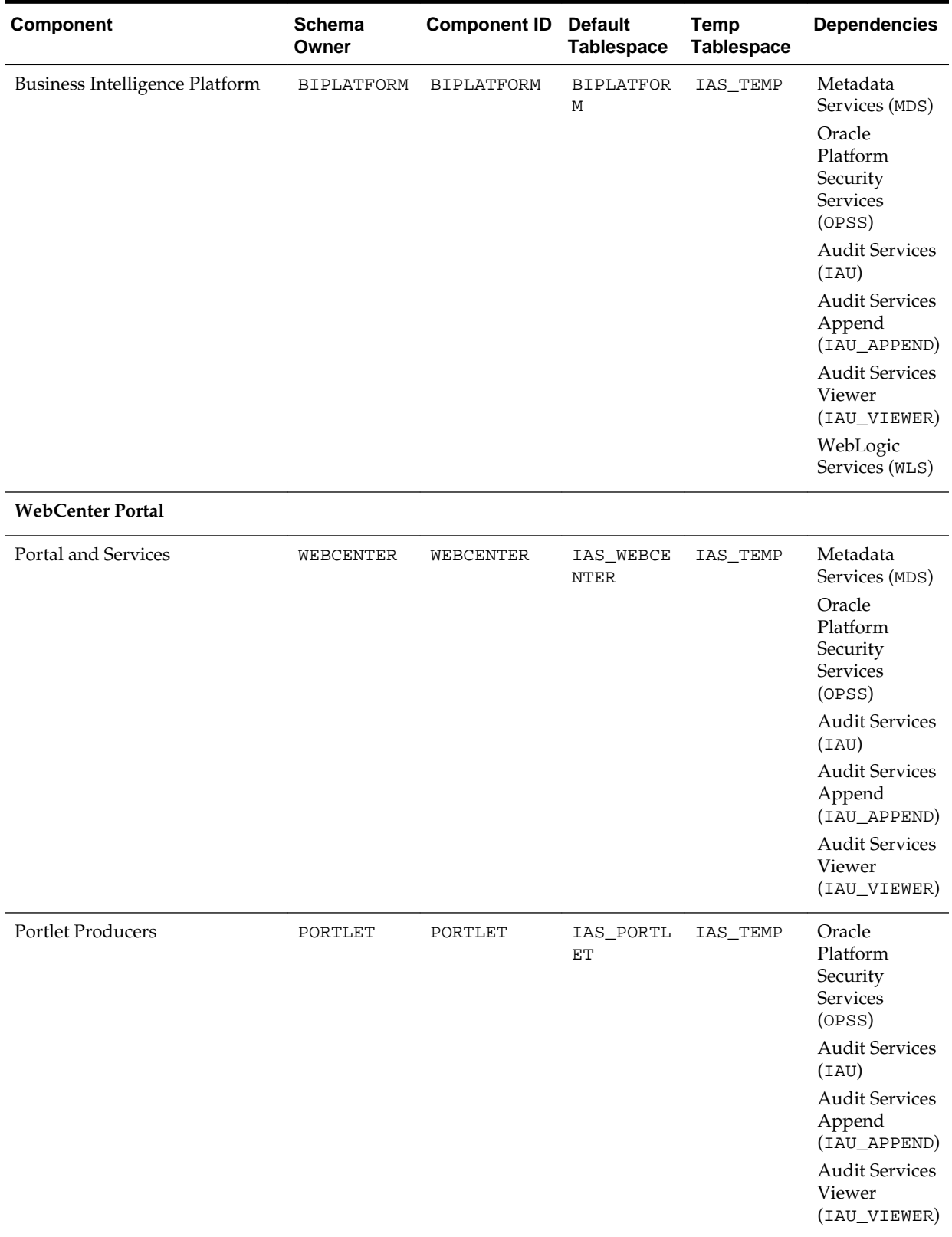

## **Table B-1 (Cont.) Schema Component IDs, Tablespace Mappings, and Dependencies**

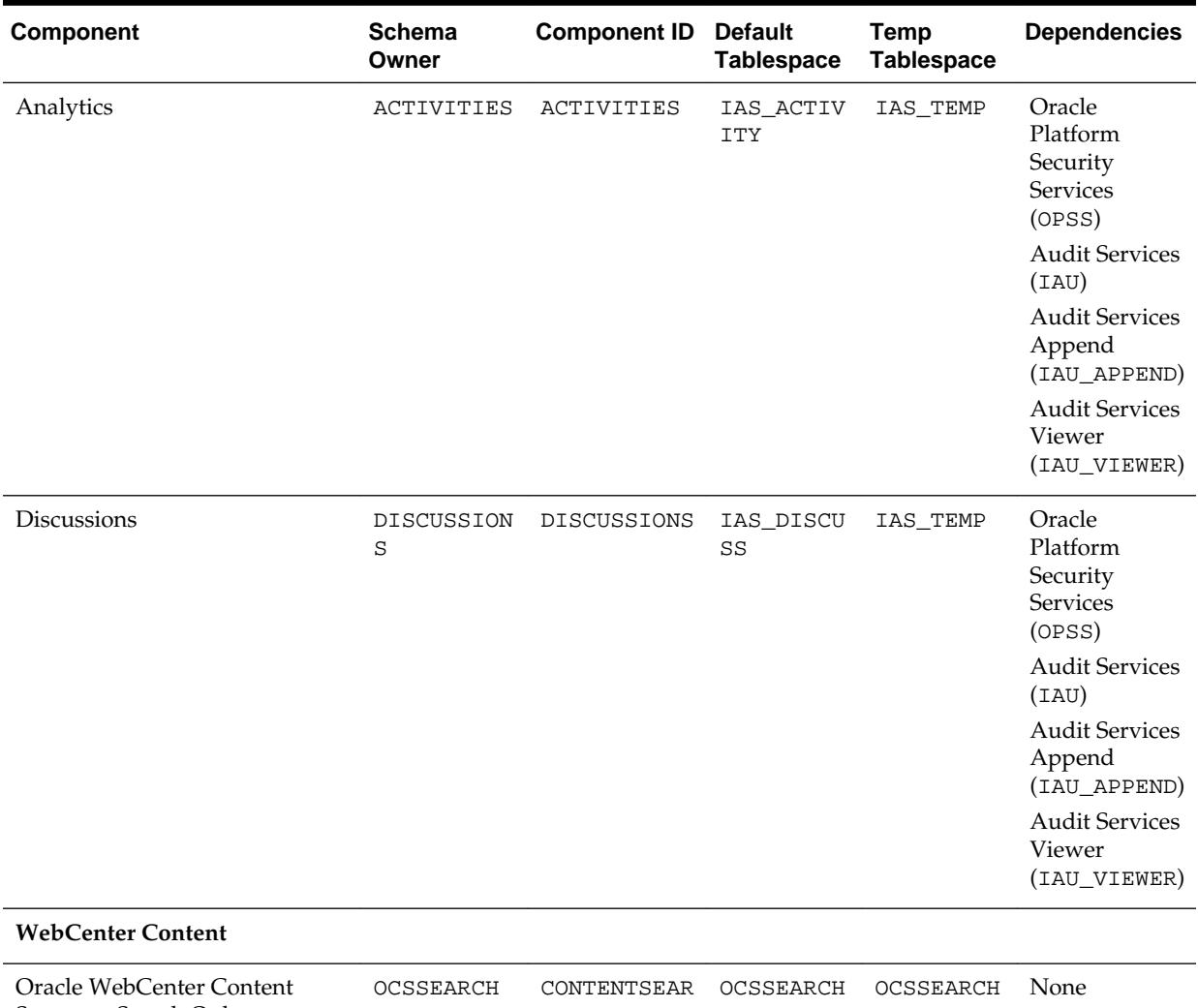

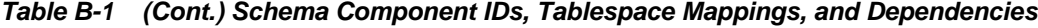

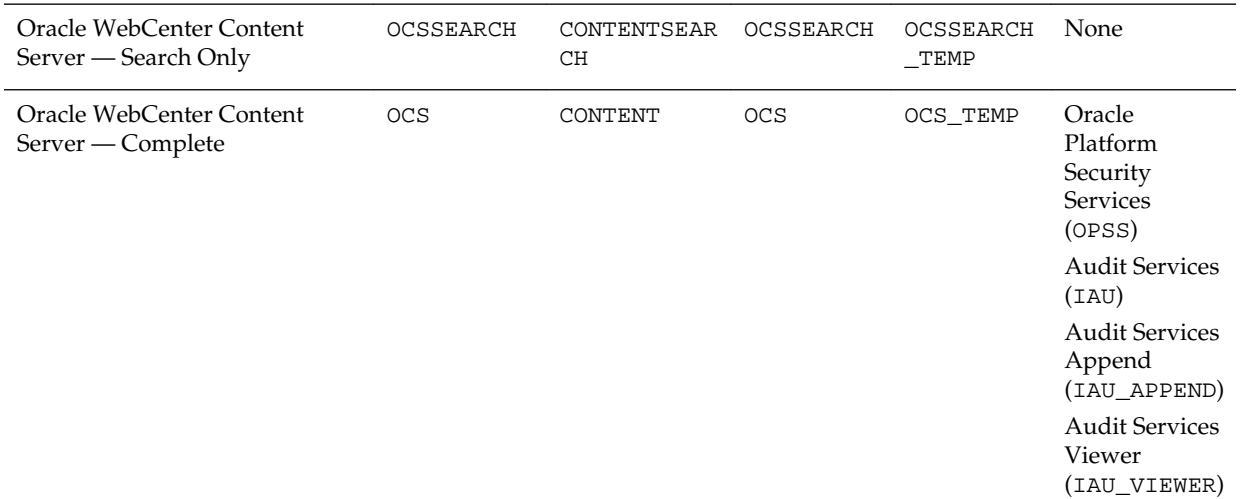

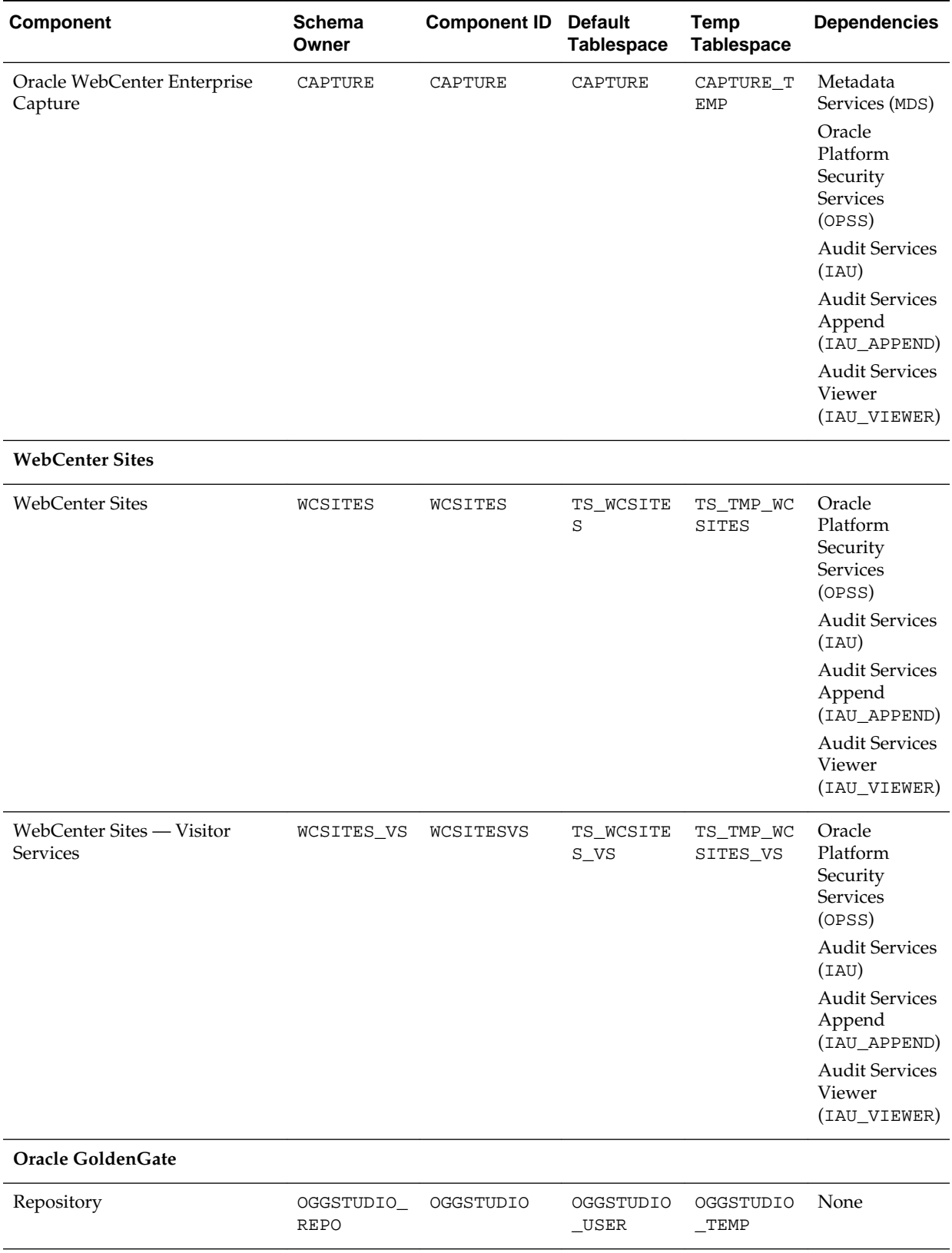

## **Table B-1 (Cont.) Schema Component IDs, Tablespace Mappings, and Dependencies**

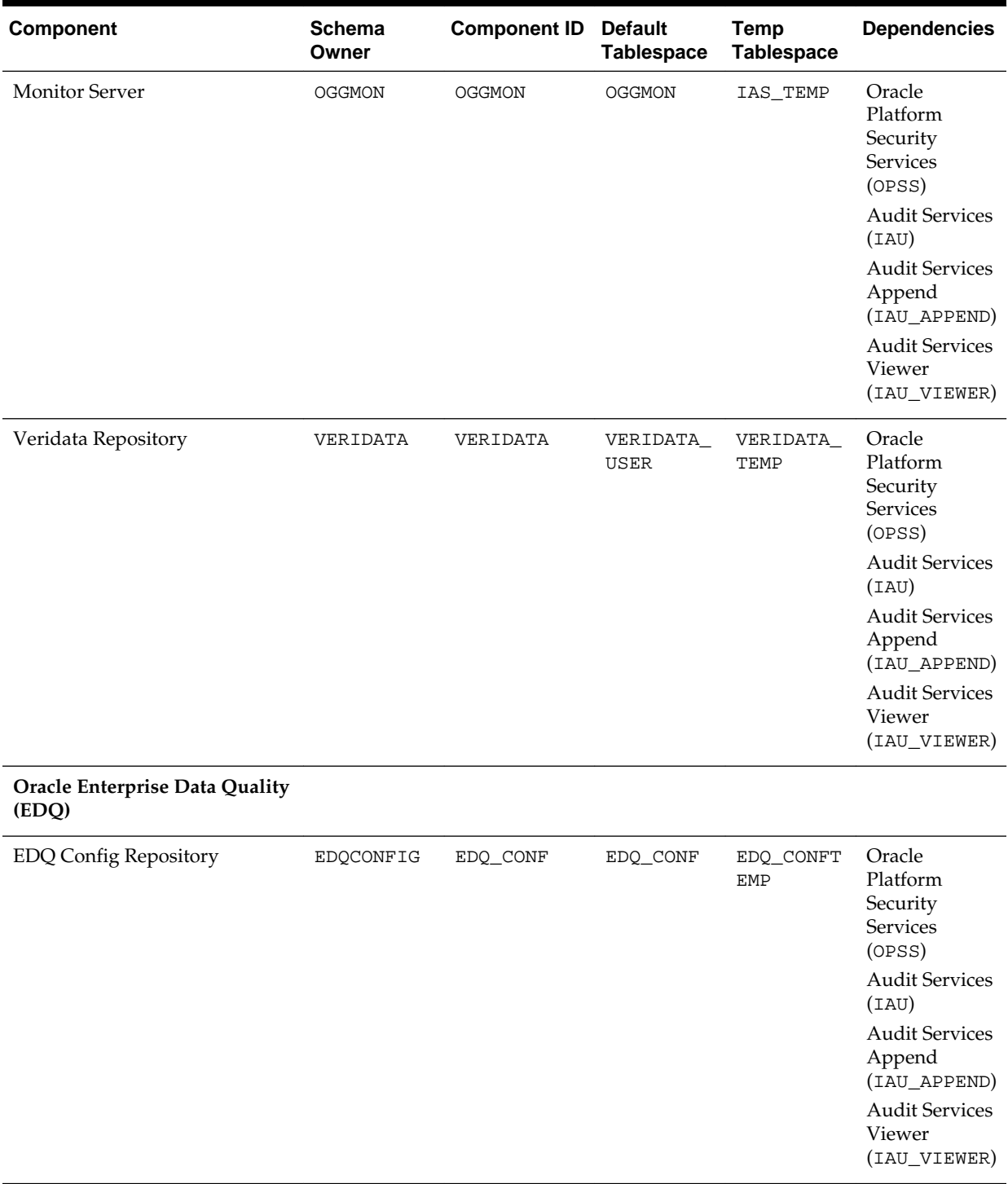

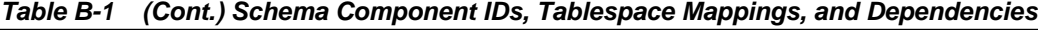

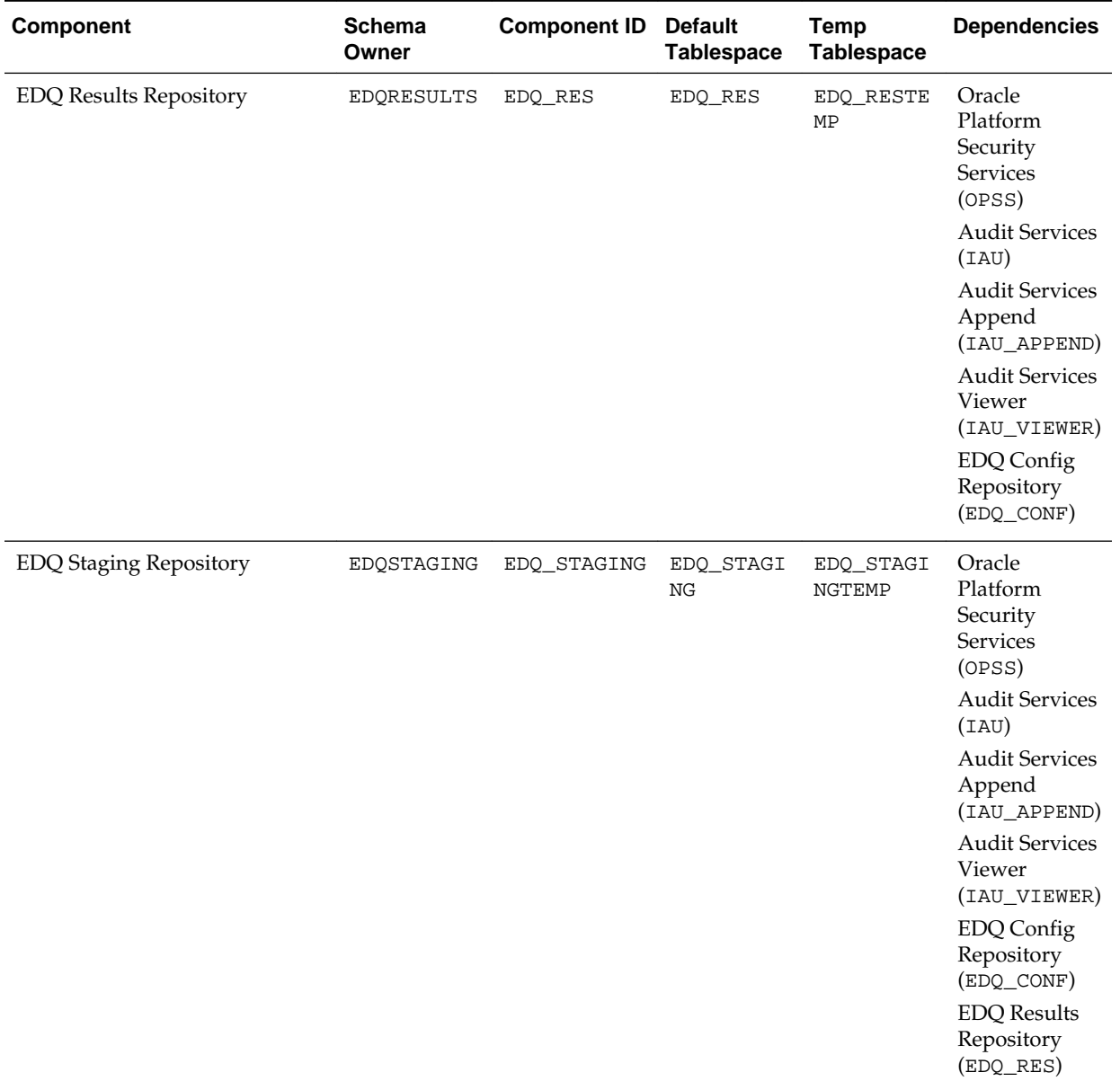

## **Table B-1 (Cont.) Schema Component IDs, Tablespace Mappings, and Dependencies**

1 For more information about the Service Table schema, see [About the Service Table Schema](#page-13-0).

**C**

# **Extending Repository Creation Utility to Configure Custom Application Repositories**

Configuration XML files can be used to generate custom schema creation and deletion scripts.

RCU provides an XML-based framework for component owners to plug in your schema creation and deletion scripts into RCU. The following topics provide some details of the configuration XML files and script-writing guidelines that are used to integrate your components with RCU:

## RCU Integration Options

RCU provides several options for integrating component scripts.

## [RCU Configuration Files](#page-93-0)

RCU provides several configuration files types for component integration.

## [RCU Script Writing Guidelines](#page-118-0)

Use these guidelines when writing RCU scripts.

# **C.1 RCU Integration Options**

RCU provides several options for integrating component scripts.

RCU JDBC Engine Compliant SQL\*Plus Scripts is the recommended option for integrating component scripts. SQL\*Plus and External Processes are only intended for integrating Legacy/Classic components such as Oracle Portal 10*g* or Identity Management. Components that have a dependency on SQL\*Plus scripts cannot be loaded with RCU when running from the installed Oracle home. They can only be used when running RCU from CD.

#### [RCU JDBC Engine Compliant SQL\\*Plus Scripts](#page-91-0)

The RCU JDBC Engine emulates a set of SQL\*Plus features over JDBC. This set is broad enough to cover the requirements of schema creation.

## [Pure JDBC Scripts](#page-91-0)

This option is recommended for non-Oracle databases (for Oracle databases, RCU JDBC Engine Compliant SQL\*Plus scripts should be used).

## [SQL\\*Plus Scripts](#page-92-0)

This option is mainly for the consumption of legacy components that need to be loaded from RCU.

#### [External Processes](#page-92-0)

This option is provided only for those components that have their own configuration tool for schema creation, like OPCA (Oracle Portal 10*g*).

## [Java Code Using JavaAction](#page-92-0)

This option is provided to components that have Java code, which can accept a JDBC connection and execute SQL statements.

## <span id="page-91-0"></span>**C.1.1 RCU JDBC Engine Compliant SQL\*Plus Scripts**

The RCU JDBC Engine emulates a set of SQL\*Plus features over JDBC. This set is broad enough to cover the requirements of schema creation.

Your component teams can integrate existing SQL\*Plus scripts with a few minor changes.

The RCU JDBC Engine parses the SQL\*Plus script to get individual statements and then runs each statement over JDBC. Command line arguments to scripts and substitution using DEFINE variables are supported. Script can be nested (for example, one script can call other scripts). Component teams can specify list of expected errors and fatal errors to RCU through configuration files and RCU would interpret these when running the scripts.

These scripts are easy to maintain and use as they can be run in SQL\*Plus in development environment. However, Oracle recommends that the RCU JDBCEngine tool is also used in your development environment to ensure that these scripts run properly when integrated with RCU.

## **C.1.2 Pure JDBC Scripts**

This option is recommended for non-Oracle databases (for Oracle databases, RCU JDBC Engine Compliant SQL\*Plus scripts should be used).

Contents of the script file should be a valid PL/SQL block, which can be called with Connection.prepareCall() or Connection.createStatement(). Standard JDBC Bind variables with '?' convention are supported.

Some disadvantages of this option are:

- No nested scripts, which can mean a larger number of scripts.
- May require a more significant re-work for component teams to re-write the scripts in this format.
- Difficult to maintain as every DDL statement has to be wrapped with in EXECUTE IMMEDIATE.
- Cannot be run using SQL\*Plus in development environment.
- Less useful error support since the whole block would fail in case of any errors.

Below is an example:

```
<Action TYPE="JDBC" PERCENT_PROGRESS="20">
   <ValidIf DBTYPE="ORACLE" />
    <Command TYPE="INLINE">DROP USER %SCHEMA_USER% CASCADE</Command>
</Action>
```
And a second example:

```
<Action TYPE="Java" PERCENT_PROGRESS="100">
   <Command TYPE="METHOD">
      oracle.ias.version.SchemaVersionUtil:utilSetComponentValid
    </Command>
```

```
 <Parameters>
       <Parameter TYPE="String">MDS</Parameter>
     </Parameters>
</Action>
```
## <span id="page-92-0"></span>**C.1.3 SQL\*Plus Scripts**

This option is mainly for the consumption of legacy components that need to be loaded from RCU.

Example:

```
<Action TYPE="SQLPlus" PERCENT_PROGRESS="100">
    <Command TYPE="SCRIPT">%SCRIPT_HOME%/oid/scripts/seedldap.sql</Command>
    <IgnorableErrors>
       <Error Type="ORA-01918">user name does not exist</Error>
    </IgnorableErrors>
</Action>
```
And a second example:

```
<Action TYPE="JDBCSqlScript" PERCENT_PROGRESS="20">
    <ValidIf DBTYPE="ORACLE" />
    <Command TYPE="SCRIPT">%SCRIPT_HOME%/mds/sql/mds_user.sql</Command>
    <Parameters>
       <Parameter TYPE="CmdLine">%SCHEMA_USER%</Parameter>
       <Parameter TYPE="CmdLine">%SCHEMA_PASSWORD%</Parameter>
       <Parameter TYPE="CmdLine">%DEFAULT_TABLESPACE%</Parameter>
       <Parameter TYPE="CmdLine">%TEMPORARY_TABLESPACE%</Parameter>
    </Parameters>
</Action>
```
## **C.1.4 External Processes**

This option is provided only for those components that have their own configuration tool for schema creation, like OPCA (Oracle Portal 10*g*).

This is not a recommended option for any new component, as this option cannot make use of RCU error handling framework.

Example:

```
<Action TYPE="HostCmd">
<Command TYPE="SCRIPT">%RCU_HOME%/rcu/integration/cdb/config/bin/configure</Command>
<Parameters>
    <Parameter TYPE="ProcessInput">%JDBC_CONNECT_STRING%</Parameter>
    <Parameter TYPE="ProcessInput">%DBADMIN_USER%</Parameter>
    <Parameter TYPE="ProcessInput">%DBADMIN_PASSWORD%</Parameter>
    <Parameter TYPE="ProcessInput">%PREFIX_NAME%</Parameter>
    <Parameter TYPE="ProcessInput">%SCHEMA_USER%</Parameter>
    <Parameter TYPE="ProcessInput">%SCHEMA_PASSWORD%</Parameter>
    <Parameter TYPE="ProcessInput">%DEFAULT_TABLESPACE%</Parameter>
    <Parameter TYPE="ProcessInput">%TEMPORARY_TABLESPACE%</Parameter>
</Parameters>
</Action>
```
## **C.1.5 Java Code Using JavaAction**

This option is provided to components that have Java code, which can accept a JDBC connection and execute SQL statements.

<span id="page-93-0"></span>This is generally used when huge amounts of data has to be seeded or LOBs need to be created.

#### Example:

```
<Action TYPE="Java">
    <Command TYPE="METHOD">
      oracle.ias.version.SchemaVersionUtil:utilCreateRegistryEntry
   </Command>
    <Parameters>
       <Parameter TYPE="Connection"></Parameter>
       <Parameter TYPE="String">%SCHEMA_USER%</Parameter>
   </Parameters>
</Action>
```
## A second example:

```
<Action TYPE="Java">
    <Command TYPE="METHOD">oracle.webdb.config.PortalConfigAssistant:main</Command>
    <Parameters>
      <Parameter TYPE="StringArray">-mode PORTAL -s %SCHEMA_USER% -p 
%DBADMIN_PASSWORD% -c %DB_HOSTNAME%:%DB_PORTNUMBER%:%DB_SERVICE% -silent -verbose -
owa -u %DEFAULT_TABLESPACE% -t %TEMPORARY_TABLESPACE% -d %SCHEMA_USER%_DOC -l 
%SCHEMA_USER%_LOG -in %SCHEMA_USER%_IDX -demo -report -voh %RCU_HOME% -log 
%RCU_LOG_LOCATION% -oh %SQLPLUS_HOME% -mrc %PREFIX_NAME% -rcu </Parameter>
    </Parameters>
</Action>
```
# **C.2 RCU Configuration Files**

RCU provides several configuration files types for component integration.

## [XML DTDs Defined by RCU](#page-94-0)

These are the XML DTDs defined by RCU; they are located in the ORACLE\_HOME/oracle\_common/rcu/config directory.

## [Component Repository Configuration File](#page-99-0)

A Component Repository Configuration File (component.xml) lists the prerequisites and the list of scripts or actions that need to be performed to load or drop a schema.

## [Component List Configuration File](#page-105-0)

The Component List configuration file (ComponentInfo.xml) lists all the components, their respective configuration files and their default user and tablespace mappings.

## [Soft-Prerequisite Support](#page-117-0)

In the ComponentInfo.xml file, If a particular <DBPrerequisiteSet> or <DBPrerequisite> is not mandatory, then you can use the soft-prerequisite option by setting the SOFT attribute to TRUE.

## [Default Tablespaces Configuration File](#page-118-0)

The default tablespaces configuration file (Storage.xml) lists the components for which tablespaces are created out-of-the-box. This file is located in the ORACLE\_HOME/oracle\_common/rcu/config (on UNIX operating systems) or ORACLE\_HOME\oracle\_common\rcu \config (on Windows operating systems) directory.

## <span id="page-94-0"></span>**C.2.1 XML DTDs Defined by RCU**

These are the XML DTDs defined by RCU; they are located in the ORACLE\_HOME/ oracle\_common/rcu/config directory.

#### Component Descriptor Configuration File

The Component Descriptor configuration file is called ComponentInfo.dtd and is located in the ORACLE\_HOME/ oracle\_common/rcu/config (on UNIX operating systems) or ORACLE\_HOME\oracle\_common\rcu\config (on Windows operating systems) directory.

#### [Repository Configuration File](#page-96-0)

The Repository configuration file is called RepositoryConfig.dtd and is located in the ORACLE\_HOME/oracle\_common/rcu/config (on UNIX operating systems) or ORACLE HOME\oracle\_common\rcu \config (on Windows operating systems) directory.

#### [Master List of Supported Components](#page-96-0)

RCU maintains a master list of supported components, which contains entries for each supported component. Every time a new component is added, the master list of supported components is updated with the reference of the XML integration file provided by component owner.

#### [Storage Attributes Configuration File](#page-97-0)

RCU maintains the list of tablespaces/datafiles and their attributes to be created. This way the tablespaces and datafiles attributes can be modified externally.

## **C.2.1.1 Component Descriptor Configuration File**

The Component Descriptor configuration file is called ComponentInfo.dtd and is located in the ORACLE\_HOME/oracle\_common/rcu/config (on UNIX operating systems) or ORACLE\_HOME\oracle\_common\rcu\config (on Windows operating systems) directory.

Each component owner would provide a configuration file adhering to following DTD, which lists the prerequisites and actions:

```
<?xml version="1.0" encoding="UTF-8" ?>
<!ENTITY % commonDTD SYSTEM "RCUCommon.dtd">
%commonDTD;
<!ELEMENT ComponentInfo (Display?, PrefixSettings?, Component*, 
ComponentConfigFiles?, PrerequisiteDescriptor*, 
ExecutionDescriptor*, FatalErrors?, IgnorableErrors?)>
<!ATTLIST ComponentInfo
          VERSION CDATA #IMPLIED
          TYPE CDATA #IMPLIED
          RESOURCE_BUNDLE_PACKAGE CDATA #IMPLIED>
<!ELEMENT PrefixSettings (DetectQuery*)>
<!ATTLIST PrefixSettings 
            USE_SCHEMA_PREFIX (TRUE|FALSE) "TRUE"
            USE_TABLESPACE_PREFIX (TRUE|FALSE) "TRUE">
<!ELEMENT ComponentConfigFiles (ConfigFile*)>
<!ATTLIST ConfigFile
            ID CDATA #REQUIRED>
<!ELEMENT ConfigFile (#PCDATA)>
<! ELEMENT Component (ValidIfSet?, ValidIf?, Display, Consolidate*, SchemaBase*,
RepositoryConfigFile?, DetectQuery*, SchemaVersion?,
```

```
SchemaUser?, AdditionalSchemaUser*, Dependents?, DatabaseName?, Tablespaces?, 
CustomVariables?)>
<!ATTLIST Component
           ID CDATA #REQUIRED
           PROGRESS_UNITS CDATA #IMPLIED 
          IS GROUPING COMPONENT (TRUE FALSE) "FALSE"
           DEFAULT_SELECTED (TRUE|FALSE) "FALSE"
           CHILD_OF CDATA #IMPLIED 
           MANDATORY_SELECTED (TRUE|FALSE) "FALSE">
<!ELEMENT Display (#PCDATA)>
<!ATTLIST Display
          NLS_ID CDATA #IMPLIED>
<!ELEMENT Consolidate EMPTY>
<!ATTLIST Consolidate
           VALID (TRUE|FALSE) "FALSE"
          DYNAMIC_OBJECTS (TRUE|FALSE) "FALSE">
<!ELEMENT SchemaBase (#PCDATA) > 
<!ATTLIST SchemaBase 
    PARENT (TRUE|FALSE) "FALSE"
     TBS_OVERRIDE (TRUE|FALSE) "FALSE"
    TBS_OVERRIDE_USE_CUSTOM (TRUE|FALSE) "FALSE" 
     COMPONENT_DROP (TRUE|FALSE) "FALSE">
<!ELEMENT RepositoryConfigFile (#PCDATA)>
<!ELEMENT DetectQuery (#PCDATA)>
<!ATTLIST DetectQuery
          OPERATION (CREATE|DROP|DATALOAD) 'CREATE'
          TYPE (ORACLE|SQLSERVER|IBMDB2|EBR|MYSQL|JAVADB) 'ORACLE'>
<!ELEMENT SchemaVersion (#PCDATA)>
<!ELEMENT SchemaUser (#PCDATA)>
<!ATTLIST SchemaUser
          USER_EDITABLE (TRUE|FALSE) "TRUE"
          PREFIXABLE (TRUE|FALSE) "TRUE"
          IS_CREATED (TRUE|FALSE) "TRUE"
          MAX_LENGTH CDATA "30">
<!ELEMENT AdditionalSchemaUser (#PCDATA)>
<!ATTLIST AdditionalSchemaUser
          STARTS_WITH_SCHEMA_USER (TRUE|FALSE) "TRUE" 
          COMPONENT_ID CDATA #IMPLIED>
<!ELEMENT Dependents (Dependent*)>
<!ELEMENT Dependent (#PCDATA)>
<!ATTLIST Dependent
          COMPONENT_ID CDATA #REQUIRED
         ALT_COMPONENT_ID CDATA #IMPLIED>
<!ELEMENT DatabaseName (#PCDATA)>
<!ELEMENT Tablespaces (Tablespace*)>
<!ATTLIST Tablespace TYPE (DEFAULT_TABLESPACE|TEMPORARY_TABLESPACE|
ADDITIONAL_TABLESPACE1|ADDITIONAL_TABLESPACE2|ADDITIONAL_TABLESPACE3|
ADDITIONAL_TABLESPACE4|ADDITIONAL_TABLESPACE5|ADDITIONAL_TABLESPACE6|
ADDITIONAL_TABLESPACE7|ADDITIONAL_TABLESPACE8|ADDITIONAL_TABLESPACE9|
ADDITIONAL_TABLESPACE10|ADDITIONAL_TABLESPACE11|ADDITIONAL_TABLESPACE12|
ADDITIONAL_TABLESPACE13|ADDITIONAL_TABLESPACE14|ADDITIONAL_TABLESPACE15|
ADDITIONAL_TABLESPACE16|ADDITIONAL_TABLESPACE17|ADDITIONAL_TABLESPACE18|
ADDITIONAL_TABLESPACE19|ADDITIONAL_TABLESPACE20|ADDITIONAL_TABLESPACE21|
ADDITIONAL_TABLESPACE22|ADDITIONAL_TABLESPACE23|ADDITIONAL_TABLESPACE24|
ADDITIONAL_TABLESPACE25|ADDITIONAL_TABLESPACE26|ADDITIONAL_TABLESPACE27|
ADDITIONAL_TABLESPACE28|ADDITIONAL_TABLESPACE29|ADDITIONAL_TABLESPACE30|
ADDITIONAL_TABLESPACE31) "DEFAULT_TABLESPACE">
<!ELEMENT Tablespace (Prompt, TablespaceName)>
<!ELEMENT Prompt (#PCDATA)>
<!ATTLIST Prompt NLS_ID CDATA #IMPLIED>
<!ELEMENT TablespaceName (#PCDATA)>
```

```
<!ELEMENT CustomVariables (Variable*, ValidationDescriptor*)>
<!ATTLIST Variable
        TYPE (STRING|NUMBER|PASSWORD|EXISTING_PASSWORD|FILE|LIST) "STRING"
        MAX_LENGTH CDATA "30"
        MIN_LENGTH CDATA "0"
        MAX_VALUE CDATA #IMPLIED
        MIN_VALUE CDATA #IMPLIED
        OPERATION (CREATE|DROP|SYSTEM_LOAD|DATA_LOAD|BOTH) "BOTH"
        DEFAULT_VALUE CDATA ""
        PROMPT_ON_DEFAULT_VALUE (YES|NO) "YES"
        VALUES CDATA "">
<!ELEMENT Variable (Name,Display)>
<!ELEMENT ValidationDescriptor (Action*)>
<!ATTLIST ValidationDescriptor
        OPERATION (CREATE|DROP|SYSTEM_LOAD|DATA_LOAD|BOTH) "BOTH">
<!ELEMENT Name (#PCDATA)>
```
## **C.2.1.2 Repository Configuration File**

The Repository configuration file is called RepositoryConfig.dtd and is located in the ORACLE\_HOME/oracle\_common/rcu/config (on UNIX operating systems) or ORACLE\_HOME\oracle\_common\rcu\config (on Windows operating systems) directory.

```
<?xml version="1.0" encoding="UTF-8" ?>
<!ENTITY % commonDTD SYSTEM "RCUCommon.dtd">
%commonDTD;
<!ELEMENT RepositoryConfig (PrerequisiteDescriptor*, ExecutionDescriptor, 
DeleteDescriptor?)>
<!ATTLIST RepositoryConfig
        COMP_ID CDATA #REQUIRED>
<!ELEMENT DeleteDescriptor (Action*)>
```
## **C.2.1.3 Master List of Supported Components**

RCU maintains a master list of supported components, which contains entries for each supported component. Every time a new component is added, the master list of supported components is updated with the reference of the XML integration file provided by component owner.

This configuration file is called RCUCommon.dtd and is located in the ORACLE\_HOME/ oracle\_common/rcu/config (on UNIX operating systems) or ORACLE\_HOME \oracle\_common\rcu\config (on Windows operating systems) directory:

```
<?xml version="1.0" encoding="UTF-8" ?>
<!ELEMENT PrerequisiteDescriptor (DBPrerequisiteSet*, DBPrerequisite*)>
<!ATTLIST PrerequisiteDescriptor
        TYPE (CREATE|DROP|REGISTER|DEREGISTER|SYSTEMLOAD|DATALOAD) 'CREATE'>
<!ELEMENT DBPrerequisiteSet (ValidIfSet?, ValidIf?, PrereqSetErrorMsg?, 
DBPrerequisite*)>
<!ATTLIST DBPrerequisiteSet
          OPERATOR (OR|AND) "OR"
          SOFT (TRUE|FALSE) "FALSE">
<!ELEMENT DBPrerequisite (ValidIfSet?, ValidIf?, PrereqIdentifier, PrereqValue, 
PrereqErrorMsg?)>
<!ATTLIST DBPrerequisite
PREREQ_TYPE (InitParameter|DBOption|Java|DBComponent|DBVersion|DBObject|CustomSQL|
TablespaceFreeMB) "CustomSQL"
        DATA_TYPE (STRING|NUMBER|VERSION) "STRING"
        COMPARE_OPERATOR (EQ|GT|LT|NE|GE|LE|COMPARE_VERSION) "EQ"
        SOFT (TRUE|FALSE) "FALSE">
```

```
<!ELEMENT PrereqIdentifier (#PCDATA)>
<!ELEMENT PrereqValue (#PCDATA)>
<!ELEMENT PrereqSetErrorMsg (#PCDATA)>
<!ATTLIST PrereqSetErrorMsg
        NLS_ID CDATA #IMPLIED>
<!ELEMENT PrereqErrorMsg (#PCDATA)>
<!ATTLIST PrereqErrorMsg
        NLS_ID CDATA #IMPLIED>
<!ATTLIST PrereqValue
        UNIT (KB|MB|NoUnit) 'NoUnit'>
<!ELEMENT ExecutionDescriptor (Action*)>
<!ATTLIST ExecutionDescriptor
        TYPE (Load|PreLoad|PostLoad|DataLoad|PostDataLoad) "Load">
<!ELEMENT Action (ValidIfSet?, ValidIf?, Command, Parameters?, FatalErrors?, 
IgnorableErrors?)>
<!ATTLIST Action
        TYPE (JDBCSqlScript|JDBC|SQLPlus|HostCmd|Java) "JDBCSqlScript"
        DB_VERSION CDATA #IMPLIED
        PERCENT_PROGRESS CDATA #IMPLIED
        CONNECT_AS_OWNER (TRUE|FALSE) "FALSE"
        CONNECT_AS_REGISTRYOWNER (TRUE|FALSE) "FALSE"
        RESET_SESSION (TRUE|FALSE) "FALSE">
<!ELEMENT Command (#PCDATA)>
<!ATTLIST Command
        TYPE (SCRIPT|INLINE|METHOD) "SCRIPT">
<!ELEMENT Parameters (Parameter*)>
<!ELEMENT Parameter (#PCDATA)>
<!ATTLIST Parameter
        TYPE (BindVar|CmdLine|ProcessInput|EnvVar|Connection|int|String|StringArray|
boolean) "CmdLine">
<!ELEMENT FatalErrors (Error*)>
<!ELEMENT IgnorableErrors (Error*)>
<!ELEMENT Error (#PCDATA)>
<!ATTLIST Error
        Type CDATA #REQUIRED>
<!ELEMENT ValidIfSet (ValidIf*)>
<!ATTLIST ValidIfSet
          DBTYPE CDATA #IMPLIED
          DBVERSION CDATA #IMPLIED
          OSNAME CDATA #IMPLIED
          OPERATION_TYPE CDATA "ALL"
          OPERATOR (OR|AND) "OR">
<!ELEMENT ValidIf (CustomQueryFilter?)>
<!ATTLIST ValidIf
 DBTYPE CDATA #IMPLIED
        DBVERSION CDATA #IMPLIED
         OSNAME CDATA #IMPLIED
        OPERATION_TYPE CDATA "ALL">
<!ELEMENT CustomQueryFilter (#PCDATA)>
<!ATTLIST CustomQueryFilter
         DATA_TYPE (STRING|NUMBER) "STRING"
         COMPARE_OPERATOR (EQ|GT|LT|NE|GE|LE|COMPARE_VERSION) "EQ"
         VALUE CDATA #REQUIRED >
```
## **C.2.1.4 Storage Attributes Configuration File**

RCU maintains the list of tablespaces/datafiles and their attributes to be created. This way the tablespaces and datafiles attributes can be modified externally.

The Storage Attributes configuration file is called Storage.dtd and is located in the ORACLE\_HOME/oracle\_common/rcu/config (on UNIX operating systems) or

```
ORACLE_HOME\oracle_common\rcu\config (on Windows operating systems)
directory.
<?xml version="1.0" encoding="UTF-8" ?>
<!ELEMENT StorageAttributes ( ComponentStorageFiles?, TablespaceAttributes*)>
<!ELEMENT ComponentStorageFiles (StorageFile*)>
<!ATTLIST StorageFile
          ID CDATA #REQUIRED>
<!ELEMENT StorageFile (#PCDATA)>
<!ELEMENT TablespaceAttributes (ValidIfSet?, 
ValidIf?,Type?,DefaultTemp?,BlockSize?,ExtentSize?,PageSize?,AutoResize?,IncreaseSize
?,MaxSize?,Bigfile?,AutoSegmentSpaceManagement?, DatafilesList)>
<!ATTLIST TablespaceAttributes
        NAME CDATA #REQUIRED
    OMF (TRUE|FALSE) "FALSE">
<!ELEMENT ValidIfSet (ValidIf*)>
<!ATTLIST ValidIfSet
    DBTYPE CDATA #IMPLIED
    DBVERSION CDATA #IMPLIED
    OSNAME CDATA #IMPLIED
    OPERATOR (OR|AND) "OR">
<!ELEMENT ValidIf (CustomQueryFilter?)>
<!ATTLIST ValidIf
    DBTYPE CDATA #IMPLIED
    DBVERSION CDATA #IMPLIED
    OSNAME CDATA #IMPLIED >
<!ELEMENT Type (#PCDATA)>
<!ELEMENT DefaultTemp (#PCDATA)>
<!ELEMENT BlockSize (#PCDATA)>
<!ELEMENT ExtentSize (#PCDATA)>
<!ELEMENT PageSize (#PCDATA)>
<!ATTLIST PageSize
        UNIT (KB|NoUnit) 'KB'>
<!ELEMENT AutoResize (#PCDATA)>
<!ELEMENT IncreaseSize (#PCDATA)>
<!ATTLIST IncreaseSize
        UNIT (KB|MB|GB) 'MB'>
<!ELEMENT MaxSize (#PCDATA)>
<!ATTLIST MaxSize
        UNIT (KB|MB|GB) 'MB'>
<!ELEMENT Bigfile (#PCDATA)>
<!ELEMENT AutoSegmentSpaceManagement (#PCDATA)>
<!ELEMENT DatafilesList (DatafileAttributes+)>
<!ELEMENT DatafileAttributes (Size, Reuse?, AutoExtend?, Increment?, Maxsize?)>
<!ATTLIST DatafileAttributes
 ID CDATA #REQUIRED>
<!ELEMENT Size (#PCDATA)>
<!ATTLIST Size
        UNIT (KB|MB|GB) 'MB'>
<!ELEMENT Reuse (#PCDATA)>
<!ELEMENT AutoExtend (#PCDATA)>
<!ELEMENT Increment (#PCDATA)>
<!ATTLIST Increment
        UNIT (KB|MB|GB) 'KB'>
<!ELEMENT Maxsize (#PCDATA)>
<!ATTLIST Maxsize
        UNIT (KB|MB|GB) 'MB'>
```
## <span id="page-99-0"></span>**C.2.2 Component Repository Configuration File**

A Component Repository Configuration File (component.xml) lists the prerequisites and the list of scripts or actions that need to be performed to load or drop a schema.

This file is provided and maintained by component owners. This configuration file is referenced from the [Component List Configuration File](#page-105-0) (ComponentInfo.xml).

Each component.xml file can be found in the ORACLE\_HOME/oracle\_common/ common/sql/component/component.xml (on UNIX operating systems) or ORACLE\_HOME\oracle\_common\common\sql\component\component.xml (on Windows operating systems) file.

Component owners can use a set of predefined RCU parameters which will be substituted at runtime by RCU based on user input. Here is the list of predefined parameters:

| <b>RCU Parameter</b>                      | <b>Description</b>                                                                                                    |
|-------------------------------------------|----------------------------------------------------------------------------------------------------|
| %ORACLE_HOME%                             | Location of the Oracle home directory.                                                                                    |
| %SCRIPT_HOME%                             | Location where scripts are located. It may be same as ORACLE_HOME.                                                        |
| <b>%SCHEMA_USER%</b>                      | Database schema name (owner) entered by the user in RCU.                                                                  |
| <b>%SCHEMA PASSWORD%</b>                  | Database schema password entered by the user in RCU.                                                                      |
| %ADDITIONAL_SCHEMA_USER%                  | Additional schema users as defined in the Component Info. xml file                                                        |
| %ADDITIONAL_SCHEMA_PASSWORD <n><br/>៖</n> | Password for the additional schema users.                                                                                 |
| %DEFAULT_TABLESPACE%                      | Default tablespace assigned to the component by the user.                                                                 |
| %TEMPORARY_TABLESPACE%                    | Temporary tablespace assigned to the component by the user.                                                               |
| %ADDITIONAL TABLESPACE <n>%</n>           | Additional tablespace assigned to the component by the user. Up to<br>three additional tablespaces are supported.         |
| %DEFAULT_PERMANENT_TABLESPACE%            | Default permanent tablespace in the database (for example, USERS or<br>SYSTEM) is none is set.                            |
| %DEFAULT_TEMP_TABLESPACE%                 | Default temporary tablespace in the database (for example, TEMP in<br>Oracle shipped databases or SYSTEM) if none is set. |
| <b><i>&amp;DATAFILE LOCATION&amp;</i></b> | Default location where the tablespace/datafile will be created.                                                           |
| %JDBC_CONNECT_STRING%                     | JDBC connect string.                                                                                                    |
| <b>&amp;PREFIX_NAME%</b>                  | User-specified prefix for schema and tablespace names.                                                                    |
| %CONNECTION%                              | Already-connected java.sql.Connection object to be passed into<br>JavaAction.                                             |
| %DBADMIN_USER%                            | Database admin user that is provided on the Database Connection<br>Details.                                               |
| %DBADMIN_PASSWORD%                        | Database admin user password that is provided on the Database<br><b>Connection Details.</b>                               |

**Table C-1 Predefined RCU Parameters**

| <b>RCU Parameter</b>      | <b>Description</b>                                                                      |
|---------------------------|-----------------------------------------------------------------------------------------|
| <b>%DBADMIN ROLE%</b>     | Database admin user role that is provided on the Database<br><b>Connection Details.</b> |
| <b>%DB_HOSTNAME%</b>      | Database hostname that is provided on the Database Connection<br>Details.               |
| <b>%DB_SERVICE%</b>       | Database service name.                                                                  |
| %DB_PORTNUMBER%           | Database port number that is provided on the Database Connection<br>Details.            |
| <b>&amp;RCU_HOME%</b>     | Directory where RCU is installed.                                                       |
| <b>%SOLPLUS HOME%</b>     | ORACLE_HOME where SQL*Plus is located.                                                  |
| <b>%RCU_LOG_LOCATION%</b> | Location of the directory where RCU log files are created.                              |
| <b>%DATABASE NMAE%</b>    | Database name (for SQLServer database).                                                 |

**Table C-1 (Cont.) Predefined RCU Parameters**

Below is a sample Component Repository Configuration file for OPSS (opss.xml), which lists the series of prerequisites and actions:

```
<?xml version="1.0" encoding="UTF-8" ?>
<!DOCTYPE RepositoryConfig SYSTEM "RepositoryConfig.dtd">
<RepositoryConfig COMP_ID="OPSS">
    <!-- Prerequisites for OPSS -->
    <PrerequisiteDescriptor>
          <!-- ORACLE Prerequisites -->
          <DBPrerequisite PREREQ_TYPE="TablespaceFreeMB" DATA_TYPE="NUMBER"
                          COMPARE_OPERATOR="GT">
             <ValidIf DBTYPE="ORACLE" />
             <PrereqIdentifier>%DEFAULT_TABLESPACE%</PrereqIdentifier>
             <PrereqValue>50</PrereqValue>
          </DBPrerequisite>
          <DBPrerequisite PREREQ_TYPE="TablespaceFreeMB" DATA_TYPE="NUMBER"
                          COMPARE_OPERATOR="GT">
             <ValidIf DBTYPE="ORACLE" />
             <PrereqIdentifier>%TEMPORARY_TABLESPACE%</PrereqIdentifier>
             <PrereqValue>50</PrereqValue>
          </DBPrerequisite>
          <!-- ORACLE EBR Prerequisites -->
          <DBPrerequisite PREREQ_TYPE="TablespaceFreeMB" DATA_TYPE="NUMBER"
                         COMPARE_OPERATOR="GT">
             <ValidIf DBTYPE="EBR" />
             <PrereqIdentifier>%DEFAULT_TABLESPACE%</PrereqIdentifier>
             <PrereqValue>50</PrereqValue>
          </DBPrerequisite>
          <DBPrerequisite PREREQ_TYPE="TablespaceFreeMB" DATA_TYPE="NUMBER"
                          COMPARE_OPERATOR="GT">
             <ValidIf DBTYPE="EBR" />
             <PrereqIdentifier>%TEMPORARY_TABLESPACE%</PrereqIdentifier>
             <PrereqValue>50</PrereqValue>
          </DBPrerequisite>
```

```
 <!-- SQLServer Prerequisites -->
       <!-- DB2 Prerequisites -->
    </PrerequisiteDescriptor>
  <PrerequisiteDescriptor TYPE="DROP">
         <!-- ORACLE Prerequisites -->
         <DBPrerequisite PREREQ_TYPE="CustomSQL" DATA_TYPE="NUMBER"
                 COMPARE_OPERATOR="EQ">
                 <ValidIf DBTYPE="ORACLE" />
                 <PrereqIdentifier>
                         select count(*) from v$session where username='%SCHEMA_USER%'
                 </PrereqIdentifier>
                 <PrereqValue>0</PrereqValue>
                 <PrereqErrorMsg>
                         The schema owner %SCHEMA_USER% is connected to the
                         database. Please disconnect and try again.
                 </PrereqErrorMsg>
         </DBPrerequisite>
         <!-- ORACLE EBR Prerequisites -->
         <DBPrerequisite PREREQ_TYPE="CustomSQL" DATA_TYPE="NUMBER" 
COMPARE_OPERATOR="EQ">
                 <ValidIf DBTYPE="EBR" />
                 <PrereqIdentifier>select count(*) from v$session where 
username='%SCHEMA_USER%'</PrereqIdentifier>
                 <PrereqValue>0</PrereqValue>
                 <PrereqErrorMsg NLS_ID="WC_USER_CONNECTED">The schema owner 
%SCHEMA_USER% is connected to the database. Please disconnect and try again.</
PrereqErrorMsg>
         </DBPrerequisite>
       <!-- SQLServer Prerequisites -->
       <!-- DB2 Prerequisites -->
    </PrerequisiteDescriptor>
    <!-- Creating the OPSS Schema and Setting it to valid in the Registry -->
    <ExecutionDescriptor>
       <Action TYPE="Java" PERCENT_PROGRESS="20">
          <Command 
TYPE="METHOD">oracle.ias.version.SchemaVersionUtil:utilCreateRegistryEntry</Command>
          <Parameters>
             <Parameter TYPE="Connection"></Parameter>
             <Parameter TYPE="String">OPSS</Parameter>
             <Parameter TYPE="String">Oracle Platform Security Services</Parameter>
             <Parameter TYPE="String">%PREFIX_NAME%</Parameter>
             <Parameter TYPE="String">OPSS</Parameter>
             <Parameter TYPE="String">OPSS</Parameter>
             <Parameter TYPE="String">%SCHEMA_USER%</Parameter>
             <Parameter TYPE="String">12.1.2.0.0</Parameter>
             <Parameter TYPE="String">LOADING</Parameter>
          </Parameters>
       </Action>
  <Action TYPE="JDBCSqlScript" PERCENT_PROGRESS="40">
          <ValidIf DBTYPE="ORACLE" />
```

```
 <Command TYPE="SCRIPT">%SCRIPT_HOME%/opss/scripts/opss_user.sql</Command>
          <Parameters>
             <Parameter TYPE="CmdLine">%SCHEMA_USER%</Parameter>
             <Parameter TYPE="CmdLine">%SCHEMA_PASSWORD%</Parameter>
             <Parameter TYPE="CmdLine">%DEFAULT_TABLESPACE%</Parameter>
             <Parameter TYPE="CmdLine">%TEMPORARY_TABLESPACE%</Parameter>
          </Parameters>
          <IgnorableErrors>
             <Error Type="ORA-01918">user name does not exist</Error>
          </IgnorableErrors>
       </Action>
       <Action TYPE="JDBCSqlScript" PERCENT_PROGRESS="20">
          <ValidIf DBTYPE="EBR" />
          <Command TYPE="SCRIPT">%SCRIPT_HOME%/opss/scripts/oracleEbr/opss_user.sql</
Command>
          <Parameters>
             <Parameter TYPE="CmdLine">%SCHEMA_USER%</Parameter>
             <Parameter TYPE="CmdLine">%SCHEMA_PASSWORD%</Parameter>
             <Parameter TYPE="CmdLine">%DEFAULT_TABLESPACE%</Parameter>
             <Parameter TYPE="CmdLine">%TEMPORARY_TABLESPACE%</Parameter>
             <Parameter TYPE="CmdLine">%EDITION_NAME%</Parameter>
          </Parameters>
          <IgnorableErrors>
             <Error Type="ORA-01918">user name does not exist</Error>
          </IgnorableErrors>
       </Action>
       <Action TYPE="JDBCSqlScript" PERCENT_PROGRESS="40">
          <ValidIf DBTYPE="SQLSERVER" />
          <Command TYPE="SCRIPT">%SCRIPT_HOME%/opss/scripts/sqlserver/opss_user.sql</
Command>
          <Parameters>
             <Parameter TYPE="CmdLine">%SCHEMA_USER%</Parameter>
             <Parameter TYPE="CmdLine">%SCHEMA_PASSWORD%</Parameter>
             <Parameter TYPE="CmdLine">%DATABASE_NAME%</Parameter>
          </Parameters>
       </Action>
       <Action TYPE="JDBCSqlScript" PERCENT_PROGRESS="40">
          <ValidIf DBTYPE="IBMDB2"/>
          <Command TYPE="SCRIPT">%SCRIPT_HOME%/opss/scripts/db2/opss_user.sql</
Command>
          <Parameters>
             <Parameter TYPE="CmdLine">%SCHEMA_USER%</Parameter>
             <Parameter TYPE="CmdLine">%DEFAULT_TABLESPACE%</Parameter>
             <Parameter TYPE="CmdLine">%SCHEMA_USER%</Parameter>
          </Parameters>
       </Action>
  <Action TYPE="JDBCSqlScript" PERCENT_PROGRESS="60">
          <ValidIf DBTYPE="ORACLE" />
          <Command TYPE="SCRIPT">%SCRIPT_HOME%/opss/scripts/opss_tables.sql</Command>
          <Parameters>
             <Parameter TYPE="CmdLine">%SCHEMA_USER%</Parameter>
          </Parameters>
          <IgnorableErrors>
             <Error Type="ORA-00942">table or view does not exist</Error>
          </IgnorableErrors>
       </Action>
       <Action TYPE="JDBCSqlScript" PERCENT_PROGRESS="60">
          <ValidIf DBTYPE="EBR" />
          <Command TYPE="SCRIPT">%SCRIPT_HOME%/opss/scripts/oracleEbr/
```

```
opss_tables.sql</Command>
          <Parameters>
             <Parameter TYPE="CmdLine">%SCHEMA_USER%</Parameter>
             <Parameter TYPE="CmdLine">%EDITION_NAME%</Parameter>
          </Parameters>
          <IgnorableErrors>
             <Error Type="ORA-00942">table or view does not exist</Error>
          </IgnorableErrors>
       </Action>
       <Action TYPE="JDBCSqlScript" PERCENT_PROGRESS="60">
          <ValidIf DBTYPE="SQLSERVER" />
          <Command TYPE="SCRIPT">%SCRIPT_HOME%/opss/scripts/sqlserver/
opss_tables.sql</Command>
          <Parameters>
             <Parameter TYPE="CmdLine">%DATABASE_NAME%</Parameter>
          </Parameters>
       </Action>
       <Action TYPE="JDBCSqlScript" PERCENT_PROGRESS="60">
          <ValidIf DBTYPE="IBMDB2" />
          <Command TYPE="SCRIPT">%SCRIPT_HOME%/opss/scripts/db2/opss_tables.sql</
Command>
          <Parameters>
             <Parameter TYPE="CmdLine">%SCHEMA_USER%</Parameter>
             <Parameter TYPE="CmdLine">%DEFAULT_TABLESPACE%</Parameter>
             <Parameter TYPE="CmdLine">%TEMPORARY_TABLESPACE%</Parameter>
          </Parameters>
       </Action>
       <Action TYPE="JDBCSqlScript" PERCENT_PROGRESS="70">
          <ValidIf DBTYPE="ORACLE" />
          <Command TYPE="SCRIPT">%SCRIPT_HOME%/opss/scripts/opss_version.sql</Command>
          <Parameters>
             <Parameter TYPE="CmdLine">%SCHEMA_USER%</Parameter>
          </Parameters>
       </Action>
       <Action TYPE="JDBCSqlScript" PERCENT_PROGRESS="70">
          <ValidIf DBTYPE="EBR" />
          <Command TYPE="SCRIPT">%SCRIPT_HOME%/opss/scripts/oracleEbr/
opss_version.sql</Command>
          <Parameters>
             <Parameter TYPE="CmdLine">%SCHEMA_USER%</Parameter>
             <Parameter TYPE="CmdLine">%EDITION_NAME%</Parameter>
          </Parameters>
       </Action>
  <Action TYPE="JDBCSqlScript" PERCENT_PROGRESS="70">
          <ValidIf DBTYPE="SQLSERVER" />
          <Command TYPE="SCRIPT">%SCRIPT_HOME%/opss/scripts/sqlserver/
opss_version.sql</Command>
          <Parameters>
             <Parameter TYPE="CmdLine">%DATABASE_NAME%</Parameter>
          </Parameters>
       </Action>
       <Action TYPE="JDBCSqlScript" PERCENT_PROGRESS="70">
          <ValidIf DBTYPE="IBMDB2" />
          <Command TYPE="SCRIPT">%SCRIPT_HOME%/opss/scripts/db2/opss_version.sql</
Command>
          <Parameters>
             <Parameter TYPE="CmdLine">%SCHEMA_USER%</Parameter>
          </Parameters>
```

```
 </Action>
       <Action TYPE="JDBCSqlScript" PERCENT_PROGRESS="80">
          <ValidIf DBTYPE="ORACLE" />
          <Command TYPE="SCRIPT">%SCRIPT_HOME%/opss/scripts/opss_gencatalog.sql</
Command>
          <Parameters>
             <Parameter TYPE="CmdLine">%SCHEMA_USER%</Parameter>
          </Parameters>
       </Action>
       <Action TYPE="JDBCSqlScript" PERCENT_PROGRESS="80">
          <ValidIf DBTYPE="SQLSERVER" />
          <Command TYPE="SCRIPT">%SCRIPT_HOME%/opss/scripts/sqlserver/
opss_gencatalog.sql</Command>
          <Parameters>
             <Parameter TYPE="CmdLine">%DATABASE_NAME%</Parameter>
          </Parameters>
       </Action>
       <Action TYPE="JDBCSqlScript" PERCENT_PROGRESS="80">
          <ValidIf DBTYPE="IBMDB2" />
          <Command TYPE="SCRIPT">%SCRIPT_HOME%/opss/scripts/db2/opss_gencatalog.sql</
Command>
          <Parameters>
             <Parameter TYPE="CmdLine">%SCHEMA_USER%</Parameter>
          </Parameters>
       </Action>
       <Action TYPE="JDBCSqlScript" PERCENT_PROGRESS="80">
          <ValidIf DBTYPE="EBR" />
          <Command TYPE="SCRIPT">%SCRIPT_HOME%/opss/scripts/oracleEbr/
opss_gencatalog.sql</Command>
          <Parameters>
             <Parameter TYPE="CmdLine">%SCHEMA_USER%</Parameter>
             <Parameter TYPE="CmdLine">%EDITION_NAME%</Parameter>
          </Parameters>
       </Action>
       <Action TYPE="JDBCSqlScript" CONNECT_AS_OWNER="TRUE" PERCENT_PROGRESS="100">
          <ValidIf DBTYPE="ORACLE" />
          <Command TYPE="SCRIPT">%SCRIPT_HOME%/opss/scripts/upgd_mgmt_schema.sql</
Command>
       </Action>
       <Action TYPE="Java">
          <Command 
TYPE="METHOD">oracle.ias.version.SchemaVersionUtil:utilSetComponentValid</Command>
          <Parameters>
             <Parameter TYPE="String">OPSS</Parameter>
          </Parameters>
       </Action>
  </ExecutionDescriptor>
  <!-- Deleting the OPSS Schema and removing it from the Registry -->
    <DeleteDescriptor>
       <Action TYPE="JDBC" PERCENT_PROGRESS="50">
          <ValidIf DBTYPE="ORACLE" />
          <Command TYPE="INLINE">DROP USER %SCHEMA_USER% CASCADE</Command>
       </Action>
       <Action TYPE="JDBC" PERCENT_PROGRESS="50">
          <ValidIf DBTYPE="EBR" />
```

```
 <Command TYPE="INLINE">DROP USER %SCHEMA_USER% CASCADE</Command>
       </Action>
       <Action TYPE="JDBCSqlScript" PERCENT_PROGRESS="20">
          <ValidIf DBTYPE="SQLSERVER" />
          <Command TYPE="SCRIPT">%SCRIPT_HOME%/opss/scripts/sqlserver/
opss_drop_table.sql</Command>
          <Parameters>
             <Parameter TYPE="CmdLine">%DATABASE_NAME%</Parameter>
          </Parameters>
       </Action>
       <Action TYPE="JDBCSqlScript" PERCENT_PROGRESS="50">
          <ValidIf DBTYPE="SQLSERVER" />
          <Command TYPE="SCRIPT">%SCRIPT_HOME%/opss/scripts/sqlserver/
opss_drop_user.sql</Command>
          <Parameters>
             <Parameter TYPE="CmdLine">%DATABASE_NAME%</Parameter>
             <Parameter TYPE="CmdLine">%SCHEMA_USER%</Parameter>
          </Parameters>
       </Action>
      <Action TYPE="Java" PERCENT_PROGRESS="50">
        <ValidIf DBTYPE="IBMDB2" />
        <Command 
TYPE="METHOD">oracle.sysman.assistants.common.dbutil.jdbc.DB2DropUtil:dropCompRepos</
Command>
        <Parameters>
          <Parameter TYPE="Connection"></Parameter>
          <Parameter TYPE="String">%SCHEMA_USER%</Parameter>
       </Parameters>
      </Action>
      <Action TYPE="Java" PERCENT_PROGRESS="100">
          <Command 
TYPE="METHOD">oracle.ias.version.SchemaVersionUtil:utilDropRegistryEntry</Command>
          <Parameters>
             <Parameter TYPE="Connection"></Parameter>
             <Parameter TYPE="String">OPSS</Parameter>
             <Parameter TYPE="String">%PREFIX_NAME%</Parameter>
             <Parameter TYPE="String">OPSS</Parameter>
          </Parameters>
      </Action>
    </DeleteDescriptor>
</RepositoryConfig>
```
## **C.2.3 Component List Configuration File**

The Component List configuration file (ComponentInfo.xml) lists all the components, their respective configuration files and their default user and tablespace mappings.

This file also lists the high-level pre-requisite checks and high level actions (like creating schema\_version\_registry table) to be done globally for all the components. Also, a list of global Ignorable or Fatal errors can be specified.

#### **Note:**

RCU uses dynamic discovery to detect the available components. As a result, all of the components might not be listed in the Component List configuration file.

This file can be found in the ORACLE\_HOME/oracle\_common/rcu/config (on UNIX operating systems) or ORACLE HOME\oracle common\rcu\config (on Windows operating systems) directory.

Below is a sample ComponentInfo.xml file:

```
<?xml version="1.0" encoding="UTF-8" ?>
<!-- DOCTYPE ComponentInfo SYSTEM "dtds/ComponentInfo.dtd" -->
<!DOCTYPE ComponentInfo SYSTEM "ComponentInfo.dtd" []>
<ComponentInfo VERSION="11.0.0.0" TYPE="AS_REPOSITORY" 
RESOURCE_BUNDLE_PACKAGE="oracle.sysman.rcu.as.ASBundle">
   <Display NLS_ID="ASREP_ID">Oracle AS Repository Components</Display>
   <PrefixSettings USE_SCHEMA_PREFIX="TRUE" USE_TABLESPACE_PREFIX="TRUE">
      <DetectQuery>
        Select distinct mrc_name from schema_version_registry
     </DetectQuery>
      <DetectQuery TYPE="IBMDB2">
         Select distinct mrc_name from NULLID.schema_version_registry
      </DetectQuery>
          <DetectQuery TYPE="JAVADB">
         Select distinct mrc_name from ORACLEFMW.schema_version_registry
     </DetectQuery>
   </PrefixSettings>
   <!-- AS Common GROUP START -->
   <Component ID="AS_COMMON" IS_GROUPING_COMPONENT="TRUE">
       <Display NLS_ID="AS_COMMON_ID">AS Common Schemas</Display>
   </Component>
   <Component ID="SOA" IS_GROUPING_COMPONENT="TRUE">
       <Display NLS_ID="SOA">SOA Suite</Display>
   </Component>
   <Component ID="ODI_REPOSITORIES" IS_GROUPING_COMPONENT="TRUE">
       <Display NLS_ID="ODI_REPOSITORIES">Oracle Data Integrator</Display>
   </Component>
  <ComponentConfigFiles>
     <ConfigFile ID="MDS">%RCU_HOME%/../oracle_common/common/sql/mds/
mds_ComponentInfo.xml</ConfigFile>
     <ConfigFile ID="IAU">%RCU_HOME%/../oracle_common/common/sql/iau/
iau_ComponentInfo.xml</ConfigFile>
     <ConfigFile ID="OPSS">%RCU_HOME%/../oracle_common/common/sql/opss/
opss_ComponentInfo.xml</ConfigFile>
     <ConfigFile ID="UCSMESSAGING">%RCU_HOME%/../oracle_common/common/sql/
ucs.messaging/ucs.messaging_ComponentInfo.xml</ConfigFile>
     <ConfigFile ID="WLS">%RCU_HOME%/../oracle_common/common/sql/wlsservices/
wlsservices_ComponentInfo.xml</ConfigFile>
    <ConfigFile ID="ESS">%RCU_HOME%/../oracle_common/common/sql/ess/
ess_ComponentInfo.xml</ConfigFile>
     <ConfigFile ID="SOAINFRA">%RCU_HOME%/../soa/common/sql/soainfra/
```

```
soainfra_ComponentInfo.xml</ConfigFile>
     <ConfigFile ID="ODI">%RCU_HOME%/../odi/common/sql/odi/odi_ComponentInfo.xml</
ConfigFile>
<ConfigFile ID="OER">%RCU_HOME%/../oer/common/sql/oer/oer_ComponentInfo.xml</
ConfigFile>
<ConfigFile ID="OWLCS">%RCU_HOME%/../oracle_common/common/sql/ucs.callcontrol/
ucs.callcontrol_ComponentInfo.xml</ConfigFile>
<ConfigFile ID="SVCTBL">%RCU_HOME%/../oracle_common/common/sql/svctbl/
svctbl_ComponentInfo.xml</ConfigFile>
<ConfigFile ID="MFT">%RCU_HOME%/../mft/common/sql/mft/mft_ComponentInfo.xml</
ConfigFile>
  </ComponentConfigFiles>
<PrerequisiteDescriptor>
       <DBPrerequisiteSet OPERATOR="OR">
       <ValidIf DBTYPE="ORACLE" />
        <DBPrerequisite PREREQ_TYPE="InitParameter" DATA_TYPE="NUMBER" 
COMPARE_OPERATOR="GE">
             <PrereqIdentifier>SHARED_POOL_SIZE</PrereqIdentifier>
             <PrereqValue UNIT="KB">147456</PrereqValue>
          </DBPrerequisite>
          <DBPrerequisite PREREQ_TYPE="InitParameter" DATA_TYPE="NUMBER" 
COMPARE_OPERATOR="GE">
             <PrereqIdentifier>SGA_MAX_SIZE</PrereqIdentifier>
             <PrereqValue UNIT="KB">147456</PrereqValue>
         </DBPrerequisite>
       </DBPrerequisiteSet>
            <DBPrerequisiteSet OPERATOR="AND">
              <ValidIf DBTYPE="ORACLE" />
     <DBPrerequisite PREREQ_TYPE="CustomSQL" DATA_TYPE="NUMBER" 
COMPARE_OPERATOR="EQ" SOFT="TRUE">
      <ValidIf DBTYPE="ORACLE">
     <CustomQueryFilter DATA_TYPE="NUMBER" COMPARE_OPERATOR="EQ" VALUE="1">
        select 1 from dual where exists (select column_name from dba_tab_columns 
where table name(+) like 'V $INSTANCE' and column name(+) = 'EDITION') union select
0 from dual where not exists (select column_name from dba_tab_columns where 
table_name(+) like 'V_$INSTANCE' and column_name(+) = 'EDITION')
    </CustomQueryFilter>
      </ValidIf>
             <PrereqIdentifier>select count (*) from V_$INSTANCE where EDITION = 
'XE'</PrereqIdentifier>
             <PrereqValue>0</PrereqValue>
             <PrereqErrorMsg>
                                          The database you are connecting is not a 
supported version. Refer to the certification matrix for supported DB versions.
             </PrereqErrorMsg>
    </DBPrerequisite>
    <DBPrerequisite PREREQ_TYPE="CustomSQL" DATA_TYPE="NUMBER" COMPARE_OPERATOR="EQ">
     <ValidIf DBTYPE="ORACLE">
     <CustomQueryFilter DATA_TYPE="NUMBER" COMPARE_OPERATOR="EQ" VALUE="1">
        select 1 from dual where exists (select column_name from dba_tab_columns 
where table_name(+) like 'V_$INSTANCE' and column_name(+) = 'EDITION') union select 
0 from dual where not exists (select column_name from dba_tab_columns where 
table_name(+) like 'V_$INSTANCE' and column_name(+) = 'EDITION')
         </CustomQueryFilter>
      </ValidIf>
                 <PrereqIdentifier>select count(*) from product_component_version 
where product like 'Oracle%Database%' AND version >= '12.0.0.0.0' AND version \< 1'12.1.0.1.0'</PrereqIdentifier>
```
```
 <PrereqValue>0</PrereqValue>
             <PrereqErrorMsg>
                                 The database you are connecting is not a supported 
version. Enter Database with version equal to or higher than 12.1.0.1.0 in 12c. 
Refer to the certification matrix for supported DB versions.
              </PrereqErrorMsg>
    </DBPrerequisite>
  <DBPrerequisite PREREQ_TYPE="CustomSQL" DATA_TYPE="NUMBER" COMPARE_OPERATOR="EQ" 
SOFT="TRUE">
    <ValidIf DBTYPE="ORACLE">
     <CustomQueryFilter DATA_TYPE="NUMBER" COMPARE_OPERATOR="EQ" VALUE="1">
       select 1 from dual where exists (select column name from dba_tab_columns
where table_name(+) like 'V_$INSTANCE' and column_name(+) = 'EDITION') union select 
0 from dual where not exists (select column name from dba_tab_columns where
table_name(+) like 'V_$INSTANCE' and column_name(+) = 'EDITION')
         </CustomQueryFilter>
      </ValidIf>
       <PrereqIdentifier>select count(*) from product_component_version where product 
like 'Oracle%Database%' AND version > '12.1.0.1.9'</PrereqIdentifier>
             <PrereqValue>0</PrereqValue>
             <PrereqErrorMsg>
         The database you are connecting to, is a more recent one than the supported 
version. Refer to the certification matrix for supported DB versions.
              </PrereqErrorMsg>
    </DBPrerequisite>
   </DBPrerequisiteSet>
       <DBPrerequisite PREREQ_TYPE="InitParameter" DATA_TYPE="NUMBER" 
COMPARE_OPERATOR="GE">
             <ValidIf DBTYPE="ORACLE" />
             <PrereqIdentifier>DB_BLOCK_SIZE</PrereqIdentifier>
             <PrereqValue UNIT="KB">8</PrereqValue>
       </DBPrerequisite>
       <!--DBPrerequisite PREREQ_TYPE="CustomSQL" DATA_TYPE="STRING" 
COMPARE_OPERATOR="NE">
         <ValidIf DBTYPE="ORACLE" >
         <CustomQueryFilter DATA_TYPE="NUMBER" COMPARE_OPERATOR="EQ" VALUE="0">
             select 1 from dual where exists (select column_name from dba_tab_columns 
where table_name(+) like 'V_$INSTANCE' and column_name(+) = 'EDITION') union select
0 from dual where not exists (select column_name from dba_tab_columns where 
table_name(+) like 'V_$INSTANCE' and column_name(+) = 'EDITION')
           </CustomQueryFilter>
         </ValidIf>
         <PrereqIdentifier>version</PrereqIdentifier>
         <PrereqValue>11.1.0.6.0</PrereqValue>
                 <PrereqErrorMsg>
                                 The database you are connecting is 11.1.0.6.0 
version. 11.1.0.6.0 is not a supported version. The database version should be 
11.1.0.7.0 or greater.
                   </PrereqErrorMsg>
         </DBPrerequisite-->
         <DBPrerequisite PREREQ_TYPE="DBVersion" DATA_TYPE="STRING" 
COMPARE_OPERATOR="GE">
         <ValidIf DBTYPE="ORACLE" >
         <CustomQueryFilter DATA_TYPE="NUMBER" COMPARE_OPERATOR="EQ" VALUE="0">
             select 1 from dual where exists (select column_name from dba_tab_columns 
where table_name(+) like 'V_$INSTANCE' and column_name(+) = 'EDITION') union select
```

```
0 from dual where not exists (select column_name from dba_tab_columns where 
table_name(+) like 'V_$INSTANCE' and column_name(+) = 'EDITION')
           </CustomQueryFilter>
         </ValidIf>
         <PrereqIdentifier>version</PrereqIdentifier>
         <PrereqValue>10.2.0.4.0</PrereqValue>
                 <PrereqErrorMsg>
  The database you are connecting is not a supported version. Enter Database with 
version equal to or higher than 10.2.0.4.0 in 10g or version equal to or higher than 
11.1.0.7.0 in 11g. Refer to the certification matrix for supported DB versions
                   </PrereqErrorMsg>
         </DBPrerequisite>
<DBPrerequisite PREREQ_TYPE="CustomSQL" DATA_TYPE="NUMBER" COMPARE_OPERATOR="EQ">
         <ValidIf DBTYPE="ORACLE" >
         <CustomQueryFilter DATA_TYPE="NUMBER" COMPARE_OPERATOR="EQ" VALUE="0">
             select 1 from dual where exists (select column_name from dba_tab_columns 
where table_name(+) like 'V_$INSTANCE' and column_name(+) = 'EDITION') union select 
0 from dual where not exists (select column_name from dba_tab_columns where 
table_name(+) like 'V_$INSTANCE' and column_name(+) = 'EDITION')
           </CustomQueryFilter>
         </ValidIf>
         <PrereqIdentifier>select count(*) from product_component_version where 
product like 'Oracle%Database%' AND version BETWEEN '11' AND '11.1.0.6.0' </
PrereqIdentifier>
         <PrereqValue>0</PrereqValue>
                 <PrereqErrorMsg>
                                 The database you are connecting is not a supported 
version. Enter Database with version equal to or higher than 10.2.0.4.0 in 10g or 
version equal to or higher than 11.1.0.7.0 in 11g. Refer to the certification matrix 
for supported DB versions
                   </PrereqErrorMsg>
         </DBPrerequisite>
<DBPrerequisite PREREQ_TYPE="CustomSQL" DATA_TYPE="NUMBER" COMPARE_OPERATOR="EQ">
             <ValidIf DBTYPE="IBMDB2"/>
             <PrereqIdentifier>select count(*) from syscat.tablespaces where tbspace 
= 'SYSCATSPACE' and pagesize >= 32768
             </PrereqIdentifier>
             <PrereqValue>1</PrereqValue>
             <PrereqErrorMsg>
                         Component : RCU
                         Error : Database prerequisite check failed.
                         Cause : Database: '%DATABASE_NAME%' needs to be 
configured with
                         default pagesize 32768 or 32K.
                        Action : Modify the default of the current database
or create a new
                         database with the required default pagesize.
            </PrereqErrorMsg>
     </DBPrerequisite>
<DBPrerequisite PREREQ_TYPE="CustomSQL" DATA_TYPE="STRING" COMPARE_OPERATOR="EQ">
                 <ValidIf DBTYPE="SQLSERVER" />
                  <PrereqIdentifier>SELECT count(*) where 
CAST(SERVERPROPERTY('productversion') as VARCHAR(20)) like '1.%' or 
CAST(SERVERPROPERTY('productversion') as VARCHAR(20)) like '4.%' or 
CAST(SERVERPROPERTY('productversion') as VARCHAR(20)) like '6.%' or 
CAST(SERVERPROPERTY('productversion') as VARCHAR(20)) like '7.%' or
```

```
CAST(SERVERPROPERTY('productversion') as VARCHAR(20)) like '8.%'</PrereqIdentifier>
                 <PrereqValue>0</PrereqValue>
                   <PrereqErrorMsg>
                   The database you are connecting is not a supported version. Enter 
Database with version equal to or higher than 2005. Refer to the certification 
matrix for supported DB versions.
                   </PrereqErrorMsg>
</DBPrerequisite>
  <DBPrerequisite PREREQ_TYPE="CustomSQL" DATA_TYPE="STRING" COMPARE_OPERATOR="EQ">
                 <ValidIf DBTYPE="IBMDB2" />
                   <PrereqIdentifier>select count(*) FROM TABLE 
(sysproc.env_get_inst_info()) where INT(substr(service_level, POSSTR(service_level, 
'v')+1, LOCATE('.', service_level,POSSTR(service_level, 'v') +1) - 
POSSTR(service_level, 'v') -1 ) ) = 9 AND INT(substr(service_level, 
POSSTR(service_level, '.')+1, LOCATE('.',service_level,POSSTR(service_level, '.') 
+1) - POSSTR(service_level, '.') -1 )) < 7 OR INT(substr(service_level, 
POSSTR(service_level, 'v')+1, LOCATE('.', service_level,POSSTR(service_level, 'v') 
+1) - POSSTR(service_level, 'v') -1 ) ) < 9</PrereqIdentifier>
                   <PrereqValue>0</PrereqValue>
                   <PrereqErrorMsg>
                           The database you are connecting is not a supported 
version. Enter Database with version equal to or higher than 9.7. Refer to the 
certification matrix for supported DB versions.
                 </PrereqErrorMsg>
</DBPrerequisite>
         <DBPrerequisite PREREQ_TYPE="CustomSQL" DATA_TYPE="STRING" 
COMPARE_OPERATOR="EQ">
                 <ValidIf DBTYPE="ORACLE" />
                   <PrereqIdentifier>select GRANTED_ROLE from DBA_ROLE_PRIVS 
where((GRANTED_ROLE='DBA' and GRANTEE=(select user from dual) and lower(SYS_CONTEXT 
('USERENV', 'SESSION_USER'))='sys') OR(GRANTED_ROLE='DBA' and GRANTEE=(select user 
from dual)))</PrereqIdentifier>
                   <PrereqValue>DBA</PrereqValue>
                   <PrereqErrorMsg>
                         User should have sysdba or dba privilages.
                   </PrereqErrorMsg>
                 </DBPrerequisite>
<DBPrerequisite PREREQ_TYPE="CustomSQL" DATA_TYPE="STRING" COMPARE_OPERATOR="EQ">
                 <ValidIf DBTYPE="SQLSERVER" />
                   <PrereqIdentifier>select Is_Member('db_owner')</PrereqIdentifier>
                   <PrereqValue>1</PrereqValue>
                   <PrereqErrorMsg>
                         User should have sysdba or dba privilages.
                  </PrereqErrorMsg>
     </DBPrerequisite>
        <DBPrerequisite PREREQ_TYPE="CustomSQL" DATA_TYPE="STRING" 
COMPARE_OPERATOR="EQ" SOFT="TRUE">
                   <ValidIf DBTYPE="ORACLE" />
                   <PrereqIdentifier>select value from nls_database_parameters where 
parameter = 'NLS_CHARACTERSET'</PrereqIdentifier>
                   <PrereqValue>AL32UTF8</PrereqValue>
                   <PrereqErrorMsg>
                                 The database you are connecting is with non-AL32UTF8 
character set. Oracle strongly recommends using AL32UTF8 as the database character 
set.
                   </PrereqErrorMsg>
```

```
 </DBPrerequisite>
  <DBPrerequisite PREREQ_TYPE="CustomSQL" DATA_TYPE="NUMBER" COMPARE_OPERATOR="EQ" 
SOFT="TRUE">
         <ValidIf DBTYPE="ORACLE" >
         <CustomQueryFilter DATA_TYPE="NUMBER" COMPARE_OPERATOR="EQ" VALUE="0">
             select 1 from dual where exists (select column_name from dba_tab_columns 
where table_name(+) like 'V_$INSTANCE' and column_name(+) = 'EDITION') union select 
0 from dual where not exists (select column_name from dba_tab_columns where 
table_name(+) like 'V_$INSTANCE' and column_name(+) = 'EDITION')
          </CustomQueryFilter>
         </ValidIf>
         <PrereqIdentifier>select count(*) from product_component_version where 
product like 'Oracle%Database%' AND version BETWEEN '10.2.0.6.0' AND '10.9.9.9.9' </
PrereqIdentifier>
         <PrereqValue>0</PrereqValue>
                 <PrereqErrorMsg>
                 The database you are connecting to, is a more recent than the 
supported version. Refer to the certification matrix for supported DB versions.
                   </PrereqErrorMsg>
         </DBPrerequisite>
         <DBPrerequisite PREREQ_TYPE="CustomSQL" DATA_TYPE="NUMBER" 
COMPARE_OPERATOR="EQ" SOFT="TRUE">
         <ValidIf DBTYPE="ORACLE" >
         <CustomQueryFilter DATA_TYPE="NUMBER" COMPARE_OPERATOR="EQ" VALUE="0">
             select 1 from dual where exists (select column_name from dba_tab_columns 
where table_name(+) like 'V_$INSTANCE' and column_name(+) = 'EDITION') union select 
0 from dual where not exists (select column_name from dba_tab_columns where 
table_name(+) like 'V_$INSTANCE' and column_name(+) = 'EDITION')
           </CustomQueryFilter>
         </ValidIf>
         <PrereqIdentifier>select count(*) from product_component_version where 
product like 'Oracle%Database%' AND version \&qt; '11.1.0.7.0' AND version \<1;=
'11.1.9.9.9'</PrereqIdentifier>
         <PrereqValue>0</PrereqValue>
                 <PrereqErrorMsg>
             The database you are connecting to, is a more recent one than the 
supported version. Refer to the certification matrix for supported DB versions.
                </PrereqErrorMsg>
         </DBPrerequisite>
         <DBPrerequisite PREREQ_TYPE="CustomSQL" DATA_TYPE="NUMBER" 
COMPARE_OPERATOR="EQ" SOFT="TRUE">
         <ValidIf DBTYPE="ORACLE" >
         <CustomQueryFilter DATA_TYPE="NUMBER" COMPARE_OPERATOR="EQ" VALUE="0">
             select 1 from dual where exists (select column_name from dba_tab_columns 
where table_name(+) like 'V_$INSTANCE' and column_name(+) = 'EDITION') union select 
0 from dual where not exists (select column_name from dba_tab_columns where 
table_name(+) like 'V_$INSTANCE' and column_name(+) = 'EDITION')
          </CustomQueryFilter>
         </ValidIf>
         <PrereqIdentifier>select count(*) from product_component_version where 
product like 'Oracle%Database%' AND version between '11.2.0.4.0' AND '11.2.9.9.9' </
PrereqIdentifier>
         <PrereqValue>0</PrereqValue>
                 <PrereqErrorMsg>
             The database you are connecting to, is a more recent one than the 
supported version. Refer to the certification matrix for supported DB versions.
                                 </PrereqErrorMsg>
```

```
 </DBPrerequisite>
<DBPrerequisite PREREQ_TYPE="CustomSQL" DATA_TYPE="NUMBER" COMPARE_OPERATOR="EQ">
         <ValidIf DBTYPE="ORACLE" >
         <CustomQueryFilter DATA_TYPE="NUMBER" COMPARE_OPERATOR="EQ" VALUE="0">
             select 1 from dual where exists (select column_name from dba_tab_columns 
where table_name(+) like 'V_$INSTANCE' and column_name(+) = 'EDITION') union select 
0 from dual where not exists (select column_name from dba_tab_columns where 
table_name(+) like 'V_$INSTANCE' and column_name(+) = 'EDITION')
           </CustomQueryFilter>
         </ValidIf>
                   <PrereqIdentifier>select count(*) from product_component_version 
where product like 'Oracle%Database%' AND version between '11.2.0.0.0' AND 
'11.2.0.2.9' </PrereqIdentifier>
                   <PrereqValue>0</PrereqValue>
                   <PrereqErrorMsg>
                                 The database you are connecting is not a supported 
version. Enter Database with version equal to or higher than 11.2.0.3.0 in 11g. 
Refer to the certification matrix for supported DB versions.
                  </PrereqErrorMsg>
        </DBPrerequisite>
<!-<DBPrerequisite PREREQ_TYPE="CustomSQL" DATA_TYPE="NUMBER" COMPARE_OPERATOR="EQ" 
SOFT="TRUE">
         <ValidIf DBTYPE="ORACLE" >
         <CustomQueryFilter DATA_TYPE="NUMBER" COMPARE_OPERATOR="EQ" VALUE="0">
             select 1 from dual where exists (select column_name from dba_tab_columns 
where table_name(+) like 'V_$INSTANCE' and column_name(+) = 'EDITION') union select 
0 from dual where not exists (select column_name from dba_tab_columns where 
table_name(+) like 'V_$INSTANCE' and column_name(+) = 'EDITION')
           </CustomQueryFilter>
         </ValidIf>
                   <PrereqIdentifier>select count(*) from product_component_version 
where product like 'Oracle%Database%' AND version >= '12.2._._._' </
PrereqIdentifier>
                   <PrereqValue>0</PrereqValue>
                   <PrereqErrorMsg>
             The database you are connecting to, is a more recent one than the 
supported version. Refer to the certification matrix for supported DB versions.
                 </PrereqErrorMsg>
         </DBPrerequisite>
<DBPrerequisite PREREQ_TYPE="CustomSQL" DATA_TYPE="NUMBER" COMPARE_OPERATOR="EQ">
         <ValidIf DBTYPE="ORACLE" >
         <CustomQueryFilter DATA_TYPE="NUMBER" COMPARE_OPERATOR="EQ" VALUE="0">
             select 1 from dual where exists (select column_name from dba_tab_columns 
where table name(+) like 'V_$INSTANCE' and column_name(+) = 'EDITION') union select
0 from dual where not exists (select column_name from dba_tab_columns where 
table_name(+) like 'V_$INSTANCE' and column_name(+) = 'EDITION')
           </CustomQueryFilter>
         </ValidIf>
     <PrereqIdentifier>select count(*) from product_component_version where product 
like 'Oracle%Database%' AND version like '12.0._._._' </PrereqIdentifier>
      <PrereqValue>0</PrereqValue>
       <PrereqErrorMsg>
                                 The database you are connecting is not a supported 
version. Enter Database with version equal to or higher than 12.1.0.0.0 in 12c. 
Refer to the certification matrix for supported DB versions.
          </PrereqErrorMsg>
 </DBPrerequisite>
--
```

```
 <DBPrerequisite PREREQ_TYPE="CustomSQL" DATA_TYPE="STRING" COMPARE_OPERATOR="EQ" 
SOFT="TRUE">
                 <ValidIf DBTYPE="SQLSERVER" />
                   <PrereqIdentifier>SELECT count(*) where 
CAST(SERVERPROPERTY('productversion') as VARCHAR(20)) not like '1.%' and 
CAST(SERVERPROPERTY('productversion') as VARCHAR(20)) not like '4.%' and 
CAST(SERVERPROPERTY('productversion') as VARCHAR(20)) not like '6.%' and 
CAST(SERVERPROPERTY('productversion') as VARCHAR(20)) not like '7.%' and 
CAST(SERVERPROPERTY('productversion') as VARCHAR(20)) not like '8.%' and 
CAST(SERVERPROPERTY('productversion') as VARCHAR(20)) not like '9.%' and 
CAST(SERVERPROPERTY('productversion') as VARCHAR(20)) not like '10.%' </
PrereqIdentifier>
                   <PrereqValue>0</PrereqValue>
                   <PrereqErrorMsg>
                    The database you are connecting to, is a more recent than the 
supported version. Refer to the certification matrix for supported DB versions.
                 </PrereqErrorMsg>
         </DBPrerequisite>
        <DBPrerequisite PREREQ_TYPE="CustomSQL" DATA_TYPE="STRING" 
COMPARE_OPERATOR="EQ" SOFT="TRUE">
                 <ValidIf DBTYPE="IBMDB2" />
     <PrereqIdentifier>select count(*) FROM TABLE (sysproc.env_get_inst_info()) where 
INT(substr(service_level, POSSTR(service_level, 'v')+1, LOCATE('.', service_level, 
POSSTR(service_level, 'v') +1) - POSSTR(service_level, 'v') -1 ) ) = 9 and 
INT(substr(service_level, POSSTR(service_level, '.')+1, LOCATE('.', service_level, 
POSSTR(service_level, '.') +1) - POSSTR(service_level, '.') -1 )) > 7 or
INT(substr(service_level, POSSTR(service_level, 'v')+1, LOCATE('.', service_level, 
POSSTR(service_level, 'v') +1) - POSSTR(service_level, 'v') -1 ) ) > 9</
PrereqIdentifier>
      <PrereqValue>0</PrereqValue>
       <PrereqErrorMsg>
                           The database you are connecting to, is a more recent than 
the supported version. Refer to the certification matrix for supported DB versions.
           </PrereqErrorMsg>
  </DBPrerequisite>
<DBPrerequisite PREREQ_TYPE="Java" DATA_TYPE="STRING" COMPARE_OPERATOR="NE" 
SOFT="TRUE">
    <ValidIf DBTYPE="JAVADB" />
     <PrereqIdentifier>%RCU_HOME%/../oracle_common/rcu/config/
JavaDB.jar:javadbproject.JavaDB:checkJavaDBVersion</PrereqIdentifier>
        <PrereqValue>SOFTPASS</PrereqValue>
        <PrereqErrorMsg>
             The database you are connecting to, is a more recent than the supported 
version. Refer to the certification matrix for supported DB versions.
        </PrereqErrorMsg>
</DBPrerequisite>
<DBPrerequisite PREREQ_TYPE="Java" DATA_TYPE="STRING" COMPARE_OPERATOR="NE">
    <ValidIf DBTYPE="JAVADB" />
                   <PrereqIdentifier>%RCU_HOME%/../oracle_common/rcu/config/
JavaDB.jar:javadbproject.JavaDB:checkJavaDBVersion</PrereqIdentifier>
                   <PrereqValue>FAIL</PrereqValue>
                   <PrereqErrorMsg>
             The database you are connecting is not a supported version. Enter 
Database with version equal to or higher than 10.5.3.0. Refer to the certification 
matrix for supported DB versions.
```

```
 </PrereqErrorMsg>
        </DBPrerequisite>
  <DBPrerequisite PREREQ_TYPE="CustomSQL" DATA_TYPE="NUMBER" COMPARE_OPERATOR="EQ">
                 <ValidIf DBTYPE="MYSQL" />
                   <PrereqIdentifier>select version() &lt; '5.5.14'</PrereqIdentifier>
                   <PrereqValue>0</PrereqValue>
                   <PrereqErrorMsg>
                           The database you are connecting is not a supported 
version. Enter Database with version equal to or higher than 5.5.14. Refer to the 
certification matrix for supported DB versions.
                 </PrereqErrorMsg>
        </DBPrerequisite>
       <DBPrerequisite PREREQ_TYPE="CustomSQL" DATA_TYPE="NUMBER" 
COMPARE_OPERATOR="EQ" SOFT="TRUE">
                 <ValidIf DBTYPE="MYSQL" />
                  \epsilonPrereqIdentifier>select version() > '5.6' or version() =
'5.6'</PrereqIdentifier>
                   <PrereqValue>0</PrereqValue>
                   <PrereqErrorMsg>
                           The database you are connecting to, is a more recent than 
the supported version. Refer to the certification matrix for supported DB versions.
                 </PrereqErrorMsg>
        </DBPrerequisite>
<DBPrerequisite PREREQ_TYPE="CustomSQL" DATA_TYPE="STRING" COMPARE_OPERATOR="EQ">
                 <ValidIf DBTYPE="MYSQL" />
                   <PrereqIdentifier>select VARIABLE_VALUE from 
INFORMATION_SCHEMA.GLOBAL_VARIABLES where VARIABLE_NAME = 'INNODB_FILE_PER_TABLE'</
PrereqIdentifier>
                   <PrereqValue>ON</PrereqValue>
                   <PrereqErrorMsg>
                     DB Init Param Prerequisite failure for INNODB_FILE_PER_TABLE.
Its value should be 'ON'.
                 </PrereqErrorMsg>
        </DBPrerequisite>
<DBPrerequisite PREREQ_TYPE="CustomSQL" DATA_TYPE="STRING" COMPARE_OPERATOR="EQ">
                 <ValidIf DBTYPE="MYSQL" />
                   <PrereqIdentifier>select VARIABLE_VALUE from 
INFORMATION_SCHEMA.GLOBAL_VARIABLES where VARIABLE_NAME = 'INNODB_FILE_FORMAT'</
PrereqIdentifier>
                   <PrereqValue>Barracuda</PrereqValue>
                   <PrereqErrorMsg>
                    DB Init Param Prerequisite failure for INNODB_FILE_FORMAT. Its
value should be 'Barracuda'.
                 </PrereqErrorMsg>
        </DBPrerequisite>
<DBPrerequisite PREREQ_TYPE="CustomSQL" DATA_TYPE="STRING" COMPARE_OPERATOR="EQ">
                 <ValidIf DBTYPE="MYSQL" />
                   <PrereqIdentifier>select VARIABLE_VALUE from 
INFORMATION_SCHEMA.GLOBAL_VARIABLES where VARIABLE_NAME = 'INNODB_LARGE_PREFIX'</
PrereqIdentifier>
                   <PrereqValue>ON</PrereqValue>
                   <PrereqErrorMsg>
                       DB Init Param Prerequisite failure for INNODB_LARGE_PREFIX. 
Its value should be 'ON'.
                 </PrereqErrorMsg>
```

```
 </DBPrerequisite>
<DBPrerequisite PREREQ_TYPE="CustomSQL" DATA_TYPE="STRING" COMPARE_OPERATOR="EQ">
                 <ValidIf DBTYPE="MYSQL" />
                   <PrereqIdentifier>select VARIABLE_VALUE from 
INFORMATION_SCHEMA.GLOBAL_VARIABLES where VARIABLE_NAME 
='log_bin_trust_function_creators'</PrereqIdentifier>
                   <PrereqValue>ON</PrereqValue>
                   <PrereqErrorMsg>
                       DB Init Param Prerequisite failure for 
log_bin_trust_function_creators. Its value should be 'ON'.
                 </PrereqErrorMsg>
  </DBPrerequisite>
  </PrerequisiteDescriptor>
    <ExecutionDescriptor TYPE="PreLoad">
          <Action TYPE="Java" PERCENT_PROGRESS="60">
          <ValidIf DBTYPE="ORACLE,EBR">
              <CustomQueryFilter DATA_TYPE="NUMBER" COMPARE_OPERATOR="EQ" VALUE="0">
              select count(*) from dba_views where VIEW_NAME= 
'SCHEMA_VERSION_REGISTRY'
              </CustomQueryFilter>
          </ValidIf>
          <Command 
TYPE="METHOD">oracle.ias.version.SchemaVersionUtil:utilCreateRegistryTable</Command>
          <Parameters>
             <Parameter TYPE="Connection"></Parameter>
          </Parameters>
      </Action>
          <Action TYPE="Java" PERCENT_PROGRESS="60">
         <ValidIf DBTYPE="SQLSERVER">
              <CustomQueryFilter DATA_TYPE="NUMBER" COMPARE_OPERATOR="EQ" VALUE="0">
             select count(*) from INFORMATION_SCHEMA.TABLES where 
TABLE_NAME='SCHEMA_VERSION_REGISTRY'
              </CustomQueryFilter>
          </ValidIf>
          <Command 
TYPE="METHOD">oracle.ias.version.SchemaVersionUtil:utilCreateRegistryTable</Command>
          <Parameters>
             <Parameter TYPE="Connection"></Parameter>
          </Parameters>
      </Action>
          <Action TYPE="Java" PERCENT_PROGRESS="60">
                 <ValidIf DBTYPE="IBMDB2">
             <CustomQueryFilter DATA_TYPE="NUMBER" COMPARE_OPERATOR="EQ" VALUE="0">
                          select count(*) from syscat.tables where 
TABNAME='SCHEMA_VERSION_REGISTRY'
             </CustomQueryFilter>
         </ValidIf>
         <Command 
TYPE="METHOD">oracle.ias.version.SchemaVersionUtil:utilCreateRegistryTable</Command>
         <Parameters>
            <Parameter TYPE="Connection"></Parameter>
         </Parameters>
     </Action>
         <Action TYPE="Java" PERCENT_PROGRESS="60">
        <ValidIf DBTYPE="JAVADB">
                          <CustomQueryFilter DATA_TYPE="NUMBER" COMPARE_OPERATOR="EQ" 
VALUE="0">
                SELECT COUNT(*) FROM SYS.SYSTABLES INNER JOIN SYS.SYSSCHEMAS ON
```

```
SYS.SYSTABLES.SCHEMAID = SYS.SYSSCHEMAS.SCHEMAID WHERE SCHEMANAME='ORACLEFMW' AND 
TABLENAME='SCHEMA_VERSION_REGISTRY_T'
                         </CustomQueryFilter>
                 </ValidIf>
                 <Command 
TYPE="METHOD">oracle.ias.version.SchemaVersionUtil:utilCreateRegistryTable</Command>
       <Parameters>
          <Parameter TYPE="Connection"></Parameter>
       </Parameters>
     </Action>
  <Action TYPE="Java" PERCENT_PROGRESS="60">
       <ValidIf DBTYPE="MYSQL">
             <CustomQueryFilter DATA_TYPE="NUMBER" COMPARE_OPERATOR="EQ" VALUE="0">
                  select count(*) from INFORMATION_SCHEMA.TABLES where 
TABLE_NAME='SCHEMA_VERSION_REGISTRY'
             </CustomQueryFilter>
       </ValidIf>
      <Command 
TYPE="METHOD">oracle.ias.version.SchemaVersionUtil:utilCreateRegistryTable</Command>
     <Parameters>
          <Parameter TYPE="Connection"></Parameter>
      </Parameters>
   </Action>
    </ExecutionDescriptor>
   <ExecutionDescriptor TYPE="PostLoad">
          <Action TYPE="Java" PERCENT_PROGRESS="60">
           <ValidIf DBTYPE="EBR"/>
           <Command 
TYPE="METHOD">oracle.ias.version.SchemaVersionUtil:utilSetEditionName</Command>
                 <Parameters>
              <Parameter TYPE="String">%EDITION_NAME%</Parameter>
           </Parameters>
          </Action>
      <Action TYPE="Java">
          <ValidIf DBTYPE="ORACLE,EBR"/>
          <Command 
TYPE="METHOD">com.oracle.cie.rcu.ComponentSchemaUtil:loadCompSchemaInfo</Command>
          <Parameters>
              <Parameter TYPE="Connection"></Parameter>
              <Parameter TYPE="String">%SERVICE_TABLE_STRING%</Parameter>
              <Parameter TYPE="String">%PREFIX_NAME%</Parameter>
              <Parameter TYPE="String">%DB_HOSTNAME%</Parameter>
              <Parameter TYPE="String">%DB_SERVICE%</Parameter>
              <Parameter TYPE="String">%DB_PORTNUMBER%</Parameter>
          </Parameters>
      </Action>
      <Action TYPE="Java">
        <ValidIf DBTYPE="SQLSERVER,IBMDB2,MYSQL,JAVADB"/>
        <Command 
TYPE="METHOD">com.oracle.cie.rcu.ComponentSchemaUtil:loadNonOracleCompSchemaInfo</
Command>
        <Parameters>
          <Parameter TYPE="Connection"></Parameter>
          <Parameter TYPE="String">%SERVICE_TABLE_STRING%</Parameter>
          <Parameter TYPE="String">%PREFIX_NAME%</Parameter>
          <Parameter TYPE="String">%DB_HOSTNAME%</Parameter>
          <Parameter TYPE="String">%DB_PORTNUMBER%</Parameter>
```

```
 <Parameter TYPE="String">%DATABASE_NAME%</Parameter>
          </Parameters>
      </Action>
     </ExecutionDescriptor>
    <FatalErrors>
      <Error Type="ORA-17439">Invalid SQL type</Error>
          <Error Type="ORA-01435">user does not exist</Error>
          <Error Type="ORA-01435">user does not exist</Error>
      <Error Type="ORA-00955">name is already used by an existing object</Error>
          <Error Type="ORA-01031">name is already used by an existing object</Error>
    </FatalErrors>
  <IgnorableErrors>
      <Error Type="ORA-02289">sequence does not exist</Error>
      <Error Type="ORA-00904">invalid identifier</Error>
      <Error Type="ORA-01920">user name conflicts with another user or role name</
Error>
      <Error Type="ORA-01418">specified index does not exist</Error>
      <Error Type="ORA-00942">table or view does not exist</Error>
      <Error Type="ORA-06512">Not found</Error>
      <Error Type="ORA-01403">no data found</Error>
          <Error Type="ORA-04043">does not exist</Error>
          <Error Type="ORA-04080">Trigger does not exist</Error>
          <Error Type="ORA-00959">Tablespace does not exist</Error>
          <Error Type="ORA-24035">AQ agent not subscriber</Error>
          <Error Type="ORA-24185">Transformation not found</Error>
          <Error Type="ORA-24042">Does not exist</Error>
          <Error Type="ORA-24088">Does not exist</Error>
    </IgnorableErrors>
</ComponentInfo>
```
# **C.2.4 Soft-Prerequisite Support**

In the ComponentInfo.xml file, If a particular <DBPrerequisiteSet> or <DBPrerequisite> is not mandatory, then you can use the soft-prerequisite option by setting the SOFT attribute to TRUE.

When a soft-prerequisite is not met, a pop-up dialog window with an error or warning message will appear; the user will have the option to ignore the message or abort the operation. You can define a soft-prerequisite at the <DBPrerequisiteSet> level, the <DBPrerequisite> level, or both; if both are defined, then <DBPrerequisiteSet> will take higher precedence.

Below is an example of setting a soft-prerequisite at the <DBPrerequisite> level:

```
<DBPrerequisiteSet>
...
    <DBPrerequisite PREREQ_TYPE="CustomSQL" DATA_TYPE="STRING" COMPARE_OPERATOR="EQ" 
SOFT="TRUE">
       <PrereqIdentifier>select value from nls_database_parameters where parameter = 
'NLS_CHARACTERSET'</PrereqIdentifier>
       <PrereqValue>AL32UTF8</PrereqValue>
       <PrereqErrorMsg>
       The database you are connecting is with non-AL32UTF8 character set.
       Oracle strongly recommends using AL32UTF8 as the database character
       set.
       </PrereqErrorMsg>
    </DBPrerequisite>
```
... <DBPrerequisiteSet>

## **C.2.5 Default Tablespaces Configuration File**

The default tablespaces configuration file (Storage.xml) lists the components for which tablespaces are created out-of-the-box. This file is located in the *ORACLE HOME*/ oracle\_common/rcu/config (on UNIX operating systems) or ORACLE\_HOME \oracle\_common\rcu\config (on Windows operating systems) directory.

The actual tablespace configuration file for each component is located in the ORACLE\_HOME/oracle\_common/rcu/integrationcomponent/ component\_Storage.xml (on UNIX operating systems) or ORACLE\_HOME \oracle\_common\rcu\integrationcomponent\component\_Storage.xml (on Windows operating systems) file. Each component has its own tablespaces configuration file.

Below is a sample opss\_Storage.xml file:

```
<?xml version="1.0" encoding="UTF-8" ?>
\leftarrow \leftarrow OPSS START \leftarrow<TablespaceAttributes NAME="IAS_OPSS">
  <Type>Permanent</Type>
   <DefaultTemp>False</DefaultTemp>
   <Bigfile>False</Bigfile>
   <DatafilesList>
     <DatafileAttributes ID="%DATAFILE_LOCATION%/ias_opss.dbf">
       <Size UNIT="MB">60</Size>
       <Reuse>True</Reuse>
       <AutoExtend>True</AutoExtend>
    </DatafileAttributes>
  </DatafilesList>
</TablespaceAttributes>
<!-- OPSS END -->
```
# **C.3 RCU Script Writing Guidelines**

Use these guidelines when writing RCU scripts.

Schema user names and passwords should not be hard coded. They should be coded as substitutable variables.

- If schema user needs to be created, it should be created first using the parameters passed in by RCU.
- Tablespace and temporary tablespace references should not be hard coded; they should be coded as variables.
- Do not use CONNECT; instead, use "ALTER SESSION SET CURRENT\_SCHEMA = <SCHEMA\_OWNER>" after creating the schema user.
- The set of ignorable and fatal ORA errors (if any) should be listed in the RCU XML component configuration file.
- Avoid any "shutdown" or "startup" that would bounce the database instance.
- SCHEMA\_VERSION\_REGISTRY should be updated before and after loading schema. This can be done using JavaAction as shown in [Java Code Using](#page-92-0) [JavaAction](#page-92-0) or with in the component scripts using SCHEMA\_VERSION PL/SQL package.

• Block comments that contain line comments  $\frac{\ell}{*}$  -- comment  $\frac{\ell}{*}$  are not supported.

Guidelines for RCU JDBC Engine Compliant SQL\*Plus Scripts Use these guidelines for writing RCU JDBC Engine SQL\*Plus scripts.

Guidelines for Pure JDBC Scripts

Use these guidelines for writing Pure JDBC scripts for RCU.

[Guidelines for SQL\\*Plus Scripts](#page-120-0) Use these guidelines for writing SQL\*Plus scripts for RCU.

[Guidelines for SQL Server-Based Scripts](#page-120-0) Use these guidelines for writing SQL Server-based scripts for RCU.

# **C.3.1 Guidelines for RCU JDBC Engine Compliant SQL\*Plus Scripts**

Use these guidelines for writing RCU JDBC Engine SQL\*Plus scripts.

- All statements must be terminated with appropriate terminating chars. CREATE PACKAGE, TYPE needs to be terminated with ";" with "/" on the next line. All other statements (Create TABLE, VIEW, etc.) need to be terminated by ";" or "/" (only one of them, not both).
- EXECUTE calls should be replaced with "BEGIN/END blocks".
- DEFINE statements should be in one line, no comments in the same line and no ";" at the end.
- SET, SHOW, SPOOL, WHENEVER, BREAK, EXIT statements are simply ignored.
- HOST command is not supported yet.
- VARIABLE and COL(UMN) are not supported.

Dynamically calling another SQL Script within a PL/SQL block using the following technique is not supported:

```
VARIABLE initfile VARCHAR2(32)
COLUMN :initfile NEW_VALUE init_file NOPRINT;
BEGIN
  IF (some condition) THEN
    :initfile := 'initcdc.sql';
   ELSE 
     :initfile := 'nothing.sql';
  END IF;
END;
/
SELECT :initfile FROM DUAL;
@@&init_file
```
The work around is to have a separate Action with "ValidIf" tag to specify the condition.

## **C.3.2 Guidelines for Pure JDBC Scripts**

Use these guidelines for writing Pure JDBC scripts for RCU.

- Should not contain any SQL\*Plus directives (like SET, WHENEVER, etc.).
- All DEFINES should be changed to PL/SQL variable declarations.
- <span id="page-120-0"></span>• All SQL statements should be wrapped in EXECUTE IMMEDIATE.
- PL/SQL style comments are allowed, But SQL\*Plus style (REM) comments are not allowed.
- DROP statements preceding CREATE statements do not work. DROP should only be done after checking for the existence of the object. Ideally, all DROP statements should put into different PL/SQL script and RCU can call this script before calling a CREATE script, if that is desired.
- Contents of the script file should be a valid PL/SQL block, which can be called within Connection.prepareCall().

## **C.3.3 Guidelines for SQL\*Plus Scripts**

Use these guidelines for writing SQL\*Plus scripts for RCU.

- Should not have any "exit" statements or "WHENEVER ERROR EXIT" directives. This would cause RCU SQL\*Plus session to exit unexpectedly and may impact other component scripts to be executed later.
- Scripts should not have any spool commands. RCU would generate a spool log for each component.

## **C.3.4 Guidelines for SQL Server-Based Scripts**

Use these guidelines for writing SQL Server-based scripts for RCU.

- Support is a subset of what is supported in t-sql scripts that can be executed by sqlcmd.
- "ValidIf" tags should be added around all database-specific Actions and Prerequisites. For example:

```
<DBPrerequisite PREREQ_TYPE="TablespaceFreeMB" DATA_TYPE="NUMBER" 
COMPARE_OPERATOR="GT">
    <ValidIf DBTYPE="ORACLE" />
    <PrereqIdentifier>%DEFAULT_TABLESPACE%</PrereqIdentifier>
    <PrereqValue>50</PrereqValue>
</DBPrerequisite>
```
• RCU supports recursive variable definitions such as:

```
setvar var1 value1
setvar var2 $(var1)
```
- There should be a "go" statement to end blocks of statements. All statements preceding the "go" statement will be executed as a single statement over JDBC.
- The JDBC connection is created in the auto-commit "on" mode.
- Currently, begin transaction and commit transaction statements are not supported.
- Variables passed to scripts via the XML file will be passed as follows:

```
Script.sql –v v1=value1 v2=value2
```
This is only for scripts called using the XML files. If a script calls another script, you can use any other variable name.

**D**

# **Troubleshooting Repository Creation Utility**

Review this information to help you understand and troubleshoot any errors or issues you might encounter while running the Repository Creation Utility (RCU).

#### General Troubleshooting Tips

Use these tips to help you troubleshoot any errors you encounter during installation.

#### [RCU Log Files](#page-123-0)

The main RCU log file is written to the /tmp/ RCUdate timestamp random  $\text{number}/\text{logs}$  (on UNIX operating systems) or C:\Users\user\_name\AppData\Local\Temp \RCUdate\_timestamp\_random\_number\logs (on Windows operating systems) directory.

#### [Need More Help?](#page-124-0)

If this guide does not solve the problem you encountered, try looking for a solution on My Oracle Support (formerly Oracle MetaLink).

# **D.1 General Troubleshooting Tips**

Use these tips to help you troubleshoot any errors you encounter during installation.

- See Install and Configure in the *Oracle Fusion Middleware Release Notes for Oracle Fusion Middleware Infrastructure* for the latest updates and issues related to Oracle Fusion Middleware product installation and configuration.
- Verify that your computer meets the requirements specified in the *Oracle Fusion Middleware System Requirements and Specifications* document.

Select the document that is applicable for your release.

- Verify that your environment meets the certification requirements for your release and platform, as specified on the Oracle Fusion Middleware Supported System Configurations page.
- Make sure that your database is up and running.
- If you entered incorrect information on one of the screens, use the navigation pane on the left hand side of the graphical interface to return to that screen.
- If an error occurred while running RCU:
	- **1.** Note the error and review the installation log files (see [RCU Log Files](#page-123-0)).
	- **2.** Correct the issue that caused the error. Depending on the type of error, you may either continue with your RCU operation, or be forced to restart RCU.
	- **3.** Continue or restart RCU to complete your desired operation.

# <span id="page-123-0"></span>**D.2 RCU Log Files**

The main RCU log file is written to the  $/\text{tmp}/$ 

RCUdate\_timestamp\_random\_number/logs (on UNIX operating systems) or C: \Users\user\_name\AppData\Local\Temp

\RCUdate\_timestamp\_random\_number\logs (on Windows operating systems) directory.

For example, on a UNIX operating system:

/tmp/RCU2014-01-02\_03-00\_412547075/logs/rcu.log

#### **Accessing RCU Log Files on Windows**

On Windows operating systems, the AppData folder might be hidden. To be able to navigate to the RCU log files on Windows, ensure that the AppData folder is visible:

**1.** From the **Start** menu, select **Control Panel**, then **Appearance and Personalization**, and then **Folder Options**.

The **Folder Options** window appears.

- **2.** Select the **View** tab.
- **3.** Under Advanced settings, ensure that **Show hidden files, folders, and drives** is selected and click **OK**.

#### **RCU Component Log Files**

In addition to the general log file, each component writes a log file of its own. All component log files are also written to the same directory as the rcu. log file.

Table D-1 lists the component log file names in alphabetical order by log file name.

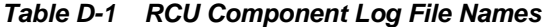

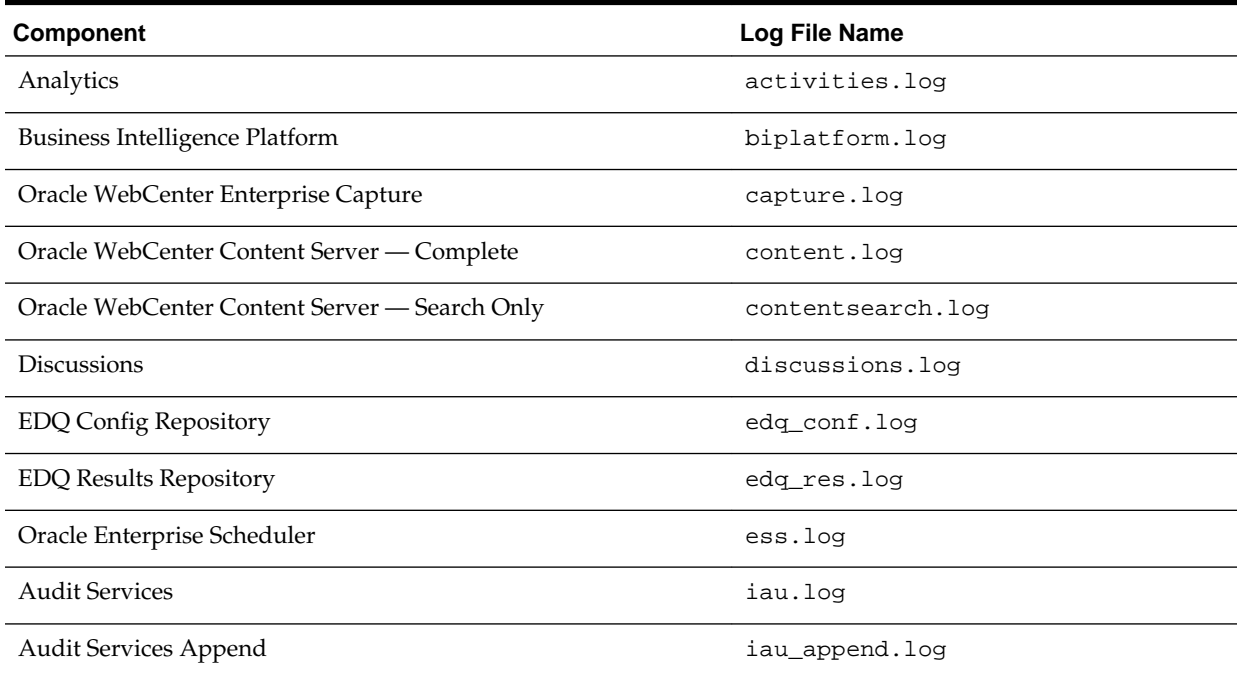

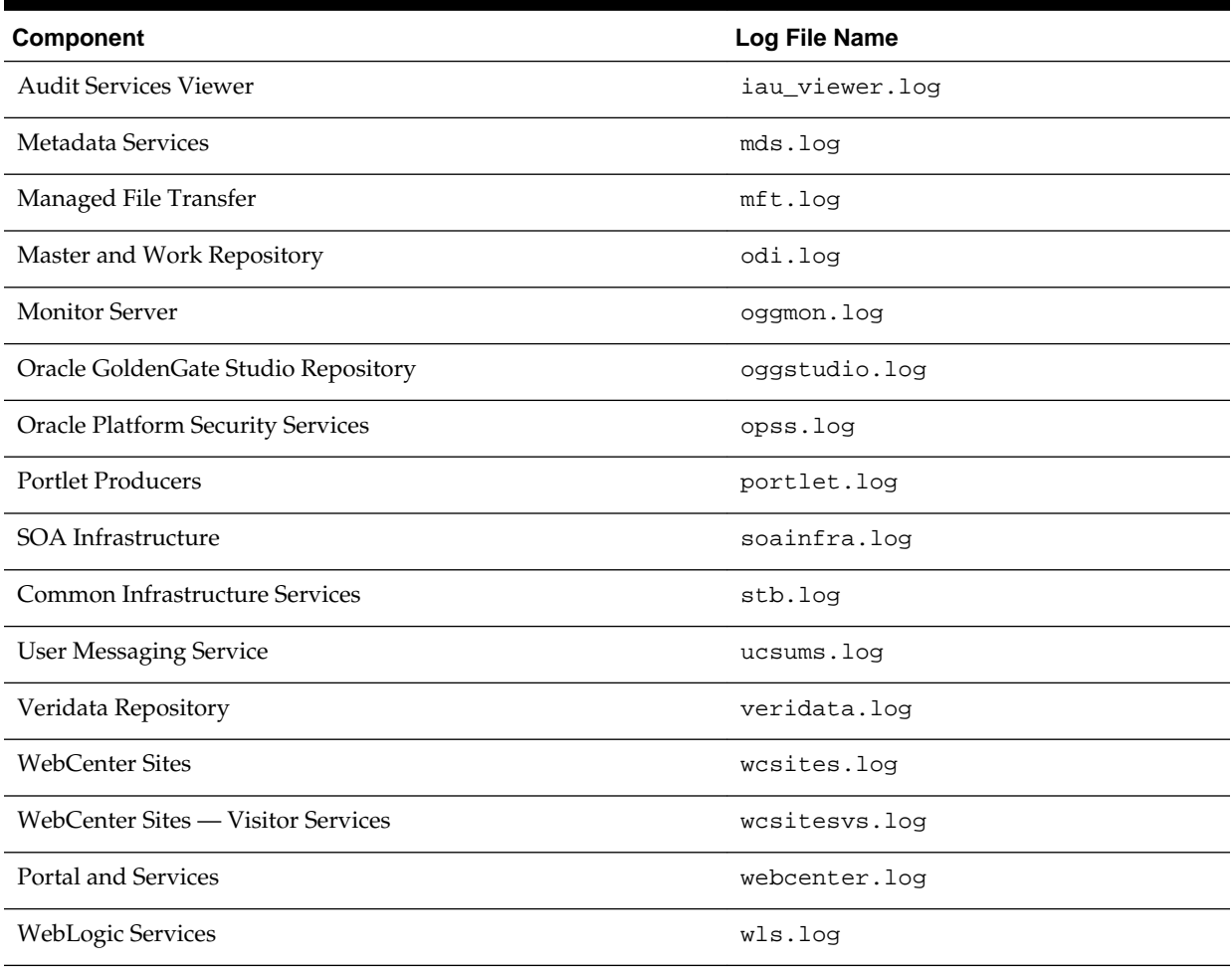

### <span id="page-124-0"></span>**Table D-1 (Cont.) RCU Component Log File Names**

# **D.3 Need More Help?**

If this guide does not solve the problem you encountered, try looking for a solution on My Oracle Support (formerly Oracle MetaLink).

<https://support.oracle.com/>

If you are unable to find a solution for your problem, open a service request.